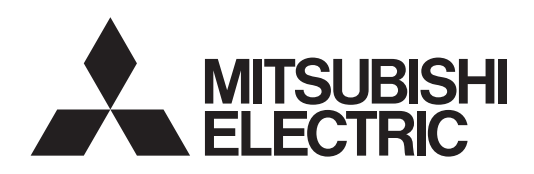

PROJECTEUR DLP™ MODELE

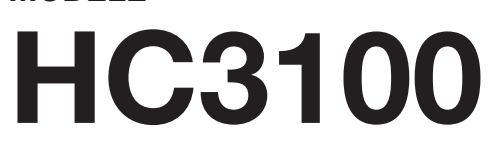

# Manuel utilisateur

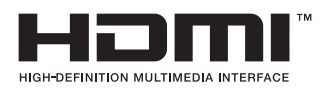

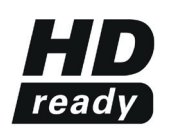

# HC3100

Ce manuel utilisateur contient des informations importantes. Lisez-le attentivement avant d'utiliser votre projecteur.

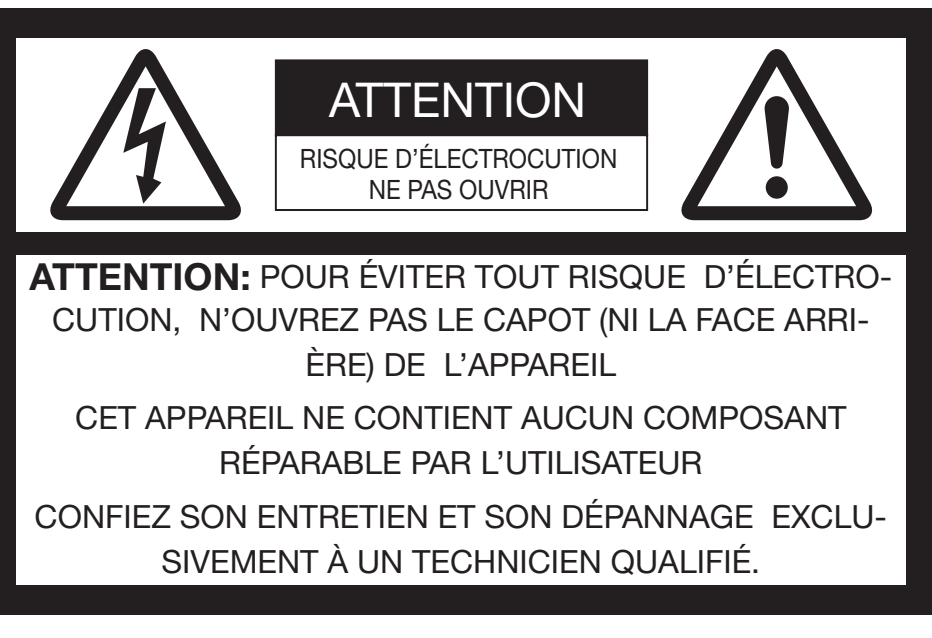

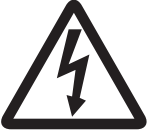

Le symbole de l'éclair dans un triangle équilatéral est destiné à prévenir l'utilisateur de l' existence d'une "tension dangereuse" non isolée à l'intérieur du châssis et suffisamment élevée pour représenter un risque d'électrocution.

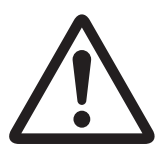

Le point d'exclamation dans un triangle équilatéral est destiné à prévenir l'utilisateur de l'existence d'instructions importantes relatives au fonctionnement et à la maintenance (entretien) dans la documentation d'accompagnement de l'appareil.

# AVERTISSEMENT:

AFIN D'ÉVITER TOUT RISQUE D'INCENDIE OU D'ÉLECTROCUTION, N'EXPOSEZ PAS CET APPAREIL À LA PLUIE OU À L'HUMIDITÉ.

# ATTENTION:

AFIN D'ÉVITER TOUT RISQUE D'ÉLECTROCUTION, N'UTILISEZ PAS CETTE FICHE (POLARISÉE) AVEC UN PROLONGATEUR, UNE EMBASE OU UNE PRISE ÉLECTRIQUE S'IL N'EST PAS POSSIBLE D'EN FICHER TOTALEMENT LES LAMELLES.

# REMARQUE:

ÉTANT DONNÉ QUE CE PROJECTEUR EST UN ÉQUIPEMENT ENFICHABLE, LA PRISE ÉLECTRIQUE UTILISÉE DOIT SE TROUVER À PROXIMITÉ ET ÊTRE FACILEMENT ACCESSIBLE.

#### AVERTISSEMENT

Utilisez le cordon d'alimentation livré avec l'appareil. L' utilisation d'un autre cordon d'alimentation risque de provoquer des interférences avec les postes de radio et les téléviseurs.

Utilisez le câble RVB et le câble RS-232C avec l' équipement afin de limiter les interférences au niveau d' un appareil de Classe B FCC.

Cet équipement doit être raccordé à la masse.

#### NE REGARDEZ PAS DIRECTEMENT DANS L'OBJECTIF LORSQUE LE PROJECTEUR EST SOUS TENSION.

#### **ATTENTION**

Cet appareil ne doit pas être utilisé dans une salle informatique conformément à la Norme relative à la protection des ordinateurs et des équipements informatiques, ANSI/NFPA 75.

FR-2 En cas d'utilisation de ce projecteur aux U.S.A, utiliser le cordon d'alimentation spécialement fourni à cet effet (246C483-10). Pour plus de détails à ce sujet, contacter votre revendeur.

#### Utilisation du projecteur en Europe: DÉCLARATION DE CONFORMITÉ

Ce projecteur est conforme aux exigences de la Directive européenne 89/336/CEE "Directive CE", modifiée par la Directive 92/31/CEE et 93/68/CEE, et à la Directive 73/23/CEE "Directive basse tension", modifiée par la Directive 93/68/CEE.

Le niveau de susceptibilité électromagnétique a été choisi afin d'assurer le bon fonctionnement en zones résidentielles, dans des locaux commerciaux et de petite industrie et en petites entreprises, tant à l' intérieur qu'à l'extérieur des bâtiments. Tous les lieux d' utilisation sont caractérisés par leur raccordement au réseau public de distribution électrique basse tension.

## AVERTISSEMENT

Utilisez le câble RVB et le câble RS-232C avec l' équipement afin de limiter les interférences au niveau d' un appareil de Classe B EN55022. Respectez tous les AVERTISSEMENT.

# Table des matières

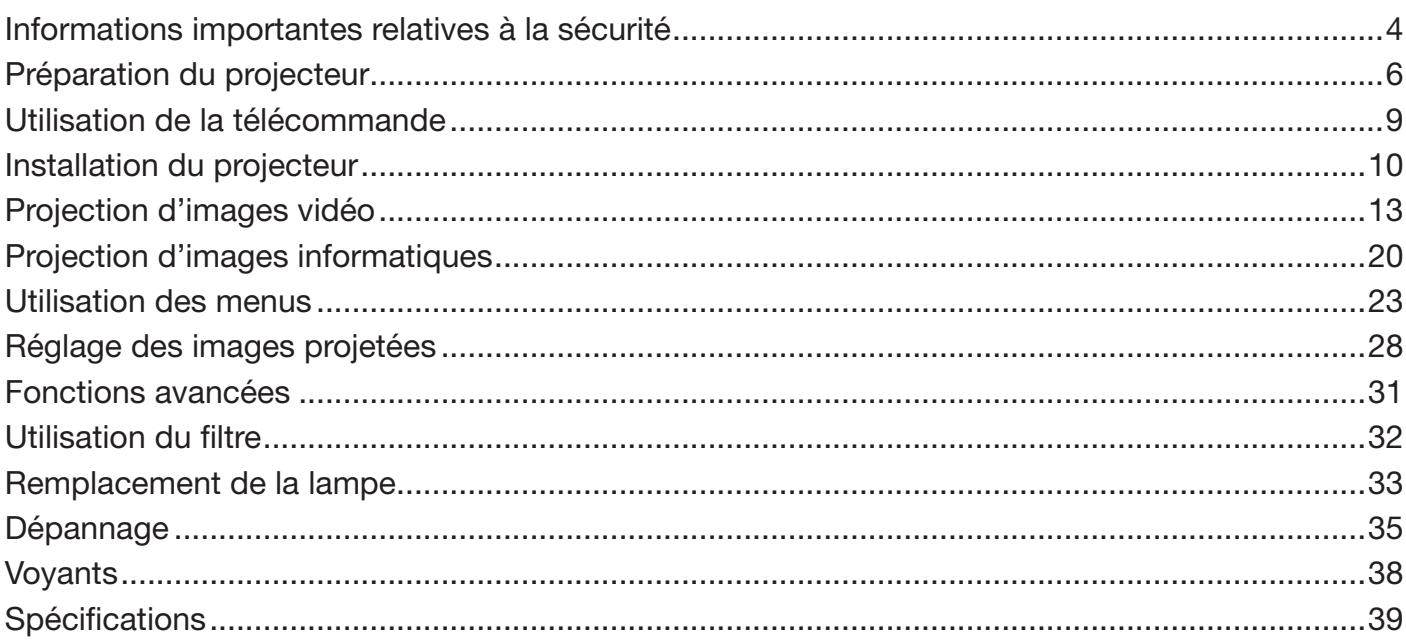

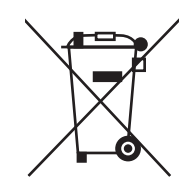

Votre produit Mitsubishi Electric est conçu et fabriqué avec des matèriels et des composants de qualité supérieure qui peuvent être recyclés et réutilisés.

Ce symbole signifie que les équipements électriques et électroniques, à la fin de leur durée de service, doivent être éliminés séparément des ordures ménagères.

Nous vous prions donc de confier cet équipement à votre centre local de collecte/recyclage.

Dans l'Union Européenne, il existe des systèmes sélectifs de collecte pour les produits électriques et électroniques usagés.

Aidez-nous à conserver l'environnement dans lequel nous vivons ! Les machines ou appareils électriques et électroniques contiennent souvent des matières qui, si elles sont traitées ou éliminées de manière inappropriée, peuvent s' avérer potentiellement dangereuses pour la santé humaine et pour l'environnement. Cependant, ces matières sont nécessaires au bon fonctionnement de votre appareil ou de votre machine. Pour cette raison, il vous est demandé de ne pas vous débarrasser de votre appareil ou machine usagé avec vos ordures ménagères.

#### Déclarations de marques

Macintosh est une marque déposée d'Apple Computer, Inc.

DLP™, Digital Micromirror Device, DMD et BrilliantColor™ sont des marques de Texas Instruments.

HDMI, le logo HDMI et High-Definition Multimedia Interface sont des marques de fabrique ou des marques déposées de HDMI Licensing, LLC.

Le logo "HD ready" est une marque commerciale de EICTA.

Les autres noms de marques ou de produits sont des marques ou des marques déposées de leurs propriétaires respectifs.

# Informations importantes relatives à la sécurité

Nous vous recommandons de lire toutes les instructions concernant votre projecteur et de les conserver afin de pouvoir les consulter ultérieurement. Respectez tous les avertissements et instructions figurant sur le projecteur.

- 1. Lecture des instructions Lisez toutes les instructions relatives à la sécurité et au fonctionnement avant d'utiliser cet appareil.
- 2. Conservation des instructions Conservez les instructions relatives à la sécurité et au fonctionnement afin de pouvoir les consulter ultérieurement.
- 3. Avertissements Respectez scrupuleusement tous les avertissements figurant sur l'appareil et dans les instructions d'utilisation.
- 4. Instructions Respectez toutes les instructions d'utilisation. 5. Nettoyage

 Avant de nettoyer le projecteur, débranchez-le de la prise murale. N'utilisez pas de produits de nettoyage en aérosol: utilisez un chiffon doux et humide.

- 6. Accessoires et équipements N'ajoutez jamais d'accessoires et/ou d' équipements sans obtenir préalablement l'accord du fabricant car il existe un risque d'incendie, d' électrocution ou de blessures physiques.
- 7. Eau et humidité N'utilisez pas le projecteur à proximité de l'eau et ne le mettez jamais en contact avec de l'eau.
- 8. Accessoires

 N'installez pas le projecteur sur un chariot, un pied, un trépied, un support ou une table instable. Utilisez exclusivement les chariots, pieds, trépieds, supports ou tables recommandés par le fabricant ou fournis avec le projecteur. Le montage de l'appareil doit se faire conformément aux instructions du fabricant et à l'aide d'un accessoire de montage recommandé par

celui-ci. Lorsque l'appareil est installé sur un chariot, déplacez-le avec précaution. Les arrêts brutaux, les efforts excessifs

et les surfaces inégales risquent de provoquer le

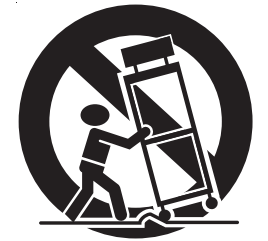

renversement du chariot. 9. Ventilation

 Le châssis comporte des fentes et des orifices de ventilation destinés à assurer la fiabilité de fonctionnement du projecteur et à éviter toute surchauffe. Évitez d'obstruer ces orifices ou de permettre leur obstruction en plaçant le projecteur sur un lit, un canapé, une couverture ou une étagère. Vérifiez la bonne ventilation et le respect des instructions du fabricant.

10. Sources d'alimentation Ce projecteur doit uniquement être utilisé avec la

source d'alimentation indiquée sur l'étiquette d' identification. Si vous avez un doute quant au type d'alimentation, consultez votre revendeur local ou votre compagnie d'électricité.

- 11. Protection du cordon d'alimentation Les cordons d'alimentation doivent être disposés de manière à ne pas être piétinés ni aplatis par des objets placés sur ou contre eux. Vérifiez tout particulièrement les fiches, les embases et les points de sortie de l'appareil. Ne placez pas le cordon d'alimentation sous un tapis.
- 12. Surcharge

 Évitez de surcharger les prises murales et les prolongateurs car il existe un risque d'incendie ou d' électrocution.

13. Objets et liquides

 N'introduisez jamais de corps étrangers dans les orifices du projecteur car ils pourraient entrer en contact avec des points de tension dangereux ou provoquer des courts-circuits pouvant entraîner un risque d'incendie ou d'électrocution. Ne renversez jamais de liquide sur le projecteur.

14. Dépannage

 Ne tentez pas de dépanner le projecteur vousmême. Le dépannage doit être effectué par un technicien qualifié.

- 15. Problèmes nécessitant un dépannage Débranchez le projecteur de la prise murale et contactez un réparateur qualifié si:
	- (a) le cordon d'alimentation ou la fiche est détérioré.
	- (b) du liquide a été renversé ou des objets sont tombés dans le projecteur.
	- (c) le projecteur ne fonctionne pas normalement alors que vous avez respecté les instructions d' utilisation. Réglez uniquement les commandes décrites dans les instructions d'utilisation. Ne tentez pas de régler les autres commandes: vous risqueriez d'endommager le projecteur. Pour le remettre en état de marche, vous devrez alors impérativement faire appel à un technicien qualifié.
	- (d) le projecteur a été exposé à la pluie ou à l'eau.
	- (e) le projecteur est tombé ou le châssis a été détérioré.
	- (f) les performances du projecteur sont nettement diminuées: cela indique la nécessité d'une intervention.
- 16. Pièces de rechange

 Si des éléments doivent être remplacés, vérifiez que le technicien utilise les pièces de rechange spécifiées par le fabricant ou des pièces dont les caractéristiques sont identiques à celles des pièces d'origine. Toute substitution non autorisée est susceptible de provoquer un incendie, une électrocution ou d'autres types de risques.

17. Contrôle de sécurité

 À la suite d'une réparation ou d'une maintenance, demandez au technicien d'effectuer les contrôles permettant de s'assurer que le projecteur fonctionne en toute sécurité.

# AVERTISSEMENT:

#### S'il se produit quelque chose d'anormal avec le projecteur, débranchez-le immédiatement.

Si de la fumée, des bruits ou des odeurs étranges proviennent du projecteur, ne l'utilisez pas. Cela pourrait provoquer un incendie ou un choc électrique. Dans ce cas, débranchez-le immédiatement et contactez votre revendeur.

#### Ne démontez jamais le boîtier.

Ce projecteur renferme des circuits haute tension. Un contact accidentel peut provoquer un choc électrique. Ne tentez pas de réparer ou d'intervenir sur ce produit vous-même, sauf dans la mesure prescrite dans le manuel utilisateur. Si vous souhaitez réparer, régler ou inspecter le projecteur, contactez votre revendeur.

#### Ne modifiez pas le projecteur.

Cela pourrait provoquer un incendie ou un choc électrique.

#### Ne continuez pas à utiliser le projecteur endommagé. Si le projecteur est tombé et que son boîtier est

endommagé, débranchez le projecteur et contactez votre revendeur pour qu'il l'examine. Si vous continuez à utiliser le projecteur endommagé, vous risquez de provoquer un incendie.

#### Ne démontez jamais le boîtier.

Cela pourrait provoquer un incendie.

#### Utilisez la tension correcte.

Si vous utilisez une tension incorrecte, vous risquez de provoquer un incendie.

#### Ne placez pas le projecteur sur une surface irrégulière.

Placez le projecteur uniquement sur une surface plane et stable. Veuillez ne pas placer l'équipement sur des surfaces instables.

#### Ne regardez pas dans l'objectif lorsque le projecteur fonctionne.

Vous pourriez vous blesser les yeux. Ne laissez jamais des enfants regarder dans l'objectif lorsque le projecteur fonctionne.

#### Ne débranchez pas l'appareil pendant qu'il fonctionne. Vous risqueriez de griller la lampe ou de provoquer un

incendie, un choc électrique ou d'autres problèmes. Attendez que le ventilateur s'arrête avant de débrancher l'appareil.

#### Ne touchez pas les grilles de sortie de l'air et la grille de ventilation de l'appareil.

Ne touchez pas ces éléments et ne posez pas d'autre appareil à proximité, car ils deviennent brûlants lorsque le projecteur fonctionne. La grille de sortie de l'air et la grille de ventilation peuvent provoquer des blessures

ou endommager les autres appareils. De même, ne posez pas le projecteur sur un bureau qui ne résisterait pas bien à la chaleur.

#### Ne regardez pas dans la grille de sortie d'air lorsque le projecteur fonctionne.

La chaleur, la poussière, etc. qui en sortent risquent de vous faire mal aux yeux.

#### Ne pas obstruer l'arrivée d'air ni les grilles d' échappement.

Si ces sections sont obstruées, l'intérieur du projecteur risque de chauffer, ce qui entraînerait une détérioration de la qualité du projecteur et un feu.

#### N'utilisez pas de solvents inflammables (benzène, diluant etc.) et d'aérosols inflammables près du projecteur.

Les substances inflammables risquent de s'enflammer et de causer un incendie ou une panne car la température du projecteur augmente fortement lorsque la lampe est allumée.

#### Emplacement d'installation

Par mesure de sécurité, ne placez le projecteur à aucun emplacement soumis à des températures et à une humidité élevées. Lors du fonctionnement, respectez la température, l'humidité et l'altitude indiquées ci-dessous.

- Température de fonctionnement: entre  $+5^{\circ}C$  ( $+41^{\circ}F$ ) et +35°C (+95°F)
- Humidité de fonctionnement: entre 30 % et 90 %
- Ne placez jamais un appareil qui produit de la chaleur sous le projecteur, sous peine de provoquer une surchauffe.
- N'installez pas le projecteur sur une surface instable ou soumise à des vibrations.
- N'installez pas le projecteur près d'un appareil produisant un fort champ magnétique. Évitez également d'installer le projecteur à proximité d'un câble transmettant une forte intensité de courant.
- Placez le projecteur sur une surface résistante et dépourvue de vibrations. Autrement, il pourrait tomber et provoquer des blessures ou des dommages graves.
- Ne mettez pas le projecteur debout. Il pourrait tomber et provoquer des blessures ou des dommages graves.
- Une inclinaison du projecteur supérieure à ±10° (droite et gauche) ou à ±15° (avant et arrière) peut provoquer des problèmes ou l'explosion de la lampe.
- Ne placez pas le projecteur à proximité d'une installation de conditionnement d'air ou d'un chauffage, afin d'éviter que les grilles d'entrée et de sortie de l'air ne soient exposées à de l'air chaud.

# DÉCLARATION DE CONFORMITÉ FCC

Ce matériel a été testé et s'est avéré conforme aux limites pour les appareils numériques de Classe B, conformément à la Partie 15 du règlement FCC. Ces limites sont conçues pour fournir une protection raisonnable contre les interférences nuisibles dans une installation résidentielle. Ce matériel génère, utilise et peut émettre de l'énergie de fréquence radio et, s'il n'est pas installé et utilisé conformément aux instructions, il peut causer des interférences nuisibles aux communications radio. Cependant, il n'est pas garanti que des interférences ne se produiront pas sur certains types d'installations. Si ce matériel cause des interférences nuisibles à la réception radio ou télé, cela pouvant être déterminé en éteignant et en allumant le matériel, il est conseillé à l'utilisateur d' essayer de corriger ces interférences en prenant une ou plusieurs des mesures suivantes:

- Réorientez ou déplacez l'antenne de réception.
- Augmentez l'écart entre le matériel et le récepteur.
- Connectez le matériel sur une prise de courant placée sur un circuit différent de celui auquel le récepteur est connecté.
- Consultez votre revendeur ou un technicien Radio/TV expérimenté afin de leur demander conseil.

Les changements ou modifications non-approuvés expressément par Mitsubishi peuvent annuler le droit de l'utilisateur à faire fonctionner ce matériel.

# DÉCLARATION DE CONFORMITÉ D'INDUSTRIE CANADA

Cet appareil numérique de la classe B est conforme à la norme NMB-003 du Canada.

# Vérification des accessoires

Les accessoires suivants sont fournis avec le projecteur. Vérifiez que tous les accessoires figurent dans l'emballage.

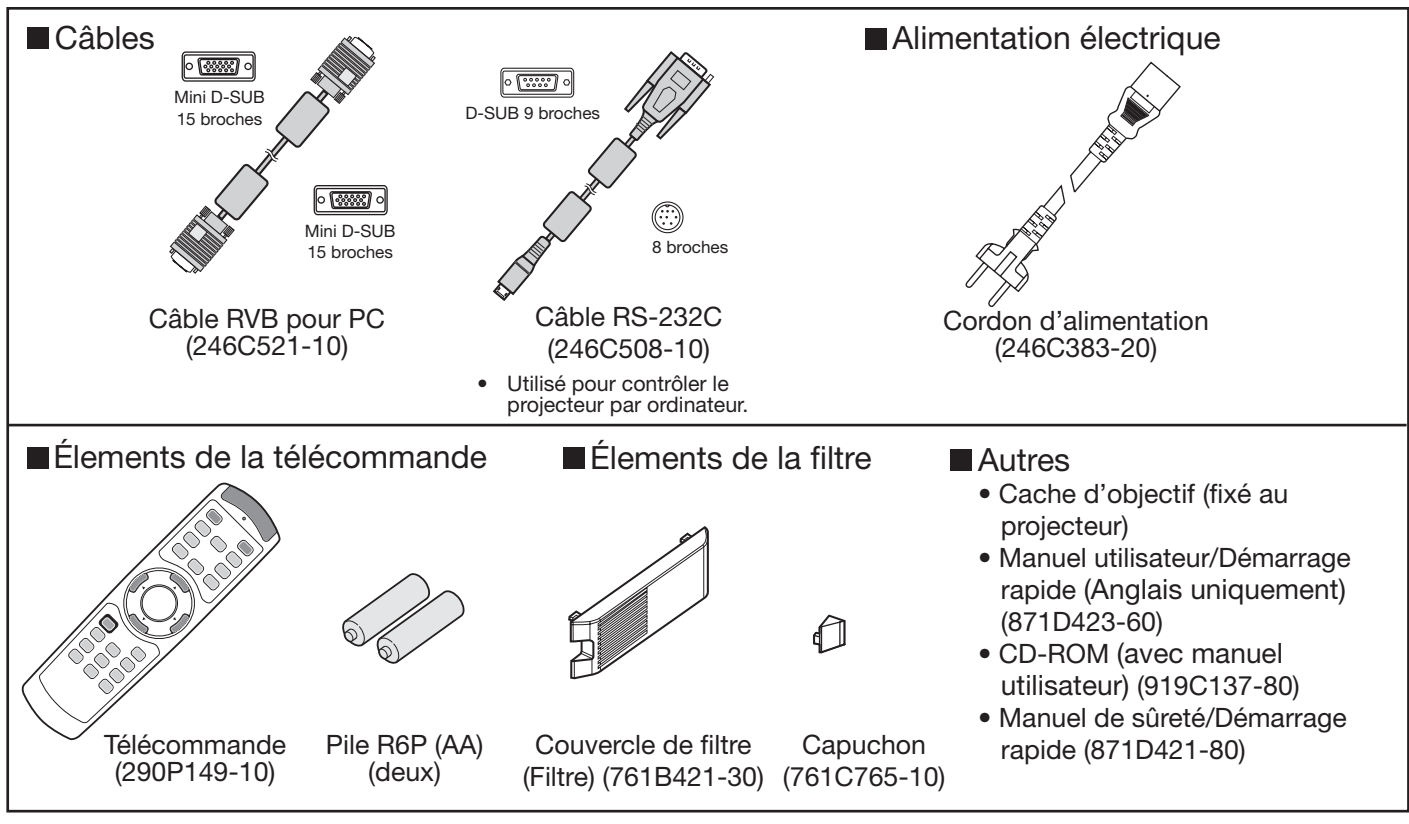

#### Important:

• Le cordon d'alimentation fourni ne doit être utilisé qu'avec ce produit. Ne jamais l'utiliser avec d'autres produits.

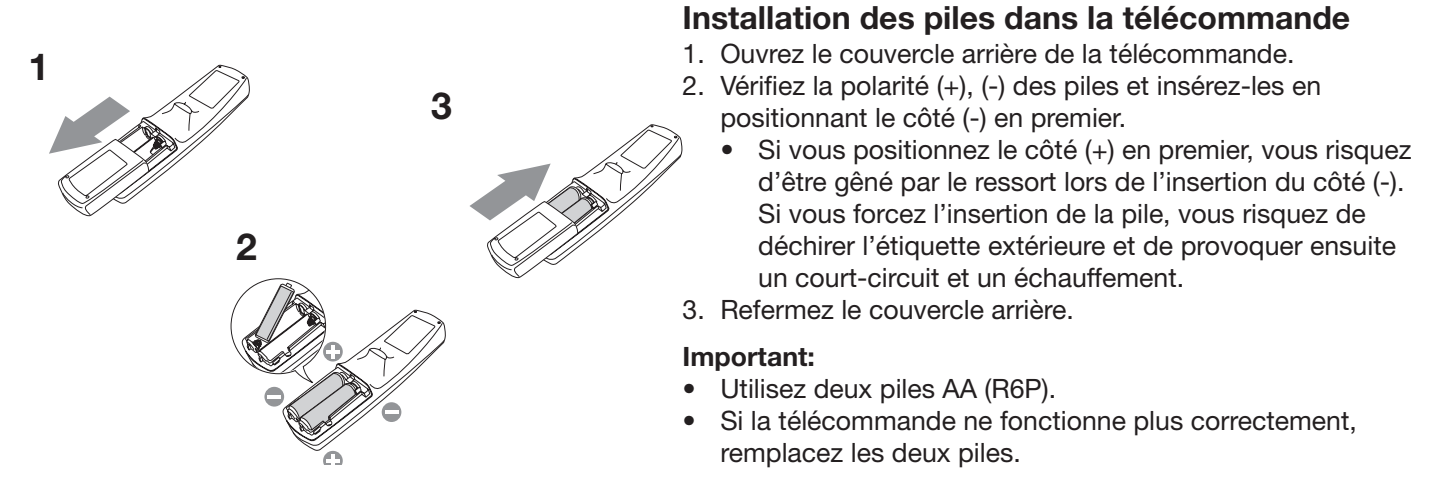

#### Attention:

- L'utilisation d'une batterie d'un type incorrect peut entraîner une explosion.
- Utilisez uniquement des piles au carbone-zinc ou alcalines-bioxyde de manganèse.
- Rebutez les piles usagées selon la réglementation locale en vigueur.
- Une utilisation incorrecte des batteries peut entraîner une explosion. Vous ne devez pas recharger, démonter ou jeter les batteries dans le feu.
- Veillez à manipuler les batteries conformément aux instructions.
- Installez la batterie en orientant correctement son côté positif (+) et négatif (-), comme indiqué sur la télécommande.
- Tenez les batteries hors de portée des enfants et des animaux domestiques.
- Si vous n'utilisez pas la télécommande pendant un certain temps, retirez la batterie.
- N'associez pas une nouvelle batterie avec une batterie plus ancienne.
- Si la solution que contiennent les batteries entre en contact avec votre peau ou vos vêtements, rincez-les avec de l' eau. Si la solution entre en contact avec vos yeux, rincez-les avec de l'eau et consultez un médecin.

# Présentation

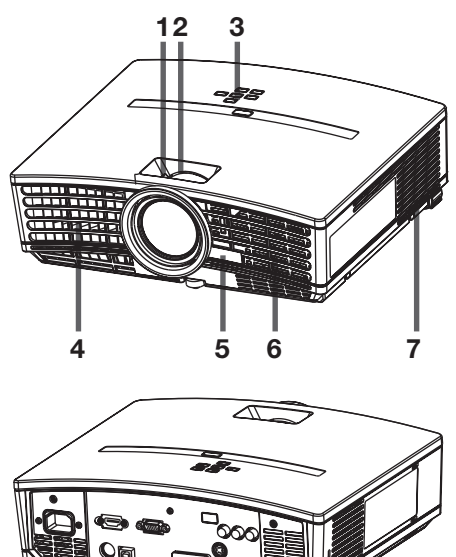

- Bague de mise au point
- Bague de zoom
- Panneau de commande
- Grille de sortie d'air
- Capteur de la télécommande (Avant)
- Grille d'entrée d'air
- Grille de sortie d'air
- Panneau de branchement
- Connecteur standard de verrouillage Kensington
- Grille d'entrée d'air

Panneau de commande

9 10

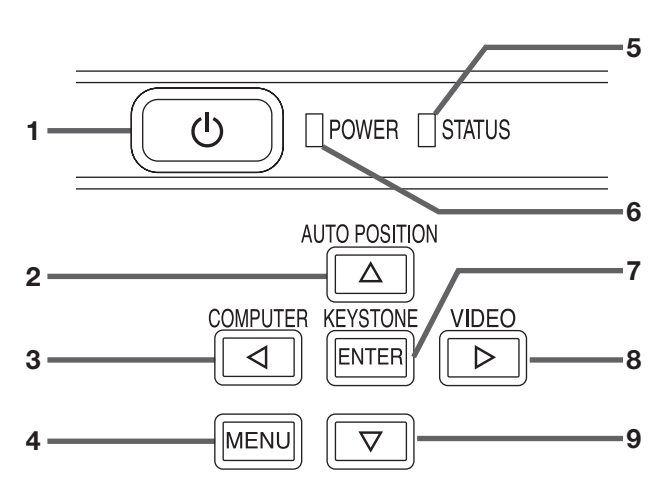

#### Panneau de branchement 1 Prise d'alimentation

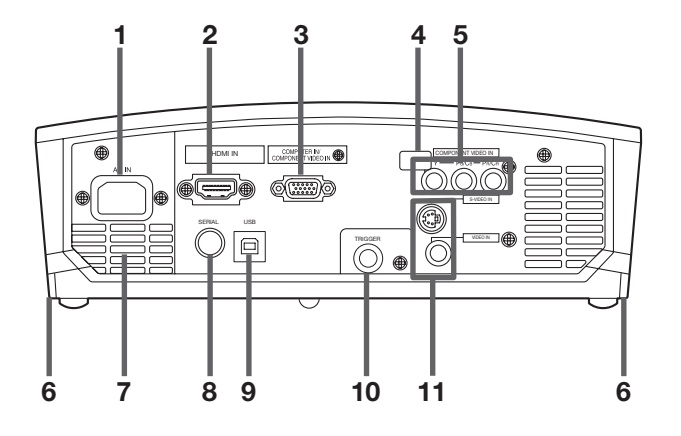

- Bouton POWER
- 2 Bouton AUTO POSITION/A
- Bouton COMPUTER/
- Bouton MENU
- Voyant STATUS
- Voyant POWER
- Bouton KEYSTONE/ENTER
- 8 Bouton VIDEO/ $\blacktriangleright$
- 9 Bouton ▼

#### Important:

- Lorsque le menu ou l'écran de réglage de la correction trapézoïdale ou d'entrée du mot de passe est affiché, les boutons COMPUTER, VIDEO et AUTO POSITION servent respectivement de boutons  $\blacktriangle$ ,  $\blacktriangleright$  et  $\blacktriangle$ .
- Lorsque le menu est affiché à l'écran, la bouton KEY-STONE fonctionne comme la bouton ENTER.
- 
- Borne HDMI IN (HDMI 19 broches)
- Borne COMPUTER IN/COMPONENT VIDEO IN (Mini D-SUB 15 broches)
- Capteur de télécommande (Arrière)
- Bornes COMPONENT VIDEO IN
- Boutons de réglage au pied (Gauche/Droit)
- Grille de sortie d'air
- Borne SERIAL (Série) (8 broches)
	- Utilisé pour contrôler le projecteur par ordinateur. Pour plus d'informations, consultez votre revendeur.
- Borne USB
	- Utilisée pour le réglage par un technicien de service.
- Borne TRIGGER
	- Utilisée pour un écran électrique optionnel.
- Bornes VIDEO IN et S-VIDEO IN

# Vue de dessous

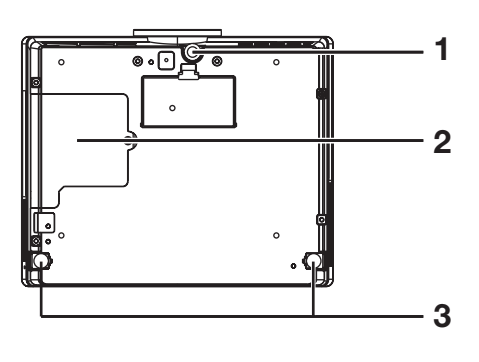

# Télécommande

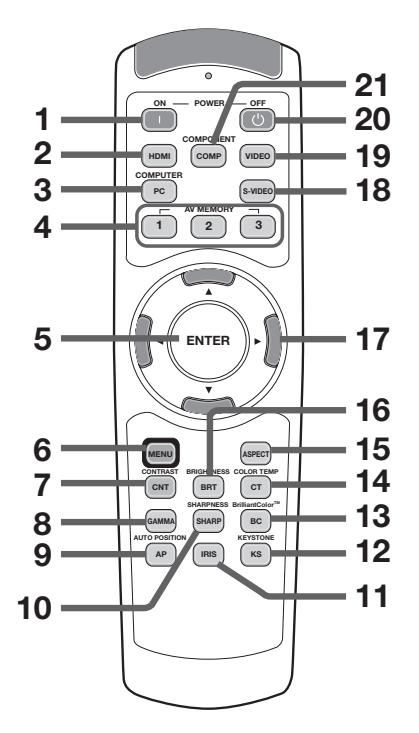

- 1 Pied de réglage (Avant)
- 2 Couvercle de la lampe
- 3 Pied de réglage (Arrière)

#### Attention:

Ne remplacez pas la lampe immédiatement après avoir utilisé le projecteur: celle-ci est extrêmement chaude et vous risqueriez de vous brûler grièvement.

- 1 Bouton ON (1)
- 2 Bouton HDMI
- 3 Bouton COMPUTER
- 4 Boutons AV MEMORY
- 5 Bouton ENTER
- 6 Bouton MENU
- 7 Bouton CONTRAST\*
- 8 Bouton GAMMA\*
- 9 Bouton AUTO POSITION
- 10 Bouton SHARPNESS\*
- 11 Bouton IRIS
- 12 Bouton KEYSTONE
- 13 Bouton BrilliantColor<sup>™\*</sup>
- 14 Bouton COLOR TEMP\*
- 15 Bouton ASPECT
- 16 Bouton BRIGHTNESS\*
- 17 Boutons de direction
- 18 Bouton S-VIDEO
- 19 Bouton VIDEO
- 20 Bouton OFF  $\left(\bigcup\right)$
- 21 Bouton COMPONENT
- \* : Voir ci-dessous pour les boutons de réglage de qualité d' image.
- Important:
- Quand on appuie sur un bouton quelconque de la télécommande, les boutons de la télécommande s' allument. Attendre environ 5 secondes après avoir relâché
- Les touches de direction permettent de procéder à l'<br>ajustement trapézoïdal et aux réglages détaillés (touches  $et \triangleright$  uniquement).

#### Emploi des boutons de réglage de qualité d'image

Quand on appuie sur tout bouton de réglage de la qualité d'image, l'écran pour régler la qualité d'image apparaît. Régler la qualité d'image en pressant les boutons < et >. Le réglage de la qualité d image peut être effectué aussi bien dans le menu IMAGE. (Voir page 24.) Les éléments de menus sont indiqués ci-dessous entre parenthèses.

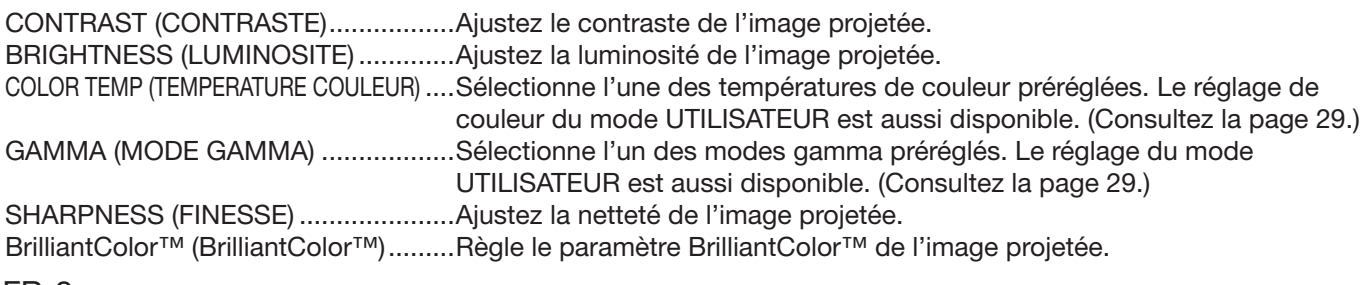

# Distance de fonctionnement de la télécommande

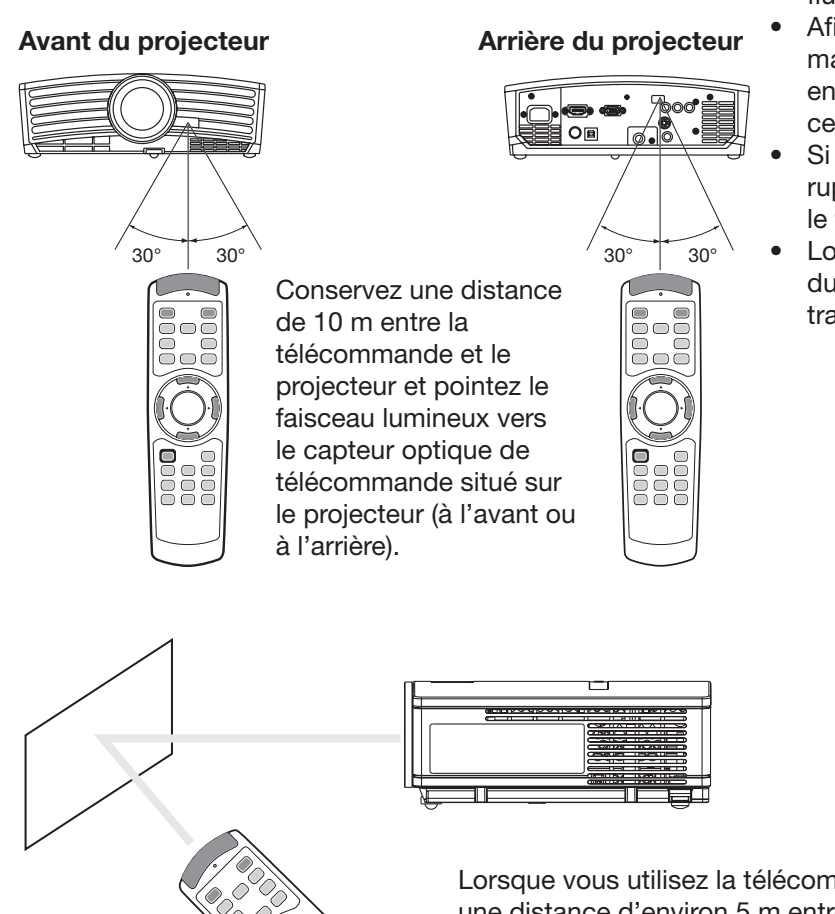

- N'exposez pas le capteur optique de la télécommande à la lumière solaire directe ou aux éclairages fluorescents.
- Afin d'éviter tout dysfonctionnement de la télécommande, conservez une distance d'au minimum 2 m entre le capteur optique et les éclairages fluorescents.
- Si un éclairage fluorescent commandé par interrupteur se trouve à proximité de la télécommande, le fonctionnement de celle-ci peut devenir instable.
- Lorsque vous utilisez la télécommande trop près du capteur, les commandes peuvent ne pas être transmises correctement.

Lorsque vous utilisez la télécommande, conservez une distance d'environ 5 m entre la télécommande et le projecteur par rapport à l'écran. La distance de fonctionnement de la télécommande dépend toutefois des caractéristiques de l'écran.

## Angle de réception Sens vertical

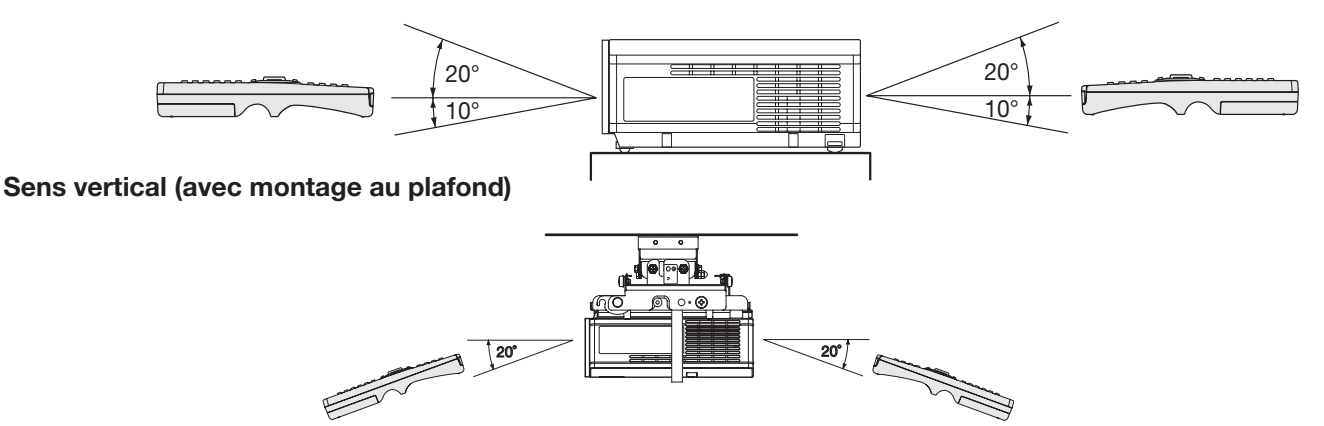

**Installation de l'écran**<br>Installez l'écran perpendiculairement au projecteur. Si ce n'est pas possible, réglez l'angle de projection du projecteur. (Voir ci-après.)

- Installez l'écran et le projecteur de manière à ce que l'objectif du projecteur se trouve à la même hauteur que le centre de l' écran, et à l'horizontale.
- N'installez pas l'écran dans un endroit directement exposé aux rayons solaires ou à un éclairage direct. La réflexion directe de la lumière sur l'écran rend les images projetées blanchâtres et difficiles à visionner.

#### FORMAT IMAGE

Vous pouvez ajuster la zone d'affichage de l'image à l'écran en réglant l'option FORMAT IMAGE du menu IMAGE conformément à la taille de l'écran.

- Lors du réglage du paramètre FORMAT IMAGE sur CINEMA SCOPE(2.35:1):
- Les films au format Cinémascope sont projetés sur l'intégralité de l'écran.
- Réglez FORMAT du menu OPTION à 16:9 pour l'affichage d'image de format Vista. Dans ce cas, elles sont resserrées horizontalement.
- Lorsque le paramètre FORMAT du menu OPTION est réglé sur AUTO et qu'un signal 480p, 720p ou 1080i est émis, la section d'affichage des sous-titres n'est pas projetée. Réglez ensuite FORMAT IMAGE sur 720P(16:9) et ajustez la position de l'image à l'aide de POSITION VERTICALE dans le menu IMAGE. (Pour afficher le menu à l'écran, réglez SHUTTER (U) de SOUS MENU UTILISATEUR dans le menu REGLAGE SIGNAUX VIDEO pour positionner le menu.)

#### Installation de base

Déterminez la distance entre l'écran et le projecteur en fonction de la dimension des images à projeter. (Voir page 12.)

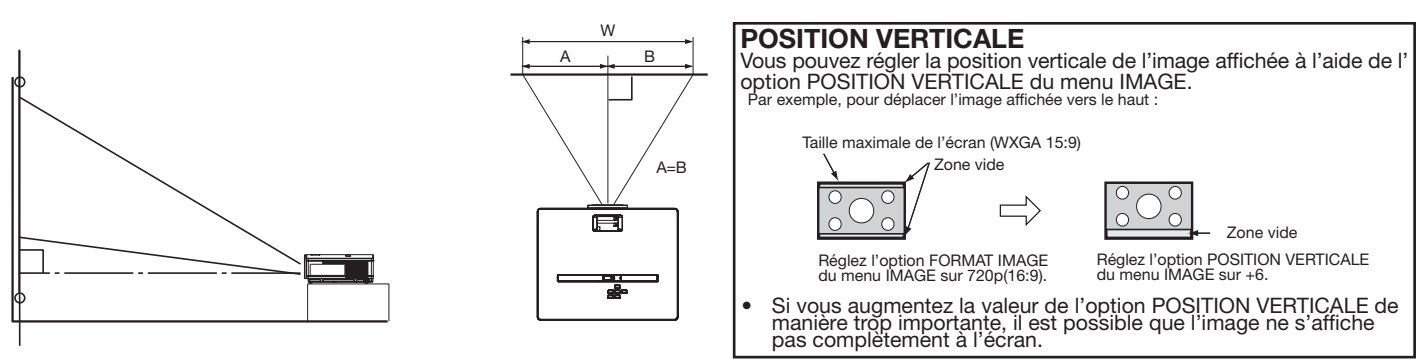

- N'installez pas le projecteur sur un tapis ni sur une couverture, car cela risquerait d'obturer les orifices de ventilation (entrée et sortie d'air) situés sur la platine inférieure, et de provoquer une surchauffe du projecteur (risque de panne ou d' incendie).
- Selon les conditions d'installation, l'air chaud évacué par les orifices de ventilation risque de refluer dans l'orifice d' entrée d'air; dans ce cas, le projecteur affichera "TEMPERATURE!!" et s'arrêtera de fonctionner.

#### Réglage de l'angle de projection

Ce projecteur est muni de trois pieds de réglage de l' angle de projection sur la platine inférieure. Réglez l'angle de projection en fonction de la position du projecteur.

#### Réglage de l'angle de projection

Pour obtenir une qualité de projection maximale, projetez les images sur un écran plat installé à 90° par rapport au sol. Si nécessaire, inclinez le projecteur à l' aide des deux pieds de réglages situés sur la partie inférieure du projecteur.

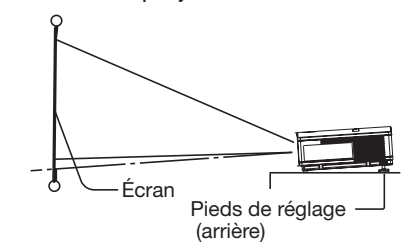

- 1. Inclinez le projecteur selon l'angle approprié.
- 2. Appuyez sur les boutons de réglage des pieds à côté des pieds de réglage (arrière). Les pieds sortent.
- 3. Relâchez les boutons pour bloquer les pieds de réglage (arrière) dans la position.
- 4. Faites tourner les pieds de réglage (arrière) pour un réglage précis.

#### Après l'utilisation du projecteur:

5. Rentrez les pieds de réglage (arrière) dans le projecteur en appuyant sur les boutons de réglage des pieds.

Si nécessaire, faites tourner le pied de réglage (avant) pour un réglage précis.

#### Si les images projetées sont déformées en forme trapézoïdale:

Quand l'écran et le projecteur ne sont pas placés perpendiculairement l'un par rapport à l'autre, les images projetées deviendront trapézoïdales. Si le réglage mécanique échoue, il faudra effectuer une correction de distorsion trapézoïdale. (Voir page 18.)

- L'utilisation du réglage de clé de voûte ne garantit pas un format de l'image correct.
- L'utilisation du réglage de clé de voûte diminue la résolution. En outre, des bandes verticales apparaissent et les lignes droites paraissent courbées sur les images comportant des motifs complexes. Pour éviter ces problèmes, respectez autant que possible la perpendicularité entre l'écran et le projecteur.
- La distorsion momentanée éventuelle de l'image projetée en cas de modification de la valeur du réglage de clé de voûte ne signale pas de dysfonctionnement.
- L'image projetée peut être déformée selon la valeur du réglage de clé de voûte et le type de signal d' entrée: il ne s'agit pas d'un symptôme de panne. Le cas échéant, réglez la valeur dans la plage pour laquelle l'image projetée n'est pas déformée.
- La valeur affichée lors du réglage de clé de voûte
- peut varier selon le type de signal d'entrée.<br>Le mode de correction trapézoïdale ne fonctionne
- pas lorsque le mode REEL est appliqué. L'image affichée peut être déformée pendant l' ajustement de la distorsion en clé de voûte.

# FRAN ÇAIS

## Projection avant, fixation au plafond

Pour la fixation au plafond, vous devez utiliser le kit de montage au plafond conçu pour ce projecteur. Faites effectuer l'installation par un spécialiste. Pour plus de détails, consultez votre revendeur.

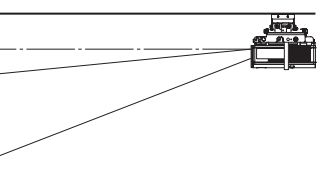

La garantie de ce projecteur ne couvre pas les dommages causés par l'utilisation d'un kit de montage au plafond autre que celui recommandé ou par l'installation du kit de montage au plafond à un emplacement non adéquat.

- Lorsque vous utilisez le projecteur fixé au plafond, réglez TYPE DE PROJECTION dans le menu INSTALLATION sur RETRO INVERS. Voir page 25.
- Lorsque le projecteur est fixé au plafond, les images peuvent apparaître plus foncées que lorsqu' elles sont projetées à partir d'une table. Il ne s'agit pas d'un dysfonctionnement.
- Demandez à votre installateur de prévoir un disjoncteur. Lorsque vous n'utilisez pas le projecteur, utilisez ce disjoncteur pour mettre l' équipement hors tension.
- N'installez pas le projecteur dans un endroit où les grilles d'aération se trouvent exposées à de l' air généré par un système de conditionnement d' air. Une telle installation risque de provoquer une panne.
- N'installez pas le projecteur à proximité d'une alarme incendie, car les grilles de sortie d'air émettent de l'air chaud.

#### Projection arrière

Faites effectuer l'installation par un spécialiste. Pour plus de détails, consultez votre revendeur.

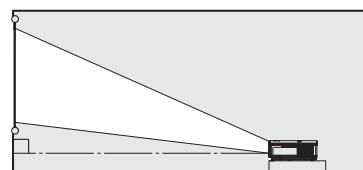

• Pour la projection arrière, réglez TYPE DE PROJECTION dans le menu INSTALLATION sur RETRO. Voir page 25.

#### Attention:

- Le fait de poser le projecteur directement sur un tapis bloque la ventilation effectuée par les ventilateurs, ce qui peut endommager l'appareil ou provoquer des pannes. Pour faciliter la ventilation, placez une planche sous le projecteur.
- Placez le projecteur à au moins 50 cm du mur, afin d' éviter de bloquer la grille d'entrée d'air et les grilles de sortie d'air dégageant de l'air chaud.
- N'utilisez pas le projecteur dans les endroits suivants et de la façon suivante: vous risqueriez de provoquer un incendie ou un choc électrique.
	- Dans un endroit poussiéreux ou humide.
	- En position inclinée ou renversée.
	- Près d'un chauffage.
	- Dans un endroit graisseux, enfumé ou humide, tel qu'une cuisine.
	- Dans la lumière directe du soleil.
	- Là où la température peut devenir élevée, comme dans une voiture fermée.
	- Là où la température est inférieure à +5°C (+41°F) ou supérieure à +35°C (+95°F).

# Borne TRIGGER

La borne TRIGGER située à l'arrière du projecteur est une borne émettant un signal de 12 V permettant de contrôler un dispositif connecté de manière externe lors de la projection d'images.

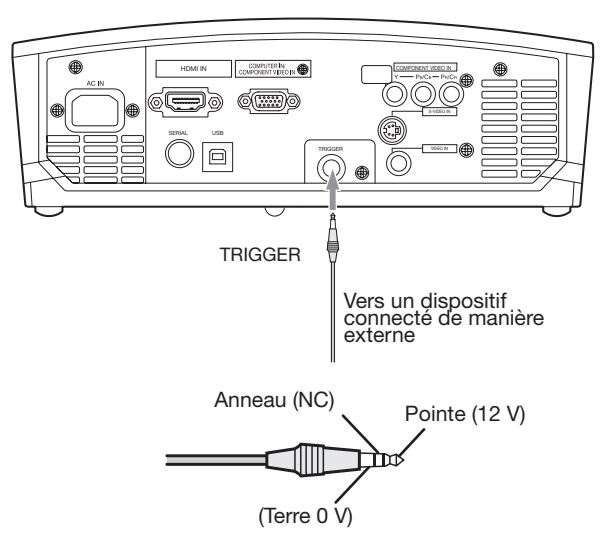

Si vous souhaitez utiliser la borne TRIGGER, réglez DECLENCHEUR sur MARCHE dans le menu INSTAL-LATION. (Le paramètre par défaut est ARRET.) Procédez comme suit pour modifier le paramètre.

#### A l'aide du menu INSTALLATION:

(Reportez-vous à la page 24 pour paramétrer le menu.)

- 1. Affichez le menu INSTALLATION.
- 2. Sélectionnez DECLENCHEUR en appuyant sur la touche  $\blacktriangle$  ou  $\nabla$ .
- 3. Sélectionnez MARCHE en appuyant sur la touche  $\triangleleft$  ou  $\blacktriangleright$ .

#### Pour annuler le menu:

4. Appuyez sur la touche MENU.

#### Attention:

- N'utilisez pas le signal de sortie de la borne TRIGGER pour alimenter d'autres dispositifs.
- Ne raccordez pas la borne TRIGGER à une borne audio ou autre dispositif, cela pourrait endommager ce dispositif.
- Le courant nominal de la borne TRIGGER est de 200 mA. Si vous utilisez un courant de puissance supérieure, une anomalie risque de survenir.
- Pour en savoir plus sur les écrans électriques, veuillez contacter les fabricants d'écran.

# Distance de projection et taille d'écran

Pour déterminer la taille de l'écran, reportez-vous au tableau suivant.

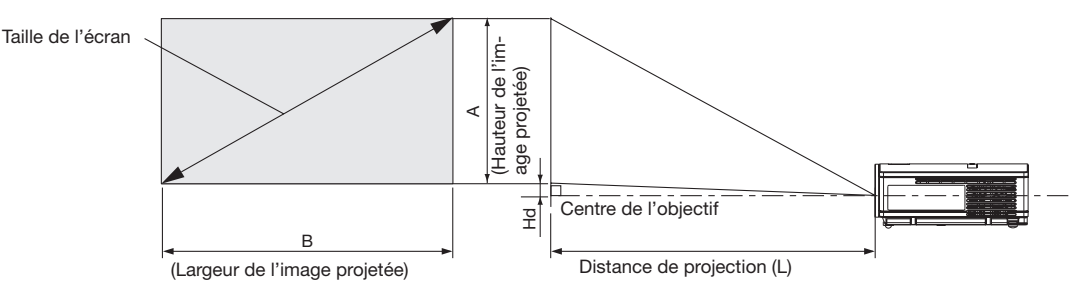

# Pour un format d'écran 16:9

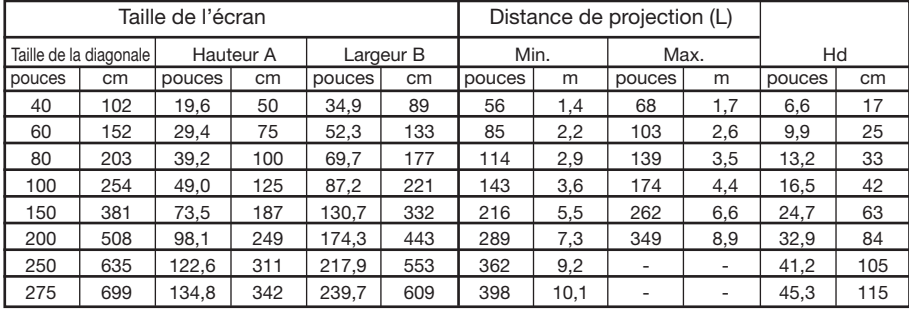

Les chiffres indiqués ci-dessus peuvent être légèrement différents par rapport aux mesures réelles.<br>Le distance de projection change conformément au paramètre FORMAT IMAGE du menu IMAGE. Le tableau ci-dessus correspond au<br>

#### Pour un format d'écran 4:3

Pour un format d'écran 4:3, la position relative de l'image projetée et de l'écran est illustrée par la figure de droite. Reportez-vous au tableau suivant pour l'installation.

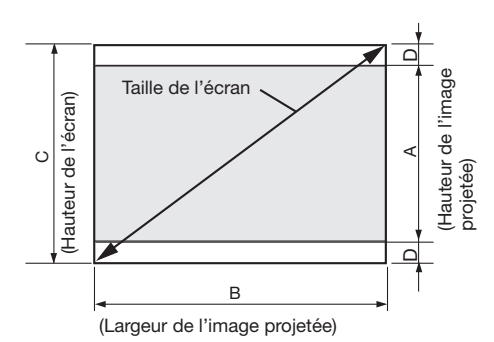

# Pour un format d'image de 16:9

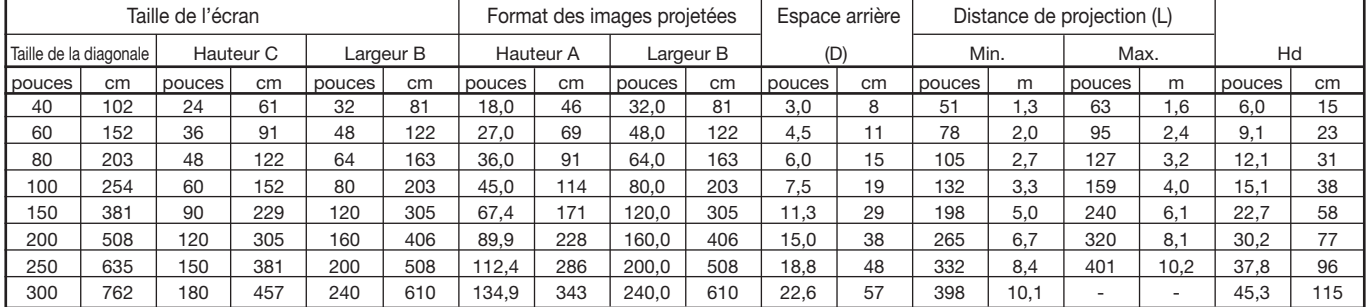

#### Pour un format d'image de 15:9 (WXGA)

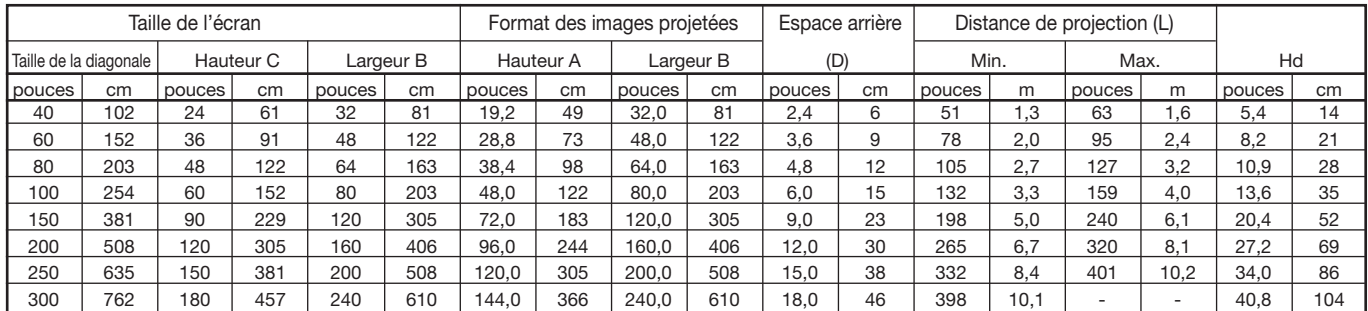

Les chiffres indiqués ci-dessus peuvent être légèrement différents par rapport aux mesures réelles.<br>Le distance de projection change conformément au paramètre FORMAT IMAGE du menu IMAGE. Le tableau ci-dessus correspond au projecteur "WXGA(15:9)."

# A. Raccordement du projecteur à l'équipement vidéo

- Lorsque le projecteur et les appareils connectés sont placés trop près les uns des autres, l'image projetée risque d' être affectée par des interférences.
- Pour plus de détails sur leur mode de connexion, reportez-vous au manuel de chaque appareil.

#### Préparation:

• Assurez-vous que le projecteur et l'équipement vidéo sont tous les deux hors tension.

## Connexion de base du système cinéma maison

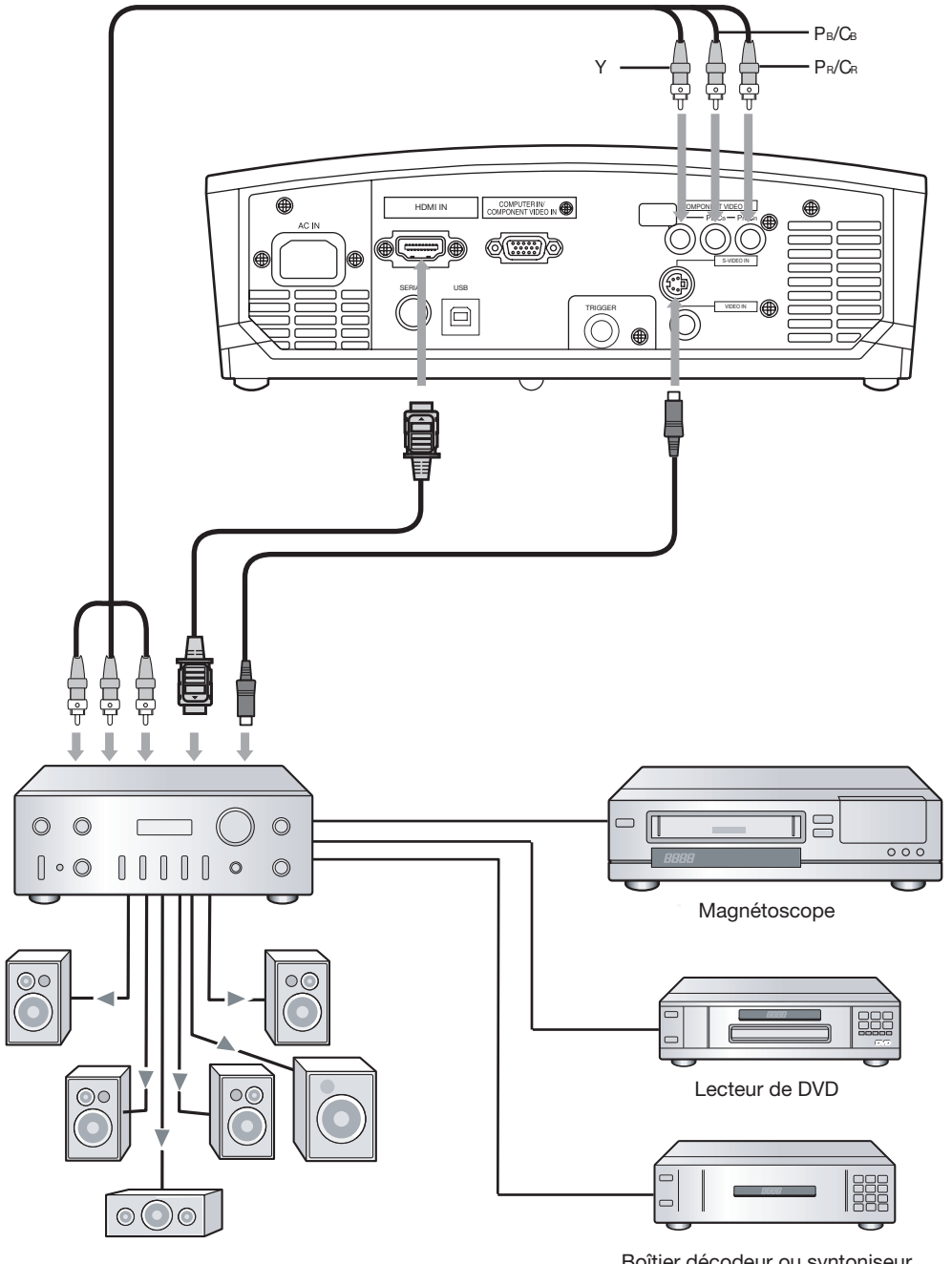

Boîtier décodeur ou syntoniseur numérique

## Connexion au lecteur vidéo, etc.

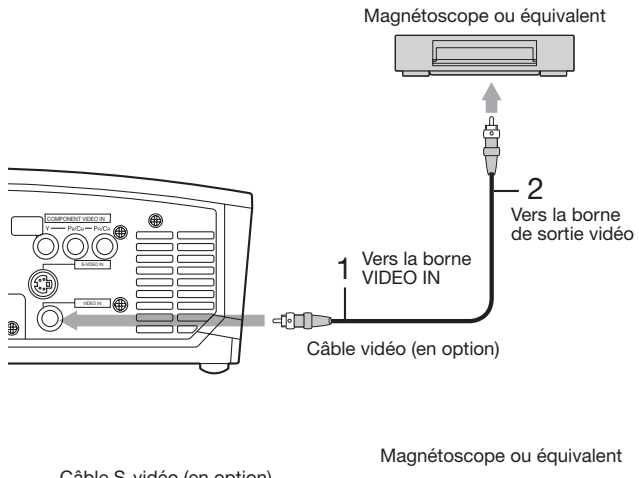

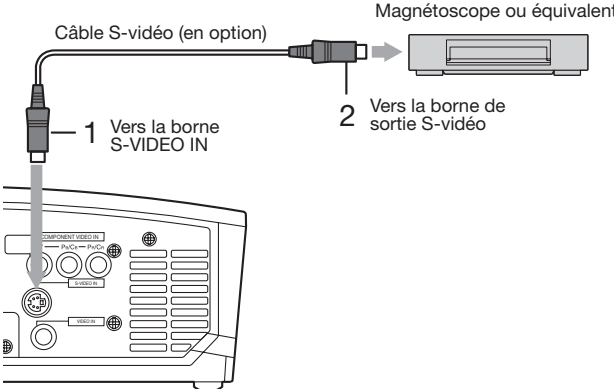

- 1. Connecter une extrémité du câble vidéo fourni à la borne VIDEO IN du projecteur.
- 2. Connecter l'autre extrémité du câble vidéo à la borne de sortie vidéo de l'équipement vidéo.

#### Si l'équipement vidéo est doté d'une borne de sortie S-vidéo, effectuer la connexion comme il suit:

- 1. Connecter une extrémité du câble S-vidéo fourni à la borne S-VIDEO IN du projecteur.
- 2. Connecter l'autre extrémité du câble S-vidéo à la borne de sortie S-vidéo de l'équipement vidéo.

- Consultez également le manuel d'utilisation de l'équipement que vous souhaitez raccorder.
- Pour plus d'informations, consultez votre revendeur.

#### En cas de raccordement d'un récepteur TV ou d'un magnétoscope:

Si vous utilisez ce projecteur avec un téléviseur ou un magnétoscope raccordé, il est possible qu'aucune image ne s' affiche ou qu'un message "NO SIGNAL" apparaisse à l'écran lors d'un changement de canal via un canal non reçu. Dans ce cas, reprenez le réglage des canaux du téléviseur ou du magnétoscope. Pour éviter ce problème, utilisez la fonction de saut de canal du récepteur TV ou du magnétoscope (fonction permettant de ne pas afficher les canaux non reçus).

#### Raccordement à un lecteur DVD ou un décodeur HDTV

Pour raccorder le projecteur à un équipement vidéo équipé de bornes de sortie vidéo composant, tel qu'un lecteur de DVD, utilisez les bornes COMPONENT VIDEO IN.

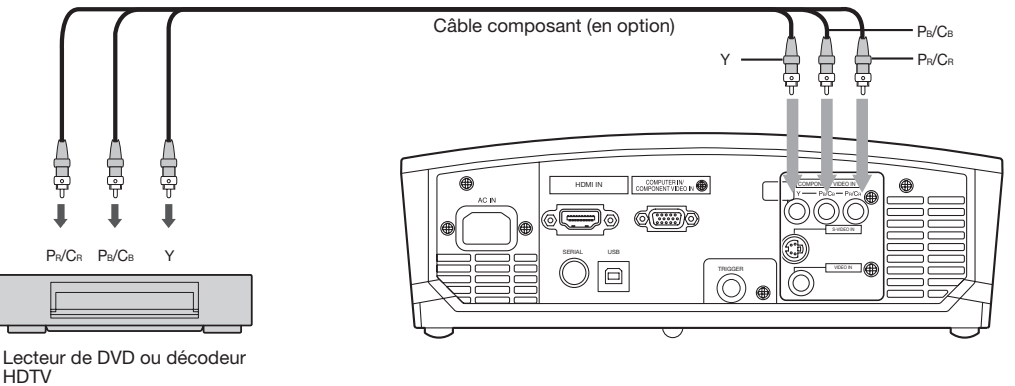

- Les noms des bornes Y,  $P_B$  et  $P_B$  sont donnés à titre d'exemple, lorsqu'un décodeur HDTV est connecté.
- Les noms des bornes varient en fonction des appareils connectés.
- Selon le type de votre lecteur de DVD, la projection des images peut ne pas être correcte.
- L'affichage d'une image à l'écran peut demander un certain temps selon le type de signal d'entrée: il ne s'agit pas d' un symptôme de panne.
- Lorsque vous connectez un décodeur HDTV équipé de bornes RVB, réglez ENTREES MULTIMEDIA sur RGB dans le menu REGLAGE SIGNAUX VIDEO.

## Raccordement à un équipement vidéo doté d'une borne HDMI ou DVI-D

Il est possible de projeter des images de haute qualité en raccordant la borne HDMI IN de ce projecteur à un équipement vidéo doté d'une borne de sortie HDMI ou DVI-D. En outre, ce projecteur gère la technologie HDCP et peut recevoir des données vidéo numériques cryptées venant de lecteurs de DVD.

- Sélectionnez HDMI comme source d'entrée.
- La technologie HDCP (High-bandwidth Digital Content Protection), développée par Intel Corporation, est une méthode de cryptage des données vidéo numériques permettant d'assurer la protection contre les copies.
- HDMI (High-Definition Multimedia Interface) est totalement et rétroactivement compatible avec les ordinateurs, les écrans et les dispositifs électroniques grand public, équipés des normes DVI.
- Ce projecteur peut être relié à des dispositifs vidéo équipés d'une borne de sortie HDMI ou DVI-D. Il arrive cependant qu'avec certains dispositifs, le projecteur n'affiche aucune image ou ne fonctionne pas correctement.
- Si le projecteur n'affiche aucune image ou ne fonctionne pas correctement, reportez-vous à la section du manuel de fonctionnement du dispositif vidéo relative à la connexion du dispositif.
- Lors de l'utilisation d'un équipement vidéo autre qu'un produit HDMI conforme, il est possible que l'image ne soit pas projetée correctement.
- L'utilisation d'un câble long risque de diminuer la qualité des images projetées.

#### Raccordement (pour les équipements vidéo dotés d'une borne HDMI)

• Utilisez un câble HDMI (avec le logo HDMI) disponible dans le commerce.

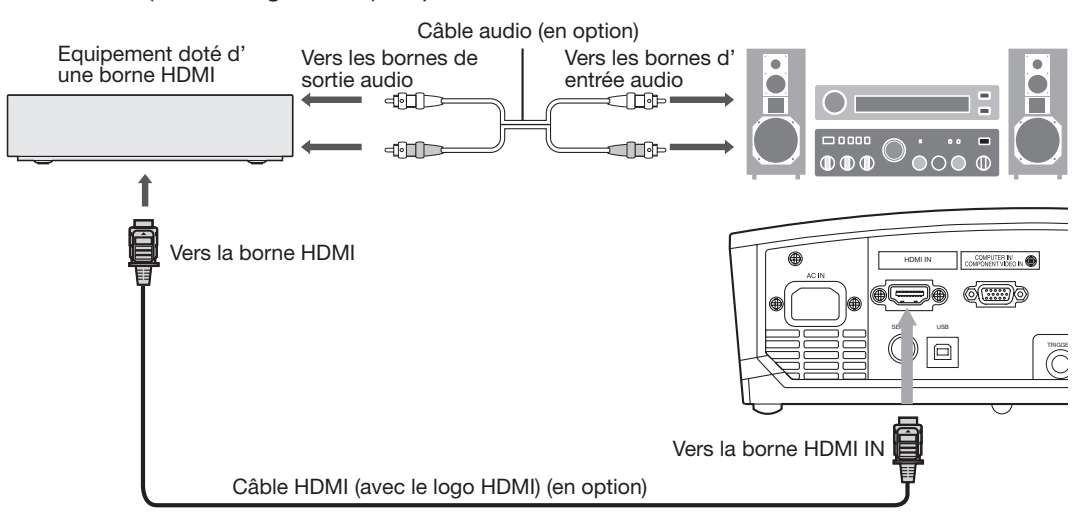

#### Raccordement (pour les équipements vidéo dotés d'une borne DVI-D)

• Utilisez un câble de conversion DVI-HDMI disponible dans le commerce.

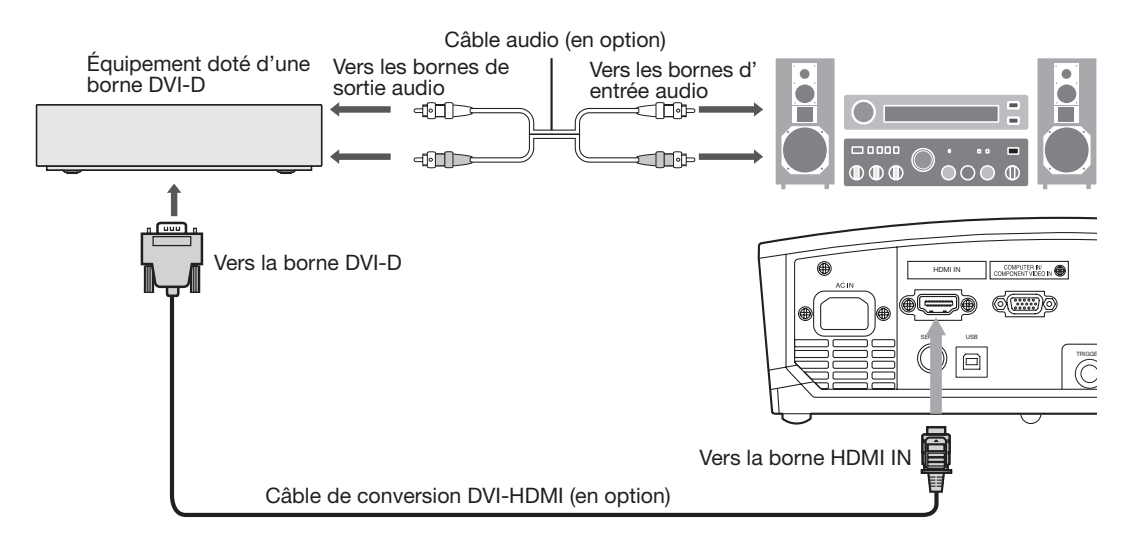

• Selon le type d'équipement vidéo utilisé, la projection des images peut ne pas être correcte.

Lorsque vous raccordez ce projecteur et un dispositif DVI-Digital (comme un lecteur DVD) via la borne HDMI ou DVI-D (HDCP), la couleur noire peut apparaître sombre et profonde en fonction du type de dispositif raccordé.

- Cet effet dépend du réglage du niveau de noir sur le périphérique raccordé. Il existe deux méthodes de transfert numérique des données d'image, utilisant des réglages différents pour le niveau de noir. Par conséquent, les spécifications de la sortie des signaux des lecteurs DVD diffèrent en fonction du type de la méthode de transfert des données numériques utilisée.
- Certains lecteurs DVD sont dotés d'une fonction permettant de commuter les méthodes de sortie de signaux numériques. Si votre lecteur de DVD possède cette fonction, effectuez le réglage suivant.

 $EXPAND$  ou  $ENHANCED \rightarrow NORMAL$ 

- Pour plus d'informations, consultez le guide utilisateur de votre lecteur de DVD.
- Lorsque le dispositif numérique ne possède pas cette fonction, ajustez la LUMINOSITE sur +16 et le CONTRASTE sur -17 dans le menu IMAGE de ce projecteur ou ajustez la couleur noire en regardant l'image.

# B. Raccordement du cordon d'alimentation

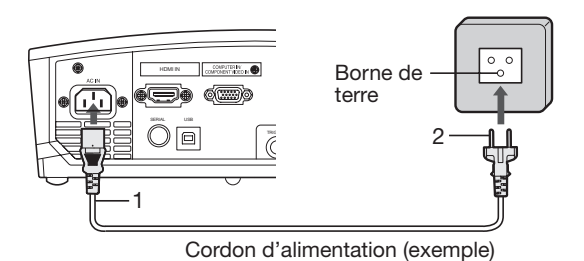

- 1. Branchez le cordon d'alimentation fourni sur la prise correspondante du projecteur.
- 2. Branchez l'autre extrémité du cordon d'alimentation sur une prise murale.
- Utilisez le cordon d'alimentation approprié pour votre pays.
- Ce projecteur utilise une fiche d'alimentation du type tripolaire avec mise à la terre. N'ôtez pas la broche de mise à la terre de la fiche d'alimentation. Si la fiche d'alimentation ne s'adapte pas à la prise murale, demandez à un électricien de remplacer la prise murale.
- Pour éviter tout risque d'incendie ou de choc électrique, utilisez une alimentation de type 100-240 V AC 50/60 Hz.
- Ne placez aucun objet sur le cordon d'alimentation et ne placez pas le projecteur près de sources de chaleur, afin d'éviter d'endommager le cordon d'alimentation. Si le cordon d'alimentation est endommagé, cela risque de provoquer un incendie ou un choc électrique. Contactez votre revendeur afin qu'il le remplace.
- Ne modifiez pas et n'altérez pas le cordon d'alimentation. Si le cordon d'alimentation est modifié ou altéré, cela risque de provoquer un incendie ou un choc électrique.

#### Attention:

- Enfoncez le cordon d'alimentation fermement. Pour le débrancher, tirez sur la prise et non pas sur le cordon d' alimentation.
- Le cordon d'alimentation ne doit pas être branché ou débranché avec les mains mouillées. Vous risqueriez de recevoir un choc électrique.

# C. Projection

#### Préparation:

- Retirez le cache de l'objectif.
- Mettez l'équipement vidéo connecté sous tension.

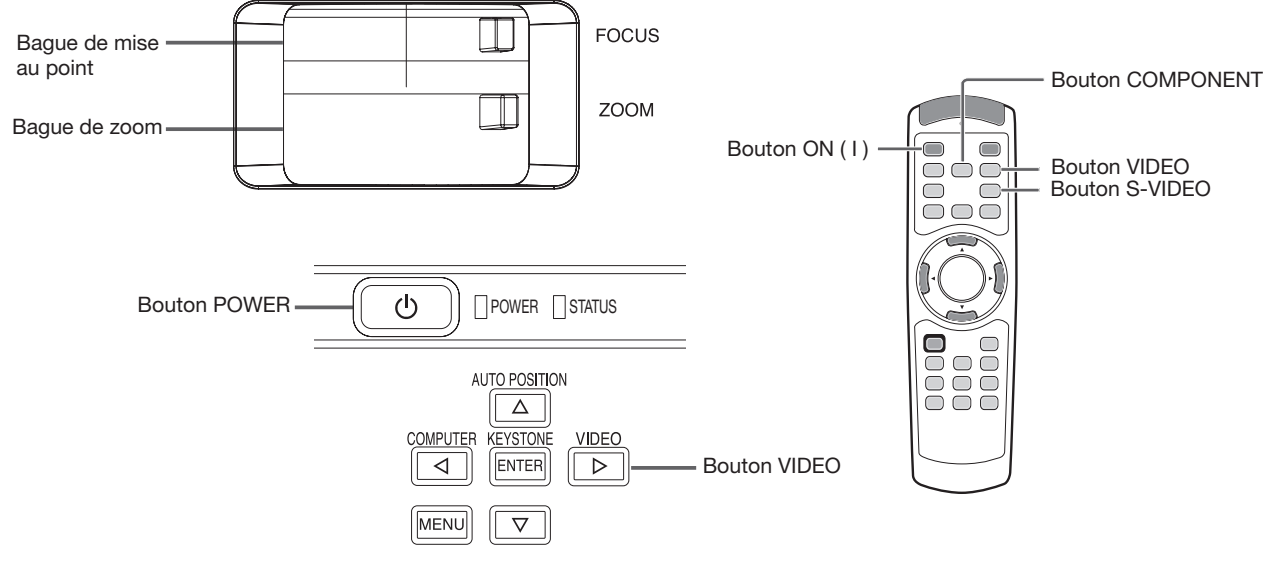

- 1. S'assurer que le voyant POWER s'allume rouge.
	- Si le projecteur a été mis hors tension avant le refroidissement suffisant de la lampe, le ventilateur peut se mettre en marche et le bouton POWER risque de ne pas fonctionner après la mise sous tension. (Le voyant STATUS clignote vert.) Après l'arrêt du ventilateur, appuyez sur le bouton POWER pour que le voyant POWER s'allume fixe de nouveau.
- 2. Appuyez sur le bouton POWER du projecteur ou sur le bouton ON ( I ) de la télécommande.
	- L'allumage de la lampe peut prendre environ une minute.
	- Dans des cas très rares, elle peut ne pas s'allumer. Le cas échéant, attendez quelques minutes puis recommencez.
	- Ne couvrez pas la lentille avec le protège-objectif lorsque la lampe est allumée. N'enlevez pas la feuille d' aluminium à l'intérieur du protège objectif.
	- Après avoir appuyé sur la touche POWER ou après avoir choisi le mode de lampe, il se peut que l'image tremble, jusqu'à ce que la lampe ait atteint son niveau de stabilité. Il ne s'agit pas d'un dysfonctionnement.
	- Quel que soit le paramètre MODE LAMPE, le mode STANDARD est activé par défaut à chaque fois que le projecteur est allumé. Lorsque MODE LAMPE a été réglé sur BAS, le mode de lampe change après environ une minute de STANDARD à BAS.
	- Après avoir appuyé sur la touche POWER, le projecteur commence le préchauffage. Pendant le préchauffage, les images peuvent apparaître foncées et il se peut que les commandes soient inopérantes.
	- Lorsque le voyant STATUS clignote en rouge, cela signifie que la lampe doit bientôt être remplacée. Si le voyant STATUS clignote en rouge, remplacez la lampe. (Voir pages 35 et 38.)
- 3. Sélectionnez une source d'entrée.
	- Presser le bouton VIDEO du projecteur ou le bouton VIDEO, S-VIDEO ou COMPONENT de la télécommande correspondant à la borne utilisée.
	- La source d'entrée est commutée entre VIDEO, S-VIDEO et COMPONENT à chaque fois qu'on presse le bouton VIDEO du projecteur.
	- Le projecteur sélectionne automatiquement le format de signal adéquat. Le format de signal sélectionné s' affiche à l'écran.
	- Lorsque le menu est affiché, les boutons VIDEO, S-VIDEO et COMPONENT ne fonctionnent pas.
	- L'affichage d'une image à l'écran peut demander un certain temps selon le type de signal d'entrée: il ne s'agit pas d'un symptôme de panne.
	- Certaines images sont plus faciles à visionner lorsque le réglage du format d'image est modifié. (Voir page 19.)
- 4. Réglez la position du projecteur afin de conserver une distance de projection appropriée permettant de projeter les images au format spécifié.
- 5. Réglez la position du projecteur de manière à ce que celui-ci et l'écran soient perpendiculaires. (Voir page 10.) • Si ce n'est pas possible, réglez l'angle de projection. (Voir page 10.)
- 6. Ajuster la grandeur de l'image projetée en tournant la bague de zoom.
- 7. Ajuster la focalisation en tournant la bague de mise au point.

Si nécessaire, effectuez de nouveau les étapes 4 à 7.

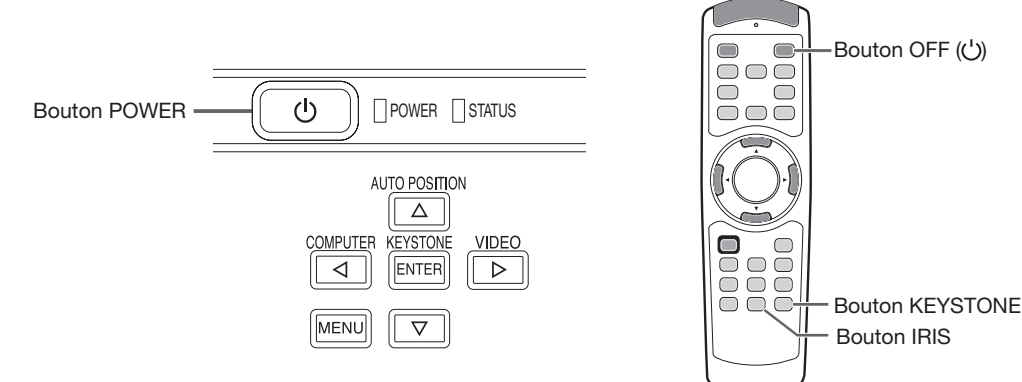

#### Arrêt de la projection:

- 8. Appuyez sur le bouton POWER du projecteur ou sur le bouton OFF (') de la télécommande.
	- Un message de confirmation s'affiche.
	- Pour annuler l'opération, attendez quelques instants ou appuyez sur le bouton MENU.
- 9. Appuyez de nouveau sur le bouton POWER du projecteur ou sur le bouton OFF  $( ' )$  de la télécommande.
	- Le voyant s'éteint et le projecteur passe en mode Attente. Dans ce mode, le voyant STATUS clignote vert.

10.Attendre environ une minute.

- Durant cette période d'une minute au mode d'attente, le ventilateur d'entrée et le ventilateur de sortie tournent pour refroidir la lampe.
- Pour des raisons de sécurité, après avoir été éteinte, la lampe ne peut plus s'allumer pendant une minute. Il faudra encore une minute avant que le voyant STATUS s'éteigne. Si vous voulez rallumer le projecteur, attendez que le voyant soit éteint, puis appuyez sur la touche POWER.
- Plus la température autour du projecteur est élevée et plus les ventilateurs de sortie d'air tournent rapidement.
- Ne pas débrancher le cordon d'alimentation tant que le voyant STATUS clignote. Si on le débranche immédiatement après usage, cela risque d'entraîner une panne.
- Malgré que le ventilateur soit bruyant en marche, cela n'est pas l'indice d'un mauvais fonctionnement.

11.Débrancher le cordon d'alimentation de la prise.

- Le voyant POWER s'éteint.
- Si le cordon d'alimentation est débranché accidentellement alors que le ventilateur d'entrée d'air ou que les ventilateurs de sortie d'air fonctionnent, ou que la lampe est allumée, laissez le projecteur éteint refroidir pendant 10 minutes. Pour rallumer la lampe, appuyez sur la touche POWER. Si la lampe ne s'allume pas immédiatement, appuyez à nouveau deux ou trois fois sur la touche POWER. Si elle ne s'allume toujours pas, remplacez-la.
- Couvrir l'objectif avec un capuchon d'objectif pour le protéger contre la poussière.

#### Si les images projetées sont déformées en forme trapézoïdale:

Pour corriger la distorsion trapézoïdale verticale et horizontale, appuyez sur le bouton KEYSTONE du projecteur ou de la télécommande pour afficher KEYSTONE, et réglez l'image en appuyant sur les boutons  $\blacktriangleright$ ,  $\blacktriangle$ ,  $\blacktriangle$ , ou  $\nabla$ .

#### Dans les cas suivants:

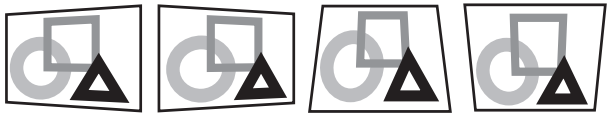

Appuyez sur  $l$  epergence below Appuyez sur  $le$  bouton  $\blacktriangleleft$ .

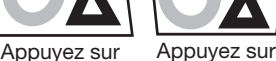

le bouton ▼.  $le$  bouton  $\blacktriangle$ 

#### Important:

- Vous pouvez régler la correction verticale et horizontale simultanément. Cependant, les plages de réglage sont limitées.
- Lors du réglage de la distorsion trapézoïdale, la valeur de réglage est indiquée. Cette valeur ne correspond pas à l' angle de projection.
- La plage de réglage possible pour la valeur de réglage de la distorsion trapézoïdale peut varier en fonction des conditions d'installation.
- Lorsque le réglage de la correction trapézoïdale est appliqué, la résolution diminue. En outre, des bandes peuvent apparaître ou des lignes droites peuvent se courber en cas de motifs complexes. Ces phénomènes ne sont pas anormaux.
- Du bruit peut apparaître à l'écran pendant le réglage de la correction trapézoïdale selon le type de signal vidéo projeté et les valeurs du réglage. Si c'est le cas, réglez la correction trapézoïdale dans une plage dans laquelle l' image s'affiche sans bruit.
- Lors du réglage de la correction trapézoïdale, l'image peut ne pas s'afficher correctement selon le type du signal d' entrée.

# Réglage du format de l'image

Vous pouvez modifier le format d'image du signal vidéo d'entrée (ou le rapport largeur/hauteur de l'image). Modifiez le réglage en fonction du type de signal vidéo d'entrée.  $\mathsf{I}:$  taille du signal  $\sqrt{\frac{7777}{2}}$ : zone de l'image

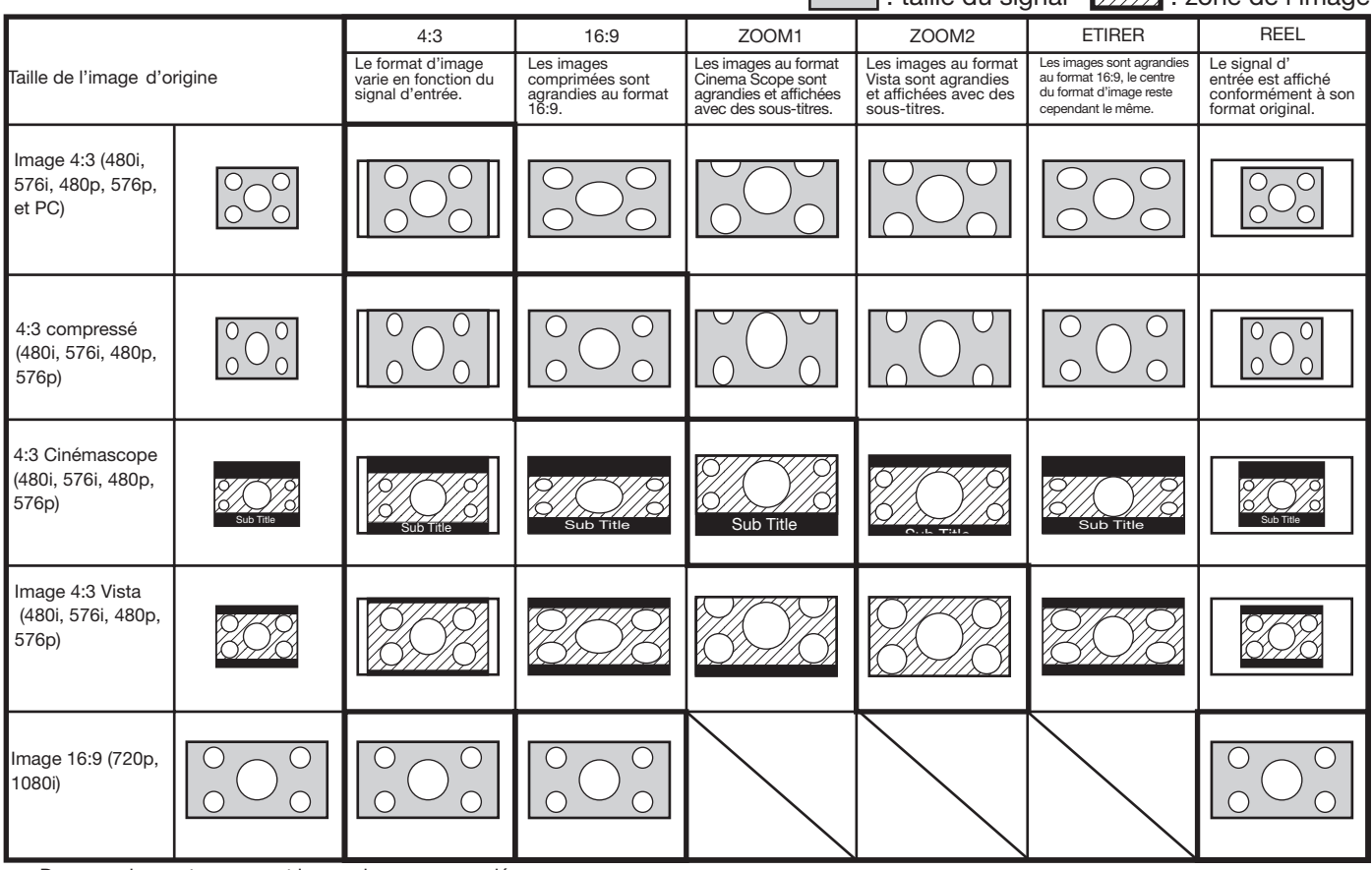

- Des encadrements gras sont les modes recommandés. Lorsque l'option FORMAT est réglée sur AUTO, le format d'image optimal est automatiquement sélectionné en fonction du signal d'entrée.
- Lorsque le paramètre FORMAT est réglé sur ZOOM1 ou ZOOM2, la position de l'affichage peut être modifiée à l'aide de la touche  $\triangle$  ou  $\blacktriangledown$  de la télécommande. • Si ZOOM1 ou ZOOM2 est sélectionné alors qu'un signal de type 480i est en entrée, la zone d'affichage de l'image sera plus petite que celle correspondant à d'autres types de signaux (tels que 576i, 480p et 576p).
- 
- Les options OVER SCAN et SHUTTER du menu REGLAGE SIGNAUX VIDEO ne sont pas disponibles en mode ETIRER.
- Le motif d'affichage change conformément au paramètre FORMAT IMAGE du menu IMAGE. Le tableau ci-dessus correspond au projecteur "720P(16:9)." • Ce projecteur est équipé d'une fonction permettant de changer le rapport d'aspect. Si vous sélectionnez un rapport d'aspect qui est sans rapport avec celui du signal d'entrée, les images au bord de l'écran peuvent être cachées ou déformées. Pour que les vidéos que vous visionnez restent fidèles à l'<br>intention de leurs auteurs, il est recommandé de ne pas changer le rapp
- La projection d'images comprimées ou agrandies en modifiant le format d'image, dans des lieux publics (à l'intérieur ou à l'extérieur de magasins et d'hôtels,
- par exemple), à des fins de projection commerciale ou publique peut en effet constituer une violation des droits protégés par la loi relative aux droits d'auteur.<br>En mode REEL, il est possible que les images soient légèrem résolution du panneau sont réduits à l'affichage.

# Modification des réglages:

#### Avec la télécommande:

#### 1. Presser le bouton ASPECT.

- A chaque appui sur le bouton ASPECT, le format d'image change de AUTO à 4:3, à 16:9, à ZOOM1, à ZOOM2, à ETIRER, à REEL, et revient à AUTO.
- Lorsque le réglage de correction trapézoïdale est appliqué, le mode REEL ne peut pas être sélectionné.
- Certains modes ne sont pas disponibles avec certains signaux.

#### Avec le menu OPTION:

(Voir page 24 pour le réglage par menu.)

1. Affichez le menu OPTION.

- 2. Appuyez sur le bouton ▲ ou ▼ pour sélectionner FORMAT.
- 3. Appuyez sur le bouton  $\triangleleft$  ou  $\triangleright$  pour sélectionner le format recherché.

#### Pour annuler le menu:

4. Appuyez sur le bouton MENU.

#### Important:

• Si une image de format 4:3 est maintenue affichée pendant une période prolongée avant d'afficher l'image de format 16:9, des images rémanentes de barres noires peuvent apparaître sur l'écran d'image de format 16:9. Consulter le distributeur dans ce cas.

# Bouton IRIS

La fonction iris ajuste le contraste de manière optique en augmentant et en diminuant l'ouverture de l'objectif. L'iris peut être commuté entre deux modes, OPEN et CLOSE. Lorsque OPEN est sélectionné, l'image devient plus lumineuse. Lorsque CLOSE est sélectionné, le niveau des noirs de l'image est reproduit avec plus de clarté bien que la luminosité soit réduite. Lorsque vous appuyez sur le bouton IRIS, le réglage actuel apparaît. En appuyant à nouveau pendant l'apparition du réglage, le réglage peut être modifié. L'iris prend environ 6 secondes pour commuter entre l'état OPEN et l'état CLOSE.

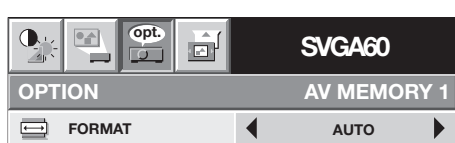

# A. Raccordement du projecteur à l'ordinateur

#### Préparation:

- Assurez-vous que le projecteur et l'ordinateur sont tous les deux hors tension.
- Si vous raccordez le projecteur à un ordinateur de bureau, débranchez les câbles RVB raccordés au moniteur.

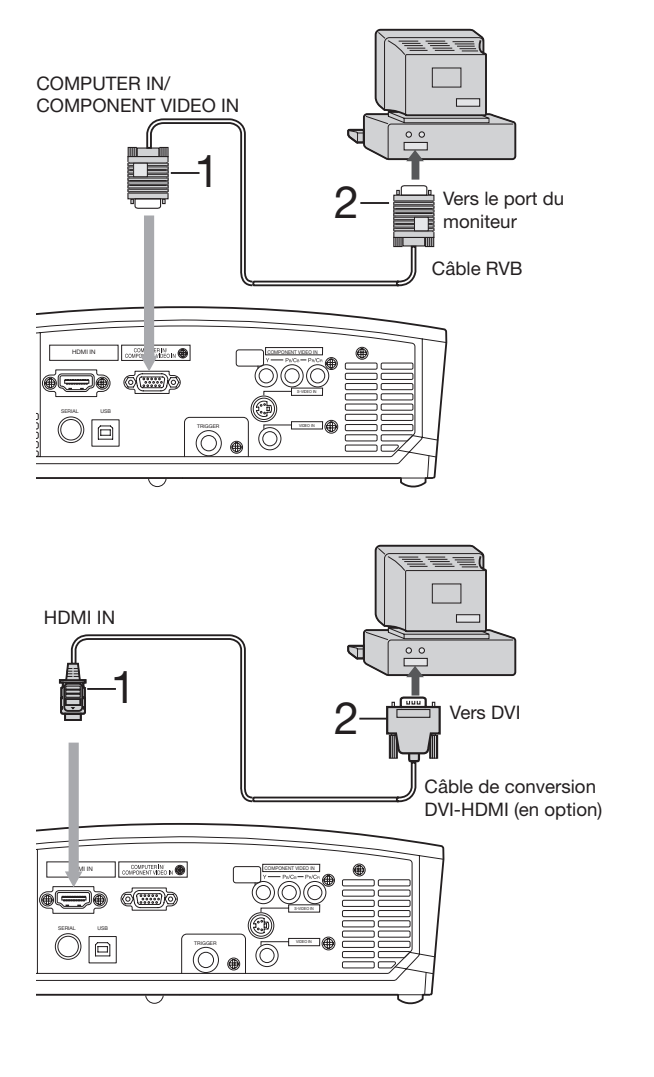

#### Pour la connexion analogique:

- 1. Connecter une extrémité du câble RVB fourni à la borne COMPUTER IN/COMPONENT VIDEO IN du projecteur.
- 2. Connecter l'autre extrémité du câble RVB au port de moniteur de l'ordinateur.
- D'autres accessoires, tels qu'un connecteur de conversion et un adaptateur de sortie RVB analogique, sont requis en fonction du type d'ordinateur devant être raccordé.
- Si vous visionnez des images venant d'un ordinateur connecté en analogique, appuyez sur le bouton COMPUTER de la télécommande.

#### Raccordement numérique:

- 1. Raccordez une extrémité d'un câble de conversion DVI-HDMI, disponible dans le commerce, à la borne HDMI IN du projecteur.
- 2. Raccordez l'autre extrémité du câble de conversion DVI-HDMI à la borne DVI de l'ordinateur.
- D'autres accessoires, tels qu'un connecteur de conversion et un adaptateur de sortie RVB analogique, sont requis en fonction du type d'ordinateur devant être raccordé.
- Si vous visionnez des images venant d'un ordinateur raccordé en numérique, appuyez sur le bouton HDMI de la télécommande.
- Le signal reçu à la borne HDMI IN n'est pas envoyé à la borne COMPUTER OUT.
- Veillez à raccorder l'ordinateur au câble HDMI avant de démarrer l'ordinateur. En cas de raccordement à l' ordinateur avec le câble HDMI après le démarrage de l' ordinateur, il est possible que le signal d'image ne soit pas émis par la prise HDMI de l'ordinateur.
- Mettez le projecteur sous tension avant l'ordinateur.
- D'autres accessoires, tels qu'un connecteur de conversion et un adaptateur de sortie RVB analogique, sont requis en fonction du type d'ordinateur devant être raccordé.
- L'utilisation d'un câble long risque de diminuer la qualité des images projetées.
- Consultez également le manuel d'utilisation de l'équipement que vous souhaitez raccorder.
- Selon le type d'ordinateur connecté, la projection des images peut ne pas être correcte.
- Pour plus d'informations, consultez votre revendeur.

# A propos de DDC

La prise COMPUTER IN/COMPONENT VIDEO IN de ce projecteur est conforme à la norme DDC1/2B et la prise HDMI IN est conforme à la norme DDC2B. Lorsqu'un ordinateur qui prend en charge cette norme est raccordé à cette borne, l' ordinateur charge automatiquement les informations du projecteur et se prépare à envoyer les images appropriées.

• Après avoir raccordé sur cette borne un ordinateur qui prend en charge cette norme, branchez d'abord le cordon d' alimentation du projecteur dans la prise secteur, puis mettez en marche l'ordinateur.

#### B. Raccordement du cordon d'alimentation

Branchez le cordon d'alimentation en suivant la description dans "Projection d'images vidéo". (Voir page 16.)

# C. Projection

#### Préparation:

- Retirez le cache de l'objectif.
- Mettez l'équipement connecté sous tension.

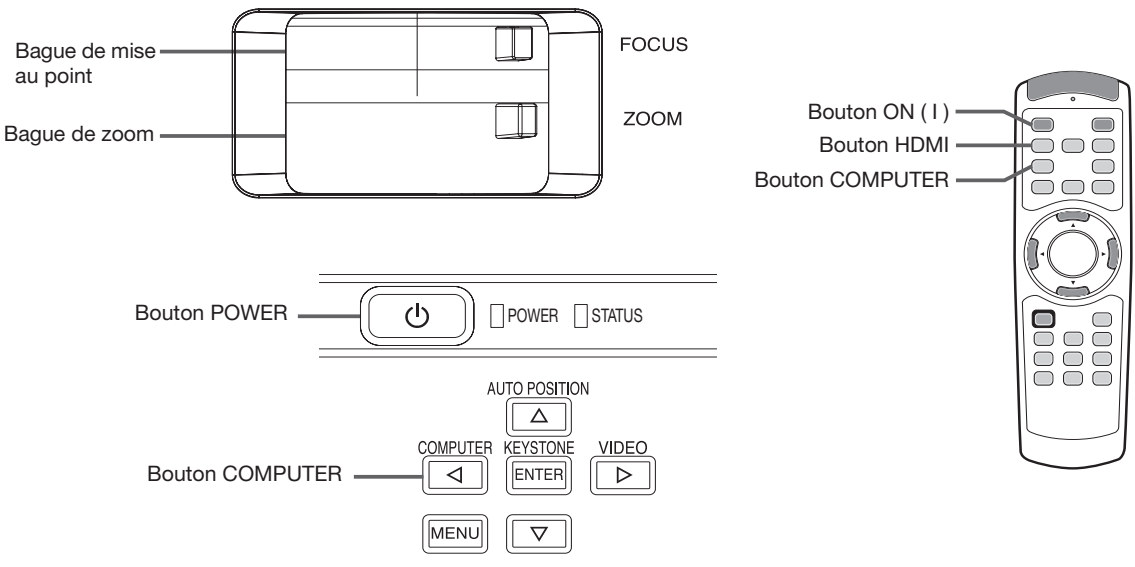

- 1. S'assurer que le voyant POWER s'allume rouge.
	- Si le projecteur a été mis hors tension avant le refroidissement suffisant de la lampe, le ventilateur peut se mettre en marche et le bouton POWER risque de ne pas fonctionner après la mise sous tension. (Le voyant STATUS clignote vert.) Après l'arrêt du ventilateur, appuyez sur le bouton POWER pour que le voyant POWER s'allume fixe de nouveau.
- 2. Appuyez sur le bouton POWER du projecteur ou sur le bouton ON ( I ) de la télécommande.
	- L'allumage de la lampe peut prendre environ une minute.
	- Dans des cas très rares, elle peut ne pas s'allumer. Le cas échéant, attendez quelques minutes puis recommencez.
	- Ne couvrez pas la lentille avec le protège-objectif lorsque la lampe est allumée. N'enlevez pas la feuille d' aluminium à l'intérieur du protège objectif.
	- Après avoir appuyé sur la touche POWER ou après avoir choisi le mode de lampe, il se peut que l'image tremble, jusqu'à ce que la lampe ait atteint son niveau de stabilité. Il ne s'agit pas d'un dysfonctionnement.
	- Quel que soit le paramètre MODE LAMPE, le mode STANDARD est activé par défaut à chaque fois que le projecteur est allumé. Lorsque MODE LAMPE a été réglé sur BAS, le mode de lampe change après environ une minute de STANDARD à BAS.
	- Après avoir appuyé sur la touche POWER, le projecteur commence le préchauffage. Pendant le préchauffage, les images peuvent apparaître foncées et il se peut que les commandes soient inopérantes.
	- Lorsque le voyant STATUS clignote en rouge, cela signifie que la lampe doit bientôt être remplacée. Si le voyant STATUS clignote en rouge, remplacez la lampe. (Voir pages 35 et 38.)
- 3. Sélectionnez une source d'entrée.
	- Appuyez sur le bouton COMPUTER du projecteur ou sur le bouton COMPUTER ou HDMI de la télécommande qui correspond à la borne utilisée.
	- La source d'entrée est commutée entre COMPUTER et HDMI à chaque appui sur le bouton COMPUTER du projecteur.
	- L'affichage d'une image à l'écran peut demander un certain temps selon le type de signal d'entrée: il ne s'agit pas d'un symptôme de panne.
	- Selon le type du signal d'entrée, la position des images peut être incorrecte. Dans ce cas, appuyez sur le bouton AUTO POSITION. (Voir page 22.)
	- Le projecteur sélectionne automatiquement le format de signal adéquat. Le format de signal sélectionné s' affiche à l'écran.
	- Lorsque le menu est affiché, les boutons COMPUTER et HDMI ne fonctionnent pas.
	- Lorsque COMPUTER est choisi comme source, les images fournies par l'ordinateur peuvent scintiller. Dans ce cas, appuyez sur la touche  $\triangleleft$  ou  $\triangleright$  de la télécommande pour réduire le scintillement.
- 4. Réglez la position du projecteur afin de conserver une distance de projection appropriée permettant de projeter les images au format spécifié.
- 5. Réglez la position du projecteur de manière à ce que celui-ci et l'écran soient perpendiculaires. (Voir page 10.) • Si ce n'est pas possible, réglez l'angle de projection. (Voir page 10.)
- 6. Ajuster la grandeur de l'image projetée en tournant la bague de zoom.
- 7. Ajuster la focalisation en tournant la bague de mise au point.

Si nécessaire, effectuez de nouveau les étapes 4 à 7.

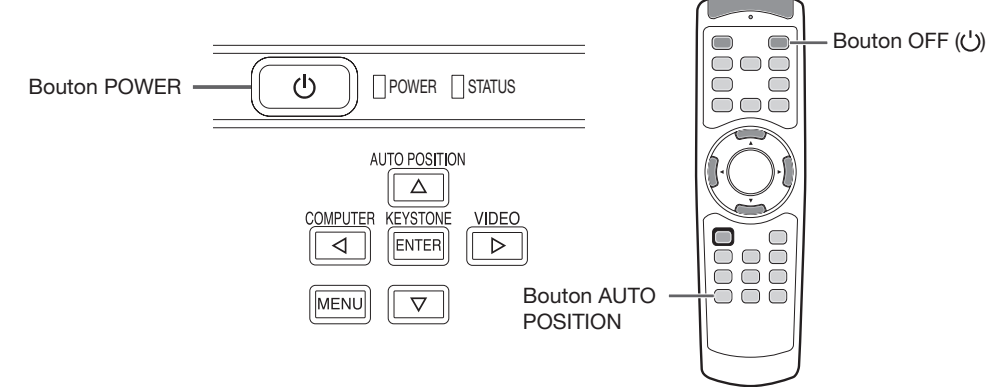

# Arrêt de la projection:

8. Appuyez sur le bouton POWER du projecteur ou sur le bouton OFF (') de la télécommande.

- Un message de confirmation s'affiche.
- Pour annuler l'opération, attendez quelques instants ou appuyez sur le bouton MENU.
- 9. Appuyez de nouveau sur le bouton POWER du projecteur ou sur le bouton OFF (U) de la télécommande.

• Le voyant s'éteint et le projecteur passe en mode Attente. Dans ce mode, le voyant STATUS clignote vert.

10.Attendre environ une minute.

- Durant cette période d'une minute au mode d'attente, le ventilateur d'entrée et le ventilateur de sortie tournent pour refroidir la lampe.
- Pour des raisons de sécurité, après avoir été éteinte, la lampe ne peut plus s'allumer pendant une minute. Il faudra encore une minute avant que le voyant STATUS s'éteigne. Si vous voulez rallumer le projecteur, attendez que le voyant soit éteint, puis appuyez sur la touche POWER.
- Plus la température autour du projecteur est élevée et plus les ventilateurs de sortie d'air tournent rapidement.
- Ne pas débrancher le cordon d'alimentation tant que le voyant STATUS clignote. Si on le débranche immédiatement après usage, cela risque d'entraîner une panne.
- Malgré que le ventilateur soit bruyant en marche, cela n'est pas l'indice d'un mauvais fonctionnement.
- 11.Débrancher le cordon d'alimentation de la prise.
	- Le voyant POWER s'éteint.
	- Si le cordon d'alimentation est débranché accidentellement alors que le ventilateur d'entrée d'air ou que les ventilateurs de sortie d'air fonctionnent, ou que la lampe est allumée, laissez le projecteur éteint refroidir pendant 10 minutes. Pour rallumer la lampe, appuyez sur la touche POWER. Si la lampe ne s'allume pas immédiatement, appuyez à nouveau deux ou trois fois sur la touche POWER. Si elle ne s'allume toujours pas, remplacez-la.
	- Couvrir l'objectif avec un capuchon d'objectif pour le protéger contre la poussière.

# Bouton AUTO POSITION

Si l'image issue de l'ordinateur est décalée, effectuez les opérations suivantes.

- 1. Affichez une image lumineuse (par exemple un affichage plein écran de la fenêtre de la Corbeille).
- 2. Si l'économiseur d'écran a été activé, désactivez-le.
- 3. Appuyez sur la bouton AUTO POSITION.
- Le projecteur effectue automatiquement les réglages d'optimisation de la position en fonction du signal d'entrée.
- Si l'image n'est pas projetée dans la bonne position, même si vous avez appuyé sur le bouton AUTO POSITION plusieurs fois, modifiez les réglages dans le menu REGLAGE SIGNAUX VIDEO afin de corriger la position de l' image. (Voir page 30.)
- Si vous effectuez cette procédure avec une image sombre, celle-ci risque d'être décalée.

#### Raccordement d'un ordinateur portable:

Si le projecteur est raccordé à un ordinateur portable, les images peuvent ne pas être projetées dans certains cas. Le cas échéant, configurez l'ordinateur afin qu'il puisse sortir les signaux en externe. La procédure de configuration varieen fonction du type d'ordinateur. Consultez le manuel d'utilisation de votre ordinateur.

#### Exemple de procédure de configuration pour une sortie externe

Appuyez simultanément sur la bouton [Fn] et sur l'une des boutons [F1] à [F12]. (La bouton utilisée dépend du type d' ordinateur.)

Les menus ne sont pas affichés si aucun signal n'est appliqué au projecteur.

\* 6: Non disponible lorsque le signal d'entrée provient de la borne HDMI IN.

\* 7: L'item peut être sélectionné uniquement lorsque le signal reçu est 480i, 480p, 576i, 576p.

\* 8: Uniquement disponible lorsque le signal d'entrée provient de la borne COMPUTER IN/COMPONENT VIDEO IN.

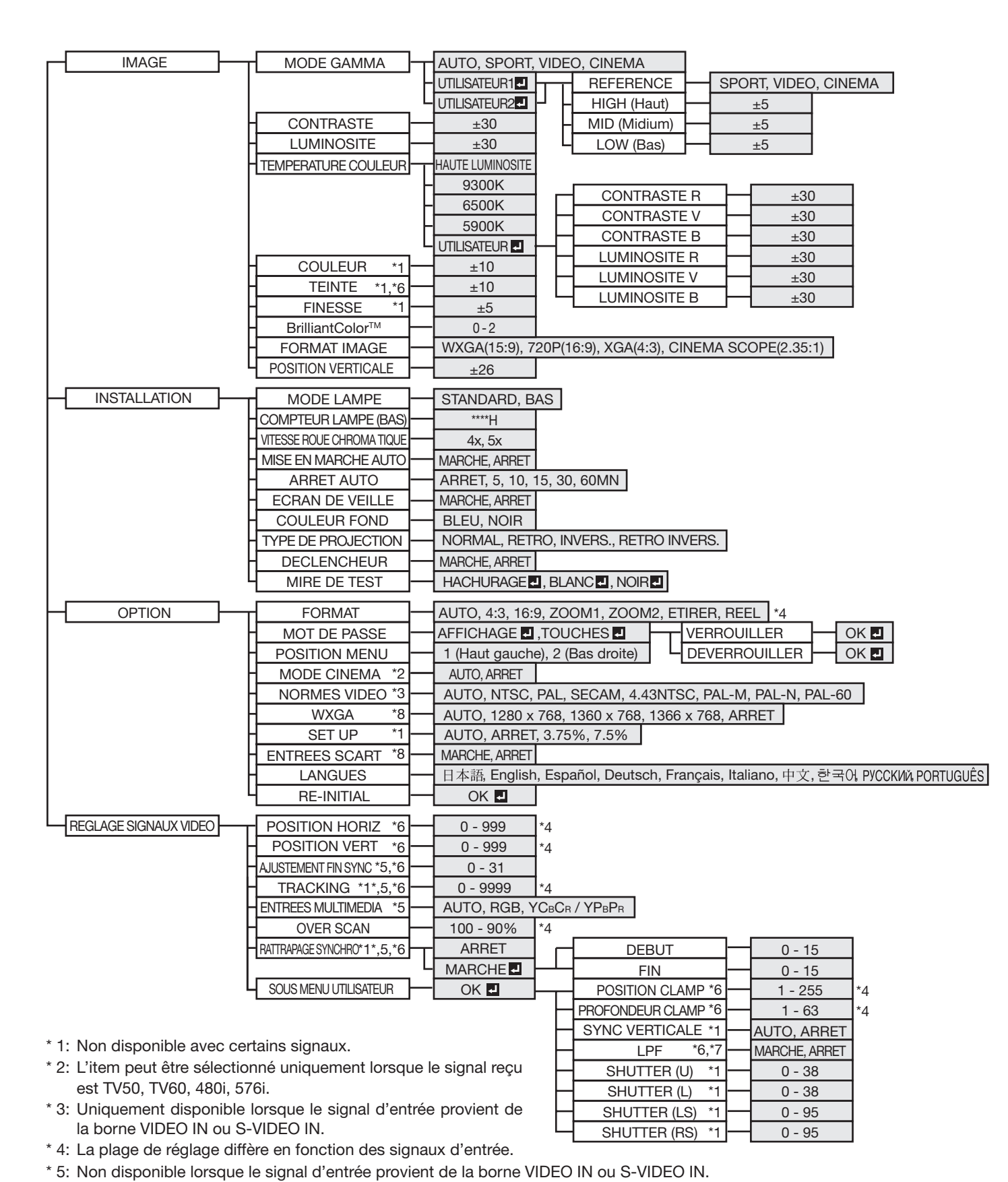

#### Réglage des menus:

Les réglages décrits ci-après utilisent l'option ARRET AUTO à titre d'exemple.

- 1. Appuyez sur le bouton MENU.
	- S'il n'existe pas de signal d'entrée, ce menu ne s' affiche pas.

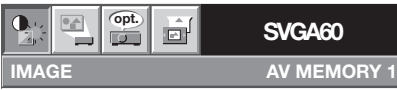

2. Pour sélectionner un menu, appuyez sur le bouton  $\triangleleft$  ou  $\triangleright$ .  $\mathcal{L}$  , and  $\mathcal{L}$  is a set of  $\mathcal{L}$ 

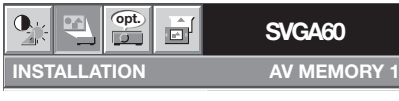

3. Appuyez sur le bouton ENTER (ou bouton  $\blacktriangledown$ ). WGE OUT LA boutan ENITE VERTICAL LOCATION 0

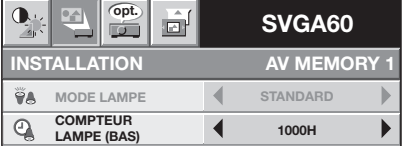

#### Réglages accessibles dans les menus

Réglez les options suivantes dans les menus correspondants.

1. Menu IMAGE

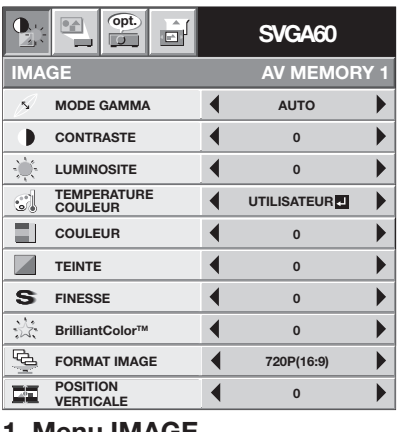

#### 1. Menu IMAGE

- OPTION RÉGLAGE FONCTION MODE GAMMA AUTO Le mode gamma correct est automatiquement sélectionné selon le signal d' entrée. Le réglage par défaut est AUTO. SPORT Il s'agit d'un mode lumineux adapté à la lecture d'images sportives. VIDEO Il s'agit d'un mode standard adapté à la lecture d'images vidéo, etc. CINEMA Il s'agit d'un mode adapté à la lecture de films dans un environnement à faible éclairage (comme au cinéma). UTILISATEUR1<sup>2</sup>/UTILISATEUR2<sup>2</sup> Permet d'ajuster la courbe gamma. (Voir la page 29.) CONTRASTE ±30 Permet de régler le contraste de l'image projetée. (Voir page 28.) LUMINOSITE  $\pm 30$  Permet de régler la luminosité de l'image projetée. (Voir page 28.) TEMPERATURE COULEUR 5 options Permet de régler la chaleur des couleurs. (Voir page 29.) COULEUR ±10 Permet de régler la densité de la couleur de l'image projetée. (Voir page 28.) TEINTE ±10 Permet de régler la teinte de l'image projetée. (Voir page 28.) FINESSE ±5 Permet de régler la netteté de l'image projetée. (Voir page 28.) BrilliantColor™ 0 - 2 Utiliser pour régler la fonction BrilliantColor™. FORMAT IMAGE 4 options Définissez ce paramètre en fonction de la taille de l'écran. POSITION VERTICALE ±26 Utilisez ce paramètre pour ajuster la position (hauteur) de l'image projetée.
- BrilliantColor™ utilise la technologie BrilliantColor™ mise au point par Texas Instruments (Etats-Unis). Lorsque cet élément est configuré sur une valeur autre que 0, le projecteur affiche les images à une résolution supérieure et avec des couleurs plus brillantes.
- La fonction de AV memory vous permet d'enregistrer un maximum de 3 modèles de paramètres du menu IMAGE pour chaque borne d'entrée. (Voir page 27.)
- Lorsque la sortie de l'appareil HDMI est réglée sur RVB, COULEUR ne peut pas être réglé.

4. Pour sélectionner une option, appuyez sur le bouton  $\blacktriangle$  ou  $\nabla$ .

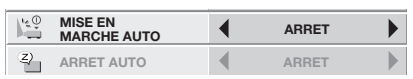

5. Appuyez sur le bouton < ou > pour régler l'option sélectionnée.

AV MEMORY 1

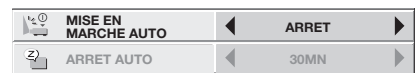

Pour annuler le menu:

INSTALLATION

6. Presser le bouton MENU plusieurs fois.

#### Important:

- Lorsque la bouton MENU ne fonctionne pas, débrancher le câble d'alimentation du mur. Attendez environ 10 minutes, branchez le cordon d'alimentation et essayez à nouveau. TEST PATTERN CROSS HATCH
- Après avoir sélectionné les éléments marqués  $\blacksquare$ . appuyez sur la bouton ENTER.

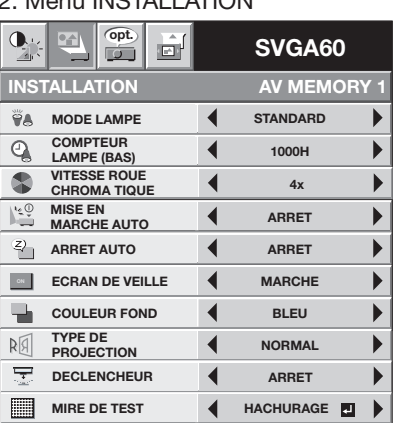

#### 2. Menu INSTALLATION 3. Menu OPTION

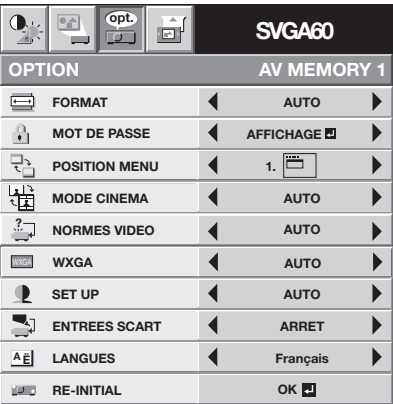

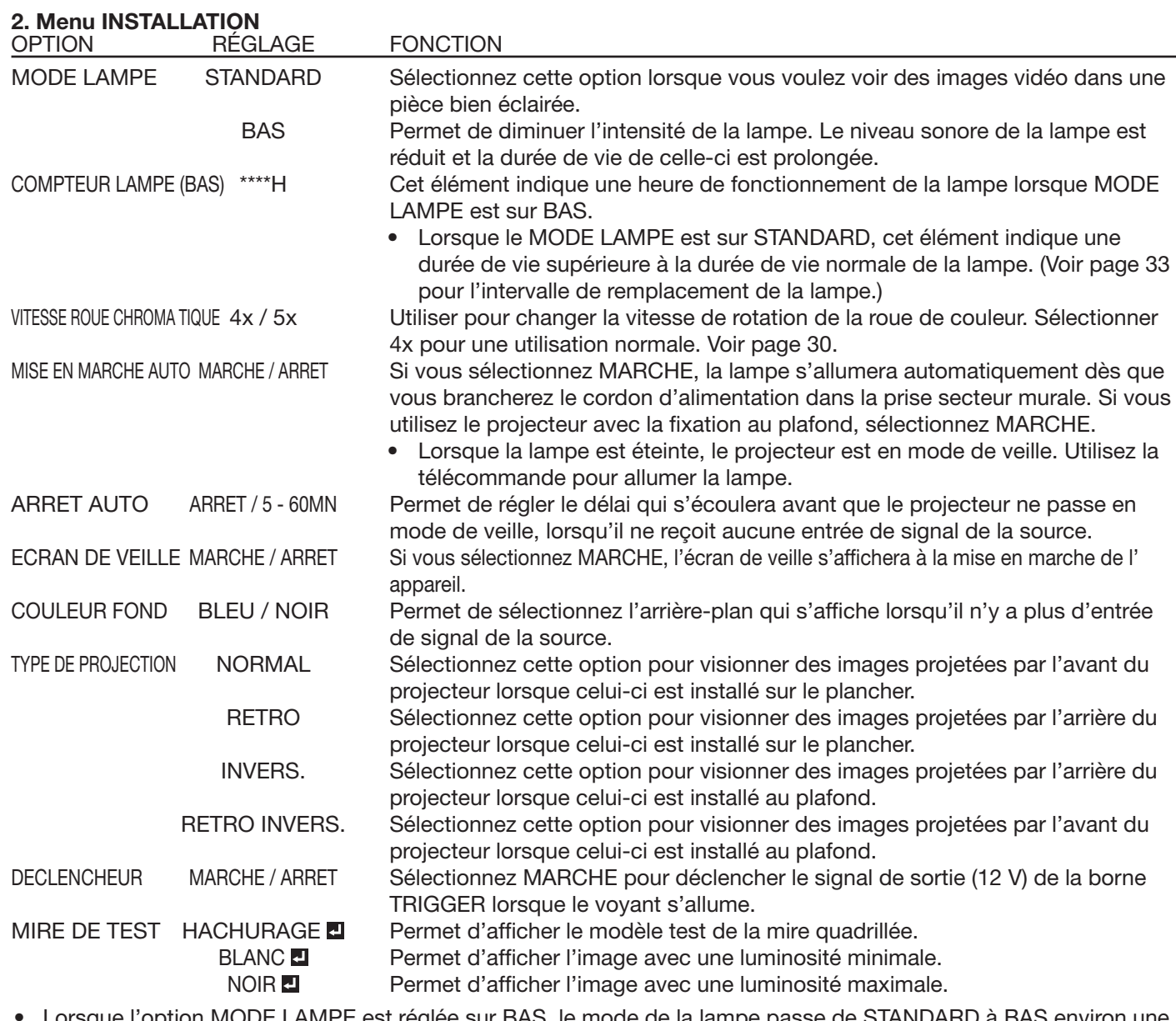

• Lorsque l'option MODE LAMPE est réglée sur BAS, le mode de la lampe passe de STANDARD à BAS environ une minute après la mise sous tension.

• Lorsque le mode de la lampe est activé, il est possible que l'image projetée sautille. Il ne s'agit pas d'une anomalie du produit.

• Ne modifiez pas le paramètre MODE LAMPE trop fréquemment.

• Pour annuler le modèle test, appuyez sur n'importe quelle touche.

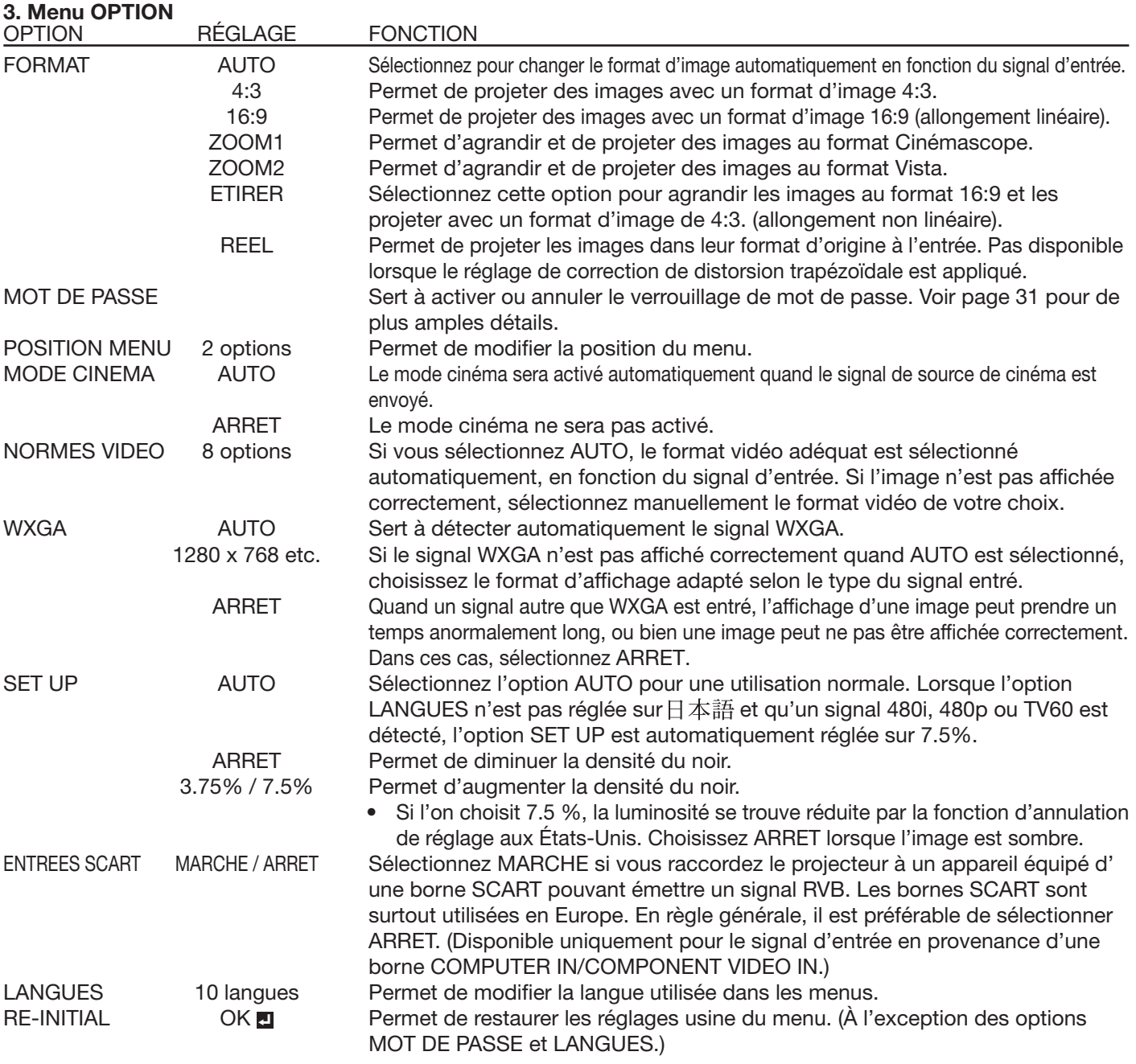

• Quand WXGA du menu OPTION est à un réglage autre que ARRET, il faut un certain temps jusqu'à l'affichage des images des signaux WXGA et XGA60.

- Même si WXGA est réglé à AUTO, certaines images de signal WXGA peuvent ne pas être affichées correctement. Voir la page 37 pour les détails.
- Quand WXGA est à un réglage autre que AUTO ou ARRET, TRACKING n'est pas réglé automatiquement. Quand de larges bandes apparaissent, ajustez TRACKING au menu REGLAGE SIGNAUX VIDEO. (Voir la page 30.)
- Si ENTREES SCART est sur MARCHE, les signaux d'ordinateur normaux ne sont pas projetés.
- Si vous connectez ce projecteur avec un appareil audiovisuel équipé d'une borne SCART, utilisez un câble SCART-BNC (ou SCART-Mini D-SUB 15P) disponible en option.
- Certains appareils audiovisuels équipés de la borne SCART ne sont pas compatibles avec ce projecteur.
- Il est possible que l'exécution de la fonction RE-INITIAL du menu OPTION prenne un certain temps.

#### 4. Menu REGLAGE SIGNAUX VIDEO 5. Menu SOUS MENU UTILISATEUR

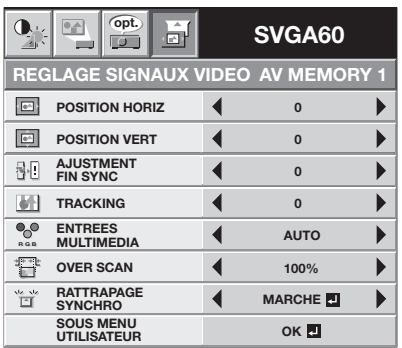

#### 4. Menu REGLAGE SIGNAUX VIDEO

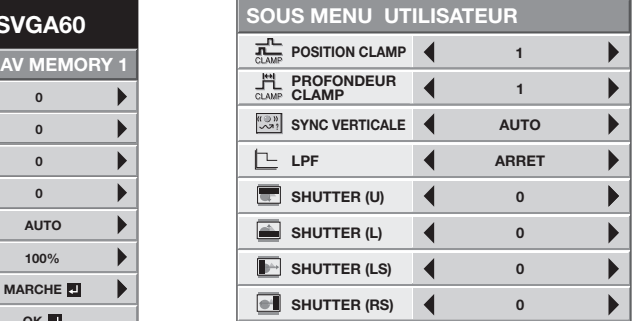

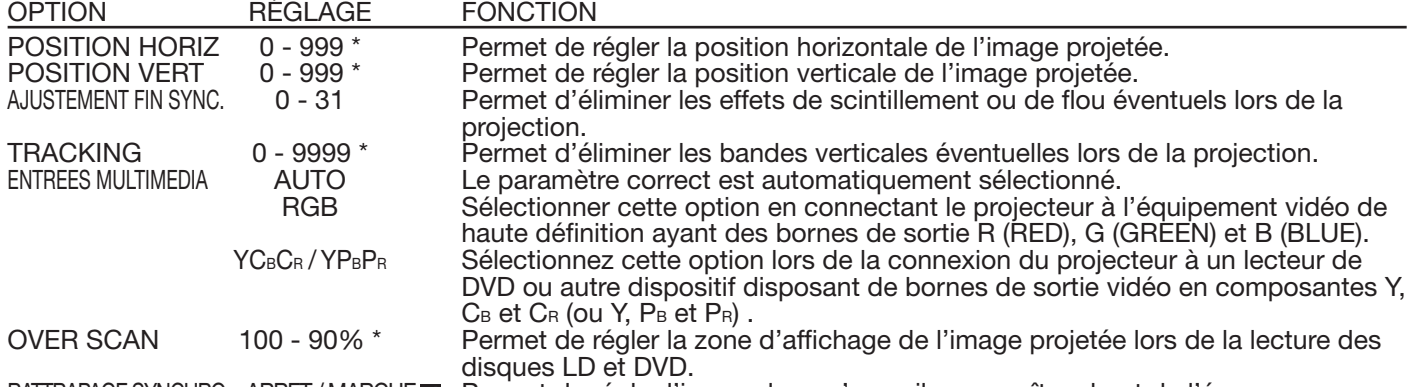

RATTRAPAGE SYNCHRO ARRET / MARCHE **Permet de régler l'image, lorsqu'un voile apparaît en haut de l'écran.** 

- 
- 
- 
- Les options repérées par une étoile (\*) peuvent être indisponibles selon le type du signal d'entrée.<br>Des bandes horizontales peuvent apparaître sur l'image agrandie: il ne s'agit pas d'un symptôme de panne.<br>Lorsque vous mo
- Si vous augmentez le paramètre OVER SCAN lors de la lecture de signaux vidéo, il est possible que des parasites<br>apparaissent à l'écran. Si tel est le cas, réduisez le paramètre OVER SCAN.
- Lorsque l'option VIDEO ou S-VIDEO est sélectionnée pour la source, l'option OVER SCAN n'est pas disponible avec certains signaux.
- L'option OVER SCAN n'est pas disponible en mode REEL.

#### 5. Menu SOUS MENU UTILISATEUR

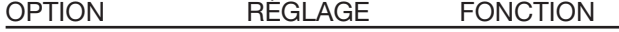

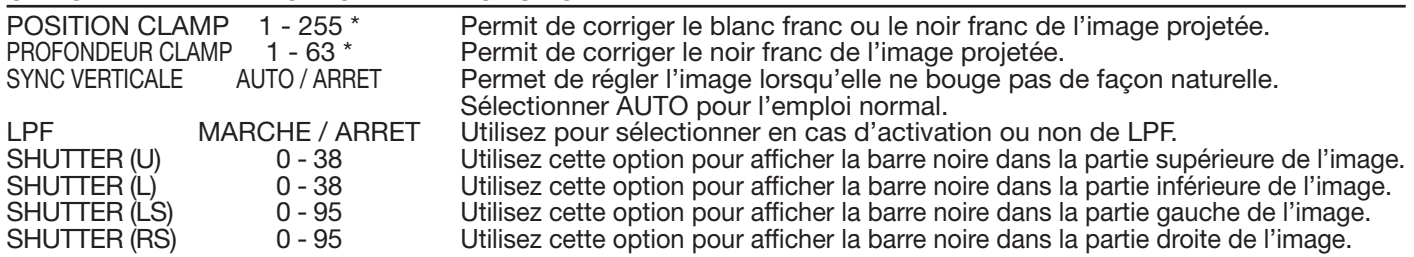

• Les options repérées par une étoile (\*) peuvent être indisponibles selon le type du signal d'entrée.

#### AV Memory

Vous pouvez enregistrer jusqu'à 3 modèles de réglages de qualité d'image pour chaque source d'entrée.

#### Pour enregistrer les réglages

- 1. Appuyez sur un bouton AV MEMORY (1, 2 ou 3) de la télécommande pour enregistrer les réglages.
- 2. Réglez les éléments du menu IMAGE.
	- Les réglages sont enregistrés automatiquement.
		- Le réglage de l'élément en utilisant les boutons pour ajuster la qualité d'image sur la télécommande sont aussi disponibles.

#### Pour activer les réglages de qualité d'image enregistrés

- Appuyez sur le bouton AV MEMORY pour activer le réglage enregistré.<br>• Les réglages de qualité d'image enregistrés dans la mémoire sélectionnée sont activés.
- 
- Lorsque la source d'entrée est modifiée, le réglage de mémoire AV sélectionné précédemment est automatiquement sélectionné.
- Lorsque RE-INITIAL est sélectionné dans le menu OPTION, tous les réglages de mémoire AV sont effacés.

# Réglage de la luminosité (CONTRASTE et LUMINOSITE):

Vous pouvez régler la luminosité de l'image à l'aide du menu.

(Voir page 24 pour le réglage par menu.)

- 1. Affichez le menu IMAGE.
- 2. Appuyez sur le bouton  $\blacktriangle$  ou  $\nabla$  pour sélectionner CONTRASTE ou LUMINOSITE.
- 3. Appuyez sur le bouton < ou  $\blacktriangleright$  pour régler l'option sélectionnée.

#### Pour annuler le menu:

4. Appuyez sur le bouton MENU.

#### **CONTRASTE**

Permet de régler le contraste de l'image. Chaque fois que vous appuyez sur le bouton  $\blacktriangleright$ , la luminosité et la définition de l'image augmentent. Chaque fois que vous appuyez sur le bouton <, la luminosité et la définition de l'image diminuent.

#### **LUMINOSITE**

Chaque fois que vous appuyez sur le bouton  $\blacktriangleright$ , la luminosité et la définition de l'image augmentent. Chaque fois que vous appuyez sur le bouton <, la luminosité et la définition de l'image diminuent.

## Réglage de la couleur (COULEUR et TEINTE):

Vous pouvez régler la couleur de l'image à l'aide du menu.

(Voir page 24 pour le réglage par menu.)

1. Affichez le menu IMAGE.

- 2. Appuyez sur le bouton ▲ ou ▼ pour sélectionner COULEUR ou TEINTE.
	- COULEUR peut ne pas être disponible, en fonction du type de signal d'entrée.
	- L'option TEINTE est disponible uniquement avec une entrée de signal NTSC.
- 3. Appuyez sur le bouton < ou  $\blacktriangleright$  pour régler l'option sélectionnée.

#### Pour annuler le menu:

4. Appuyez sur le bouton MENU.

#### **COULEUR**

Permet de régler la densité de la couleur de l'image projetée. Chaque fois que vous appuyez sur le bouton  $\blacktriangleright$ , la couleur de l'image devient plus dense. Chaque fois que vous appuyez sur le bouton  $\blacktriangleleft$ , la couleur de l'image devient moins dense.

• COULEUR n'est pas disponible si COMPUTER ou HDMI est sélectionné comme source d'entrée.

#### TEINTE

Permet de régler la teinte de l'image projetée. Chaque fois que vous appuyez sur le bouton  $\blacktriangleright$ , l'image devient plus verte. Chaque fois que vous appuyez sur le bouton (, l'image devient plus rouge.

#### Augmentation ou diminution de la netteté de l'image (FINESSE):

Vous pouvez régler la netteté de l'image à l'aide du menu.

- (Voir page 24 pour le réglage par menu.)
- 1. Affichez le menu IMAGE.
- 2. Appuyez sur le bouton ▲ ou ▼ pour sélectionner FINESSE.
- 3. Appuyez sur le bouton < ou  $\blacktriangleright$  pour régler l'option sélectionnée.

#### Pour annuler le menu:

4. Appuyez sur le bouton MENU.

#### VITESSE ROUE CHROMA TIQUE (Commande de la roue de couleur)

Vous pouvez changer la vitesse de rotation de la roue de couleur. Cet élément est normalement réglé sur 4x. 4x: La reproductibilité des nuances de couleur augmente. Le bruit de fonctionnement de la roue de couleur diminue.

- 5x: La vitesse de rotation de la roue de couleur augmente, réduisant le bruit de rupture de couleur.
	- L'image projetée est déformée momentanément lorsque vous changez la valeur de réglage. De tels symptômes se produisent en raison de la variation de vitesse de rotation de la roue de couleur et ne constituent pas un dysfonctionnement.

# Réglage de la tonalité du blanc (TEMPERATURE COULEUR):

Vous pouvez sélectionner une température de couleur préréglée (tonalité du blanc) à l'aide du menu.

- (Voir page 24 pour le réglage par menu.)
- 1. Affichez le menu IMAGE.
- 2. Appuyez sur le bouton ▲ ou ▼ pour sélectionner TEMPERATURE COULEUR.
- 3. Appuyez sur le bouton  $\triangleleft$  ou  $\triangleright$  pour sélectionner la température couleur souhaitée.

#### Pour annuler le menu:

4. Appuyez sur le bouton MENU.

# Réglage de la tonalité du blanc (personnalisation de la température couleur):

Pour personnaliser (et mémoriser) la température de couleur qui vous convient le mieux, procédez comme indiqué ci-après. (Voir page 24 pour le réglage par menu.)

- 1. Sélectionnez TEMPERATURE COULEUR dans le menu IMAGE.
- 2. Appuyez sur la touche ◀ ou ▶ pour sélectionner UTILISATEUR ...
- 3. Appuyez sur la bouton ENTER.
- 4. Appuyez sur la bouton  $\blacktriangle$  ou  $\nabla$  pour sélectionner le paramètre de votre choix.
- 5. Appuyez sur la bouton  $\triangleleft$  ou  $\triangleright$  pour régler le paramètre de votre choix.
- 6. Pour obtenir des résultats de réglage optimaux, répétez les étapes 4 et 5.

#### Pour annuler le menu:

7. Appuyez sur le bouton MENU.

# Pour activer la température de couleur enregistrée:

1. Sélectionner UTILISATEUR en pressant le bouton TEMPERATURE COULEUR de la télécommande.

# À propos de la chaleur chromatique

Il existe différentes sortes de couleurs blanches. La chaleur chromatique permet d'en montrer les différentes nuances. Un blanc dont la chaleur est basse est légèrement rougeâtre. Lorsque la chaleur chromatique augmente, le blanc devient bleuâtre. Par exemple, vous pouvez modifier la température de couleur à l'aide des procédures suivantes.

Pour augmenter la chaleur chromatique: Augmentez le CONTRASTE B (bleu) et diminuez le CONTRASTE R (rouge). Pour réduire la chaleur chromatique: Diminuez le CONTRASTE B (bleu) et augmentez le CONTRASTE R (rouge).

• Si vous régler toutes les options de CONTRASTE R, V et B sur des valeurs négatives, la luminosité originale de l' image ne peut pas être obtenue, même si vous maximisez CONTRASTE dans le menu IMAGE.

# Permet de régler le taux de changement de luminosité (MODE GAMMA):

Vous pouvez sélectionner un mode gamma préréglé à l'aide du menu.

(Voir page 24 pour le réglage par menu.)

- 1. Affichez le menu IMAGE.
- 2. Appuyez sur le bouton ▲ ou ▼ pour sélectionner MODE GAMMA.
- 3. Appuyez sur le bouton  $\triangleleft$  ou  $\triangleright$  pour sélectionner la mode gamma souhaitée.

#### Pour annuler le menu:

4. Appuyez sur le bouton MENU.

# Permet de régler le taux original de changement de luminosité (pour personnaliser le mode gamma):

Pour personnaliser (et mémoriser) le mode gamma qui vous convient le mieux, procédez comme indiqué ci-après. (Voir page 24 pour le réglage par menu.)

- 1. Sélectionnez MODE GAMMA dans le menu IMAGE.
- 2. Appuyez sur le bouton  $\triangleleft$  ou  $\triangleright$  pour sélectionner UTILISATEUR1 $\square$  ou UTILISATEUR2<sup>[1]</sup>.
- 3. Appuyez sur la bouton ENTER.
- 4. Appuyez sur le bouton  $\triangle$  ou  $\nabla$  pour sélectionner REFERENCE.
- 5. Appuyez sur le bouton  $\triangleleft$  ou  $\triangleright$  pour sélectionner le courbe gamma de base. • En général, sélectionnez le courbe gamma le plus adéquat à partir d'un courbe gamma préréglé.
- 6. Appuyez sur la bouton  $\triangle$  ou  $\nabla$  pour sélectionner le paramètre de votre choix.
- HIGH : utilisez cette option pour régler la gradation des scènes lumineuses.
	- MID : utilisez cette option pour régler la gradation des scènes moyennement lumineuses.
	- LOW : utilisez cette option pour régler la gradation des scènes foncées.
- 7. Appuyez sur la bouton  $\triangleleft$  ou  $\triangleright$  pour régler le paramètre de votre choix.
- 8. Pour obtenir des résultats de réglage optimaux, répétez les étapes 6 et 7.

#### Pour annuler le menu:

9. Appuyez sur le bouton MENU.

# Pour activer le mode gamma mémorisé:

- 1. Sélectionnez UTILISATEUR1 ou UTILISATEUR2 en appuyant sur le bouton GAMMA de la télécommande.
- Il est possible que les modifications apportées à la luminosité soient difficiles à percevoir dans certaines images.

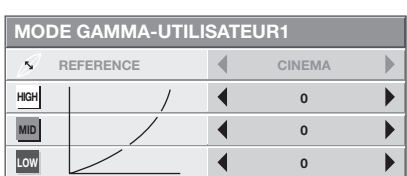

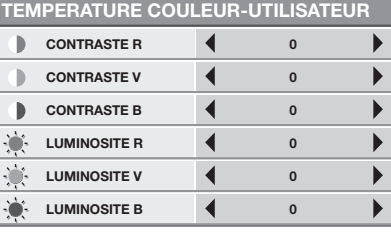

Ce projecteur projette automatiquement et correctement les signaux vidéo venant de l'ordinateur. Toutefois, selon le type d'ordinateur, la projection de certains signaux vidéo peut être incorrecte. Dans ce cas, appuyez sur le bouton AUTO POSITION. (Voir page 22.) Si le signal n'est toujours pas projeté correctement, réglez l'image à l'aide du menu REGLAGE SIGNAUX VIDEO.

#### Réglage de l'image venant de l'ordinateur à l'aide du menu:

Selon les symptômes, effectuez les opérations suivantes.

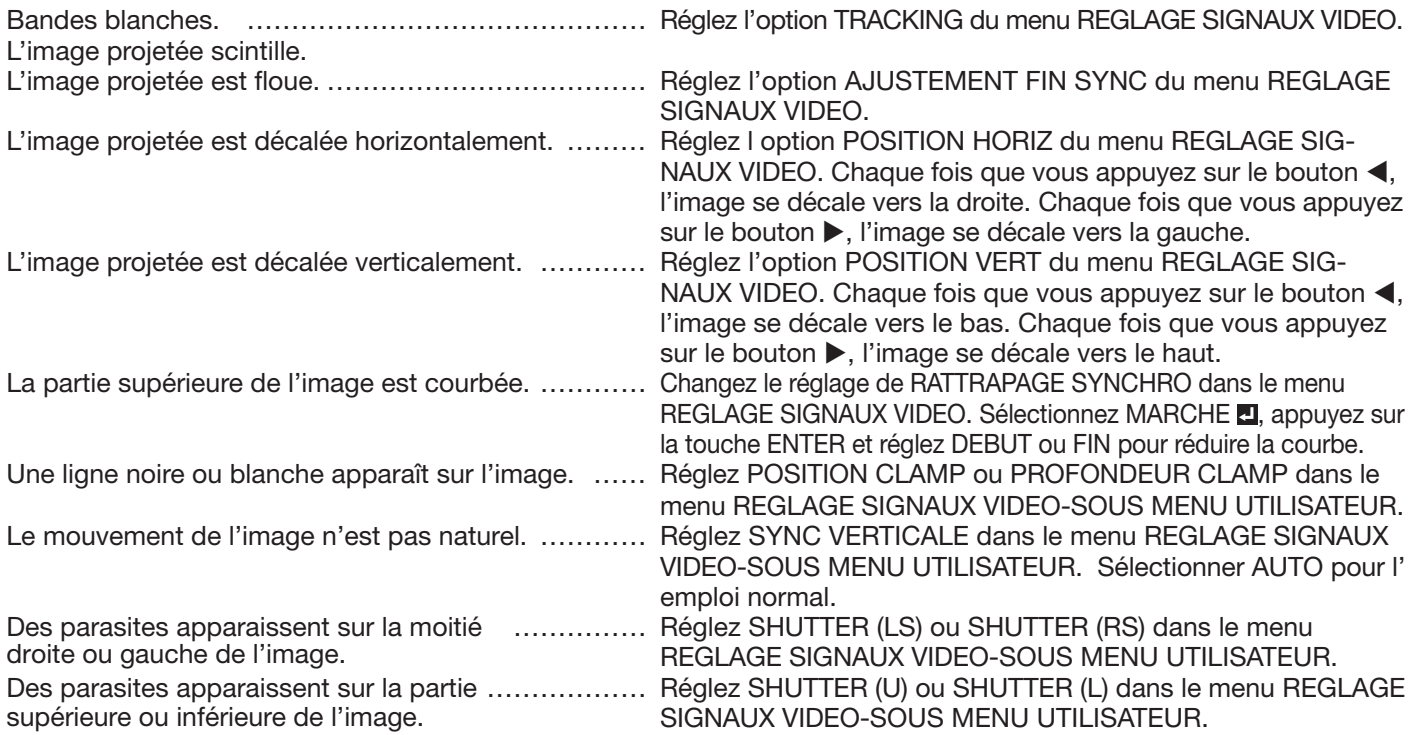

1. Affichez le menu REGLAGE SIGNAUX VIDEO.

- 2. Pour sélectionner une option, appuyez sur le bouton  $\blacktriangle$  ou  $\nabla$ .
- 3. Appuyez sur le bouton < ou > pour régler l'option sélectionnée.

#### Pour annuler le menu:

- 4. Appuyez sur le bouton MENU.
- En utilisation normale, ne modifiez pas les réglages du menu REGLAGE SIGNAUX VIDEO.

#### Méthode simple de réglage de la position de l'image

#### Réglage de la position horizontale:

- 1. Alignez le bord gauche de l'image avec le côté gauche de l'écran en réglant POSITION HORIZ Puis, alignez le bord droit de l'image avec le côté droit de l'écran en réglant TRACKING.
- 2. Effectuez de nouveau l'étape 1 ci-dessus pour finaliser le réglage de la position horizontale.

#### Réglage de la position verticale:

3. Alignez le bord supérieur de l'image sur le bord supérieur de l'écran en réglant l'option POSITION VERT.

#### LPF

Vous pouvez activer le filtre LPF ou non. Le réglage par défaut est ARRET.

Selon le type de votre lecteur de DVD, un bruit de bande vertical ou horizontal peut apparaître sur l'image projetée. Dans ce cas, vous pouvez activer le filtre LPF pour réduire ce bruit de bande. Cependant, les images sont alors légèrement moins nettes.

LPF **4** ARRET

 $\blacktriangleright$ 

1. Affichez le menu REGLAGE SIGNAUX VIDEO.

- 2. Appuyez sur le bouton ▲ ou ▼ pour sélectionner SOUS MENU UTILISATEUR.
- 3. Appuyez sur la bouton ENTER.
- 4. Appuyez sur le bouton ▲ ou ▼ pour sélectionner LPF.
- 5. Appuyez sur le bouton  $\triangleleft$  ou  $\triangleright$  pour MARCHE ou ARRET.

#### Pour annuler le menu:

6. Appuyez sur le bouton MENU.

# Fonctions avancées

# Verrouillage par mot de passe

Ce projecteur est équipé d'une fonction de verrouillage par mot de passe conçue pour protéger l'appareil contre le vol, les utilisations incorrectes (par des enfants, par exemple) ou par des personnes autres que celles censées l'utiliser. La fonction de verrouillage par mot de passe propose les deux modes suivants:

- AFFICHAGE.................. Lorsque le projecteur est allumé, l'écran de démarrage (ou écran de veille) apparaît et reste à l'écran jusqu'à ce que le mot de passe soit entré. Une fois le mot de passe entré, l'écran de démarrage passe à l'écran de fonctionnement normal.
- TOUCHES ................... Toutes les boutons du projecteur (à l'exception de la bouton POWER) sont désactivées. Tous les boutons du projecteur à l' exception du bouton POWER sont désactivées. (Les boutons de la télécommande sont activées.) Vous pouvez utiliser ce mode comme mesure de prévention, afin d'éviter que l'appareil soit utilisé par des enfants ou par toute autre personne n'étant pas censée l'utiliser.

#### Pour activer la fonction de verrouillage par mot de passe:

- 1. Affichez le menu OPTION.
- 2. Appuyez sur la bouton  $\triangle$  ou  $\nabla$  pour sélectionner MOT DE PASSE.
- 3. Appuyez sur le bouton  $\blacktriangleright$  pour modifier le mode entre AFFICHAGE et TOUCHES.
	- Si le mot de passe a déjà été activé, le mode ne pourra pas être changé. Dans ce cas, appuyez sur la touche ENTER pour annuler le verrouillage par mot de passe et essayez à nouveau.
- 4. Appuyez sur la bouton ENTER.
	- L'écran de réglage du verrouillage par mot de passe apparaît.

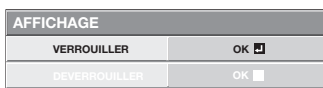

- 5. Appuyez sur la bouton ENTER.
	- L'écran permettant d'entrer un mot de passe apparaît.

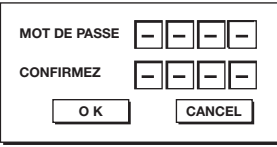

- 6. Appuyez sur la bouton ▲ ou ▼ pour sélectionner un chiffre de 0 à 9.
- 7. Appuyez sur la bouton  $\blacktriangleright$ .
	- Vous pouvez sélectionner le chiffre suivant.
- 8. Répétez les étapes 6 et 7 pour régler un mot de passe à quatre chiffres.
- 9. Entrez à nouveau le mot de passe pour le confirmer, en répétant ces mêmes étapes.
- 10. Sélectionnez OK et appuyez sur la bouton ENTER.
	- Si le mot de passe ne correspond pas, un message d'erreur s'affiche.
	- Pour annuler la procédure, sélectionnez CANCEL et appuyez sur la bouton ENTER.

• Vous pouvez également annuler la procédure en appuyant sur la bouton MENU.

# Pour annuler la fonction de verrouillage par mot de passe:

- 1. Affichez le menu OPTION.
- 2. Appuyez sur la bouton  $\triangle$  ou  $\nabla$  pour sélectionner MOT DE PASSE.
- 3. Appuyez sur la bouton ENTER.
	- L'écran d'annulation du verrouillage par mot de passe apparaît.

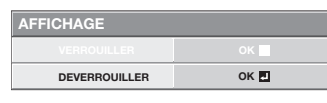

- 4. Appuyez sur la bouton ENTER.
	- L'écran permettant d'entrer le mot de passe apparaît.

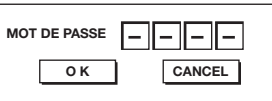

- 5. Appuyez sur la bouton  $\triangle$  ou  $\nabla$  pour sélectionner un chiffre de 0 à 9.
- 6. Appuyez sur la bouton  $\blacktriangleright$ .
	- Vous pouvez sélectionner le chiffre suivant.
- 7. Si le mot de passe est à quatre chiffres, répétez les étapes 5 et 6 pour entrer les deux derniers chiffres.
- 8. Appuyez sur la bouton , sélectionnez OK et appuyez sur la bouton ENTER.
	- Si vous avez entré un mot de passe incorrect, un message d'erreur s'affiche.
	- Pour annuler la procédure, appuyez sur la bouton  $\blacktriangleright$ , sélectionnez CANCEL et appuyez sur la bouton ENTER.
	- Vous pouvez également annuler la procédure en appuyant sur la bouton MENU.

# Important:

Si vous oubliez votre mot de passe, maintenez les boutons MENU et ENTER du panneau de commande enfoncées simultanément pendant environ trois secondes pour annuler la fonction de verrouillage par mot de passe.

# Verrou Kensington

Ce projecteur est équipé d'un connecteur de verrouillage standard Kensington qui peut être utilisé avec le système de sécurité Kensington MicroSaver. Pour obtenir des informations sur la façon dont vous pouvez l'utiliser afin de protéger votre projecteur, reportez-vous aux informations fournies avec le système Kensington. Veuillez contacter Kensington Technology Group à l'adresse ci-dessous.

Kensington Technology Group 2855 Campus Drive San Mateo, CA 94403, États-Unis Téléphone: +1- (650)572-2700 Fax: +1- (650)572-9675

# Utilisation du filtre

Ce projecteur possède un couvercle de filtre (filtre) pour préserver de la poussière. Lorsque le projecteur est utilisé dans un endroit poussiéreux, fixez ce couvercle de filtre.

## Installation

#### Avant d'installer ce filtre au projecteur, veillez à débrancher le projecteur de la prise murale.

- 1. Insérez trois crochets du couvercle de filtre dans le projecteur.
- 2. Poussez le couvercle de filtre dans la direction de la flèche.
	- Si vous poussez trop fort pour retirer le couvercle de filtre, les crochets peuvent s'endommager.
- 3. Serrez la vis de fixation (a) fermement.
- N'utilisez pas d'autres filtres que ceux indiqués pour ce projecteur.
- Si la lumière émise par le côté du projecteur vous dérange, fixez le filtre pour bloquer la lumière. De plus, si la lumière émise par l'orifice de la serrure antivol vous dérange, mettez le capuchon fourni sur l'orifice.

# Nettoyage

#### Avertissement:

Ne jamais utiliser de chiffon inflammable ou d'autre matériau inflammable lors du nettoyage du filtre à air. Les substances inflammables risquent de s'enflammer et de causer un incendie ou une panne lorsque la lampe est allumée.

#### Avant le nettoyage, veillez à éteindre l'interrupteur d'alimentation et débrancher le projecteur de la prise murale.

- Nettoyez fréquemment le filtre (au moins une fois par mois). Lorsque de la poussière s'accumule sur le filtre à l' entrée d'air, la température à l'intérieur du projecteur peut augmenter anormalement, provoquant des dégâts aux pièces intérieures et réduisant la longévité du panneau.
- En cas d'anomalie, y compris une augmentation anormale de la température intérieure, le projecteur peut s' éteindre automatiquement et entrer en mode de veille où la lampe de la source de lumière s'éteint pour protéger ses pièces internes.

#### Nettoyage du filtre

- 1. Retirez la vis (a) du couvercle de filtre.
	- Faites attention de ne pas perdre la vis.
- 2. Déplacez le couvercle de filtre en direction de la flèche.
- 3. Relâchez les trois crochets et retirez le couvercle de filtre du projecteur.
	- Si vous poussez trop fort pour retirer le couvercle de filtre, les taquets peuvent s'endommager.
- 4. Retirez le support qui retient le filtre en poussant sur la languette du support en direction de la flèche.
- 5. Retirez le filtre du couvercle de filtre.
- 6. Nettoyez la saleté et la poussière sur le filtre avec un aspirateur.
	- Si les taches sont tenaces, lavez le filtre avec du détergent dilué, rincez à l'eau et séchez bien.
- 7. Fixez le filtre au couvercle de filtre.
	- Assurez-vous que le filtre est dans une position correcte.
- 8. Ajustez et poussez le support aussi loin que possible et appuyez dans la direction de la flèche pour l'installer.
- 9. Insérez trois crochets du couvercle de filtre dans le projecteur.
- 10. Poussez le couvercle de filtre dans la direction de la flèche.
	- Si vous poussez trop fort pour retirer le couvercle de filtre, les crochets peuvent s'endommager.
- 11. Serrez fermement la vis de fixation (a) du couvercle de filtre.

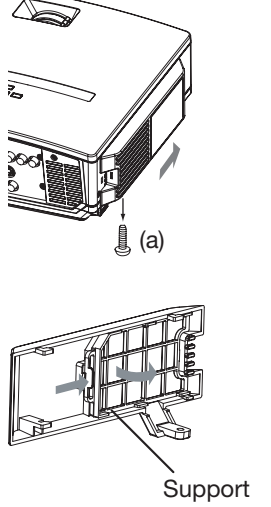

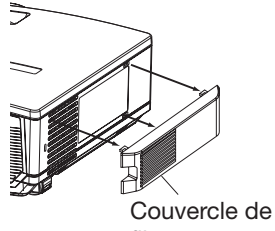

Capuchon

filtro

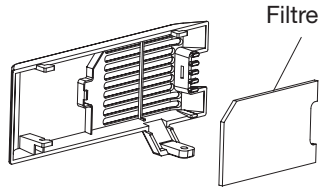

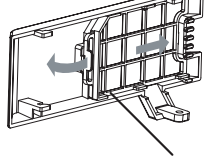

Support

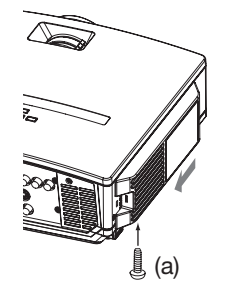

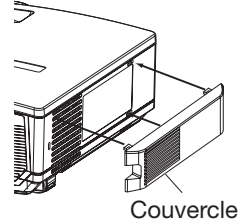

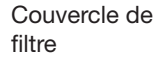

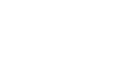

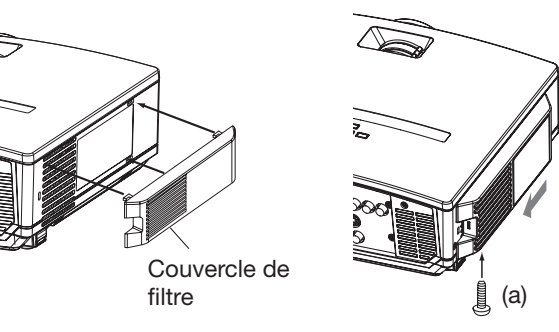

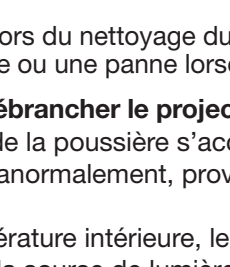

# Remplacement de la lampe

Ce projecteur est équipé d'une lampe permettant de projeter des images. Cette lampe est un consommable. Elle peut brûler ou perdre de sa luminosité en cours d'utilisation. Dans ce cas, remplacez-la par une lampe neuve dès que possible. Utilisez uniquement une lampe neuve vendue séparément et spécifiquement destinée au ce projecteur. Pour plus d'informations, consultez votre revendeur.

Lampe de rechange VLT-HC910LP

#### Avertissement:

- Ne faites pas tomber les vis de fixation de la lampe dans le projecteur. N'introduisez aucun objet métallique ou inflammable dans le projecteur. La présence d'un corps étranger à l'intérieur du projecteur pendant son fonctionnement présente un risque d'incendie ou d'électrocution. Si vous ne pouvez pas retirer le corps étranger vous-même, contactez votre revendeur.
- Fixez correctement la lampe. Si celle-ci n'est pas correctement installée, elle ne s'allumera pas. Une mauvaise installation présente également un risque d'incendie.
- Ne secouez pas la lampe extraite ou ne la placez pas devant votre visage. Vous pourriez vous blessez aux yeux avec des fragments de verre volants ou tombants.
- Ne remplacez pas la lampe immédiatement après utilisation, car son boîtier est très chaud. Vous risqueriez de vous brûler. Mettez l'équipement hors tension à l'aide du bouton POWER. Après l'extinction de la lampe, attendez environ deux minutes que les ventilateurs d'entrée et de sortie d'air du refroidissement de la lampe s'arrêtent. Puis débranchez le cordon d'alimentation et attendez au moins une heure pour que la lampe soit suffisamment froide avant de la toucher.
- Ne touchez pas la lampe directement. Elle pourrait se briser et vous risqueriez de vous blesser ou de vous brûler.

#### Intervalle de remplacement de la lampe

L'intervalle de remplacement de la lampe recommandé est d'environ 3000 heures\*1\*2 d'utilisation consécutive. L' intervalle varie en fonction de l'environnement de fonctionnement et peut être plus court que 3000 heures<sup>\*1\*2</sup>. Une diminution de la luminescence et/ou de la luminosité des couleurs indique que la lampe doit être remplacée. Lorsque la durée d'utilisation de la lampe dépasse 2250 heures\*1, le voyant clignotera du vert au rouge (lorsque la lampe est allumée; si elle n'est pas allumée, le voyant s'allumera en rouge) et le message de remplacement de la lampe apparaîtra à l'écran pendant une minute chaque fois que la lampe sera allumée. Après avoir utilisé la lampe pendant environ 2850 heures<sup>\*1</sup>, le message de remplacement (LAMP EXCHANGE) apparaîtra ensuite à l'écran pendant une minute, toutes les 15 heures<sup>\*1</sup>.

#### Lorsque la durée d'utilisation de la lampe dépasse 3000 heures<sup>\*1\*2</sup>, le projecteur s'éteint automatiquement et ne peut plus être utilisé jusqu'à ce que la lampe soit remplacée et le compteur de durée d'utilisation remis à zéro.

- \*1 Lorsque MODE LAMPE du menu INSTALLATION est réglé sur BAS. Lorsque le réglage est sur STANDARD, cette durée est raccourcie.
- \*2 Lorsque MODE LAMPE est réglé sur STANDARD, cette durée est raccourcie à 2000 heures.

#### Attention:

- La lampe ne doit être démontée que pour être remplacée. Une dépose inutile risque de la casser.
- Ce projecteur utilise une lampe au mercure haute pression comme source lumineuse. En cas de choc, de rayure ou de détérioration pendant son fonctionnement, celle-ci risque d'exploser ou de ne plus fonctionner. Le délai avant l'explosion ou la panne définitive varie considérablement d'une lampe à l'autre et selon les conditions d' utilisation. Par conséquent, la lampe risque d'exploser très rapidement après le démarrage.
- Le risque d'explosion augmente si vous utilisez la lampe au-delà de sa période de remplacement. Lorsque le message de remplacement de la lampe apparaît, remplacez-la immédiatement par une lampe neuve, même si elle s' allume toujours normalement.
- En cas d'explosion de la lampe au mercure haute pression, des éclats de verre s'éparpillent à l'intérieur et à l' extérieur du boîtier et le gaz contenu dans la lampe se diffuse à l'intérieur et à l'extérieur du projecteur. Le gaz de la lampe contient du mercure. Ne l'inhalez pas et évitez tout contact avec vos yeux ou votre bouche. Si vous le respirez ou qu'il pénètre dans votre oeil ou votre bouche, consultez immédiatement un médecin.
- Si la lampe au mercure à haute pression explose, des éclats de verre peuvent se trouver éparpillés à l'intérieur du projecteur. Demandez à votre revendeur de remplacer la lampe et de contrôler l'intérieur du projecteur. Lorsque vous nettoyez ou remplacez la lampe vous-même, veillez à tenir le bras de la lampe. Vous pourriez vous blesser avec les éclats de verre.
- Ne remplacez jamais la lampe lorsque le projecteur est installé au plafond. Des éclats de verre risquent de tomber du projecteur dans vos yeux ou dans votre bouche.
- Lors du renversement du projecteur pour remplacer la lampe ou pour l'entretien du conduit, assurez-vous que le projecteur est dans une position sûre avant de commencer les opérations.
- Assurez-vous d'utiliser la lampe exclusive de ce projecteur, VLT-HC910LP. L'utilisation d'autres lampes peut entraîner un dysfonctionnement du projecteur.

#### Remplacement de la lampe:

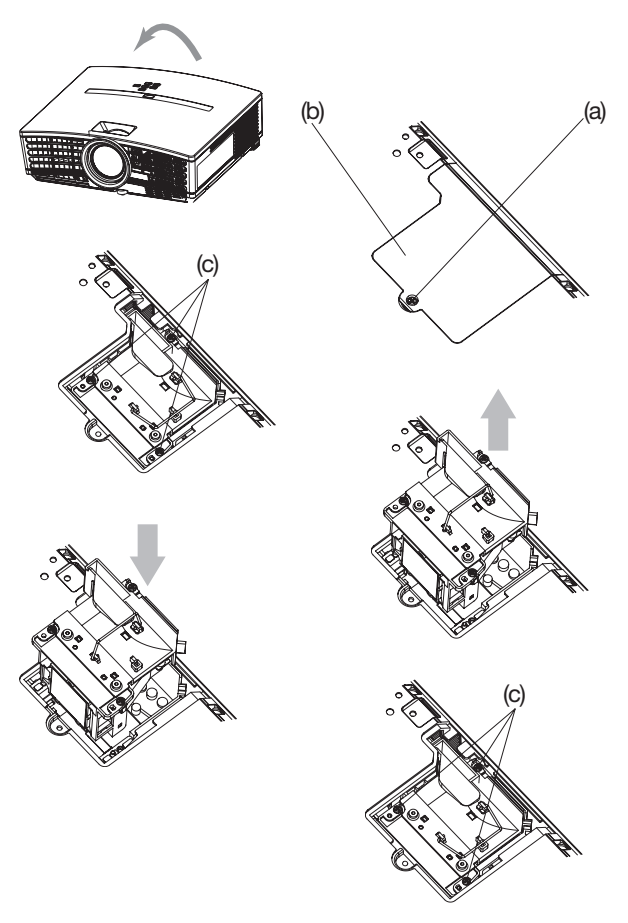

- 1. Retournez doucement le projecteur.
- 2. Dévissez la vis (a) à l'aide d'un tournevis cruciforme (+) et retirez le couvercle de la lampe (b).
- 3. Dévissez les vis (c) à l'aide d'un tournevis cruciforme (+).
- 4. Soulevez la poignée.
- 5. Extrayez le boîtier de la lampe par sa poignée, tout en tenant fermement le projecteur.
	- Sortez doucement le boîtier de la lampe du projecteur. Si vous le sortez rapidement, la lampe risque de se briser et de projeter des éclats de verre.
	- Ne renversez aucun liquide sur le boîtier de la lampe que vous avez sorti et tenez-le éloigné des objets inflammables et des enfants, afin d'éviter tout risque de blessure ou d'incendie.
- 6. Fixez soigneusement un nouveau boîtier de lampe dans le projecteur, en veillant à respecter le sens d'installation.
- 7. Remettez la poignée dans sa position d'origine. • Vérifiez si la poignée est bien verrouillée.
- 8. Revissez les vis (c) à l'aide d'un tournevis cruciforme (+).
- 9. Revissez la vis (a) à l'aide d'un tournevis cruciforme (+), afin de fixer le couvercle de la lampe.

#### Remise à zéro du compteur de durée d'utilisation de la lampe

Branchez le cordon d'alimentation et remettez à zéro le compteur de durée d'utilisation de la lampe en appuyant<br>simultanément sur les boutons (i. ), et POWER du panneau de commande pendant environ trois secondes.

#### Important:

- Si vous n'appuyez pas simultanément sur ces trois boutons, la durée d'utilisation de la lampe ne sera pas remise à zéro.
- Lorsque le voyant STATUS s'allume pour sortir, cela signifie que le compteur de durée d'utilisation de la lampe a
- été correctement remis à zéro.
- Si le couvercle de la lampe n'a pas été fixé correctement, le projecteur ne s'allumera pas.
- N'oubliez pas de remettre le compteur de durée d'utilisation de la lampe à zéro chaque fois que vous remplacez la lampe.
- Remettez le compteur de durée d'utilisation de la lampe à zéro uniquement lorsque vous remplacez la lampe.
- La lampe est fragile. Si elle se casse, veillez à ne pas vous couper avec les éclats de verre.
- Pour obtenir une lampe neuve, contactez votre revendeur.
- Ce projecteur utilise une lampe qui contient du mercure. L'élimination de la lampe ou du projecteur avec la lampe peut être soumise à législation pour des raisons environnementales.

# Entretien

#### Avertissement:

N'utilisez pas de solvents inflammables (benzène, diluant etc.) et d'aérosols inflammables lors du nettoyage du corps du projecteur et de l'objectif. Les substances inflammables risquent de s'enflammer et de causer un incendie ou une panne lorsque la lampe est allumée.

#### Attention:

N'oubliez pas d'éteindre la lampe et de débrancher le cordon d'alimentation de la prise secteur avant toute opération d' entretien sur le projecteur.

#### Nettoyage du projecteur et des trous de ventilation

Utilisez un chiffon doux pour nettoyer le projecteur et les grilles de ventilation. Lorsque les grilles sont sales, nettoyezles avec un chiffon doux imbibé d'un détergent doux dilué et séchez-les ensuite avec un chiffon sec.

- Pour éviter que la surface du projecteur ne déteigne ou ne se détériore:
- Ne vaporisez pas de l'insecticide sur le projecteur ou à l'intérieur de celui-ci. • N'utilisez pas de l'essence ou du diluant pour le nettoyer.
- Ne laissez pas des matériaux en caoutchouc ou en plastique entrer en contact avec le projecteur.

# Nettoyage de l'objectif

Utilisez une brosse spéciale pour les objectifs ou un chiffon spécial imbibé d'un produit destiné au nettoyage des objectifs. La surface de l'objectif est fragile. Utilisez uniquement du matériel de nettoyage d'objectif recommandé et non-abrasif. Ne touchez pas l'objectif avec vos doigts.

Avant d'envoyer le projecteur en réparation, consultez les informa ci-dessous. Si les symptômes persistent, n'utilisez plus le projecteur, débranchez la prise électrique et contactez votre revendeur.

# Aucune image ne s'affiche à l'écran.

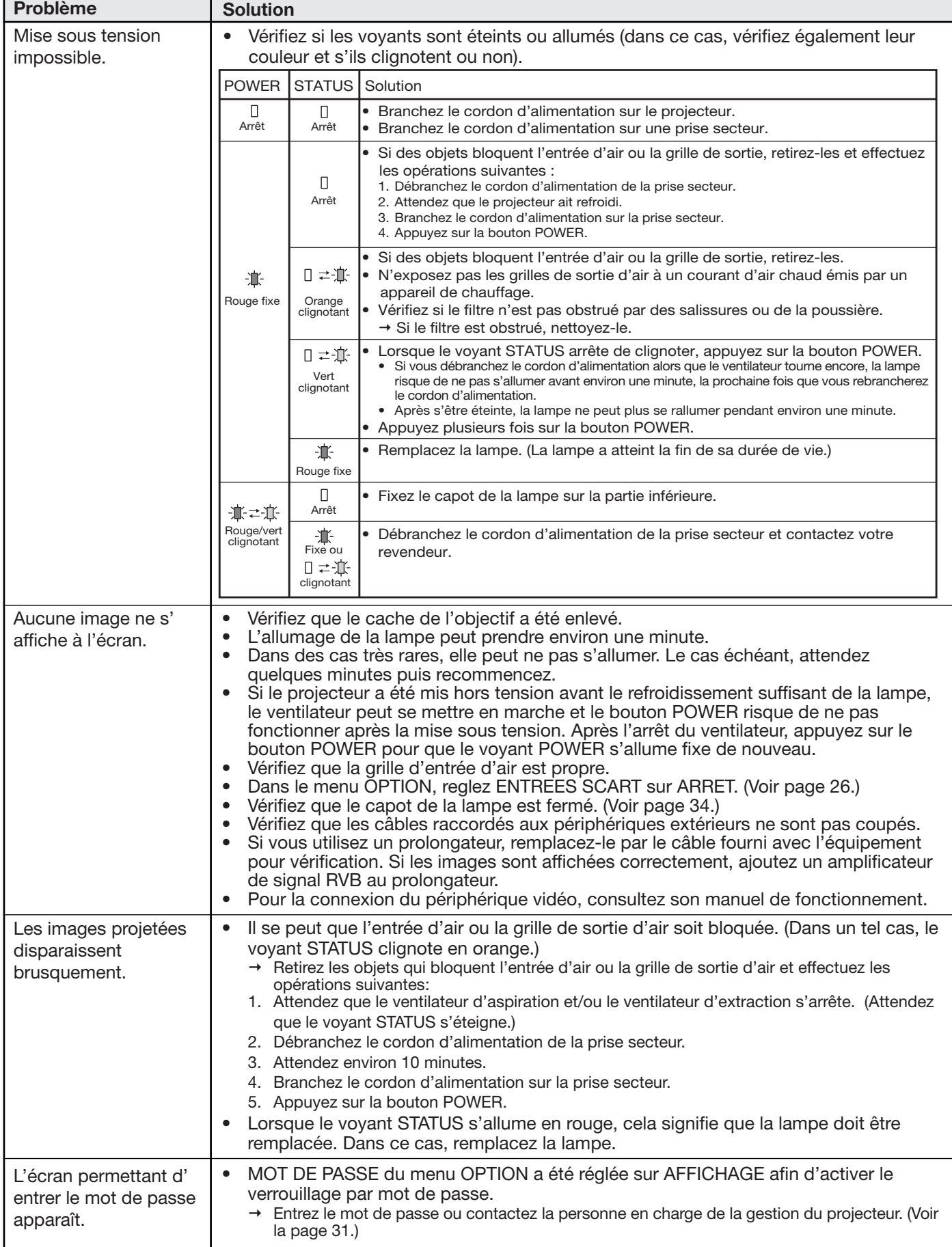

#### Aucune image ne s'affiche à l'écran. (suite)

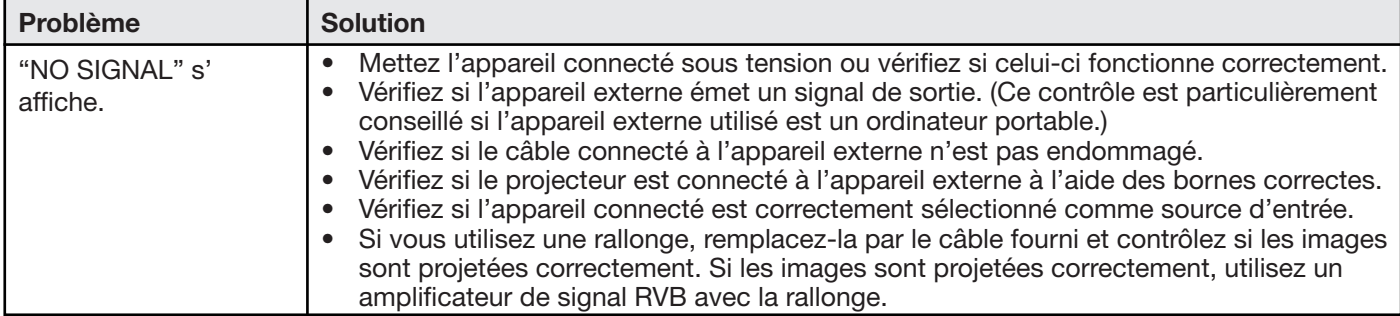

#### Les images ne s'affichent pas correctement.

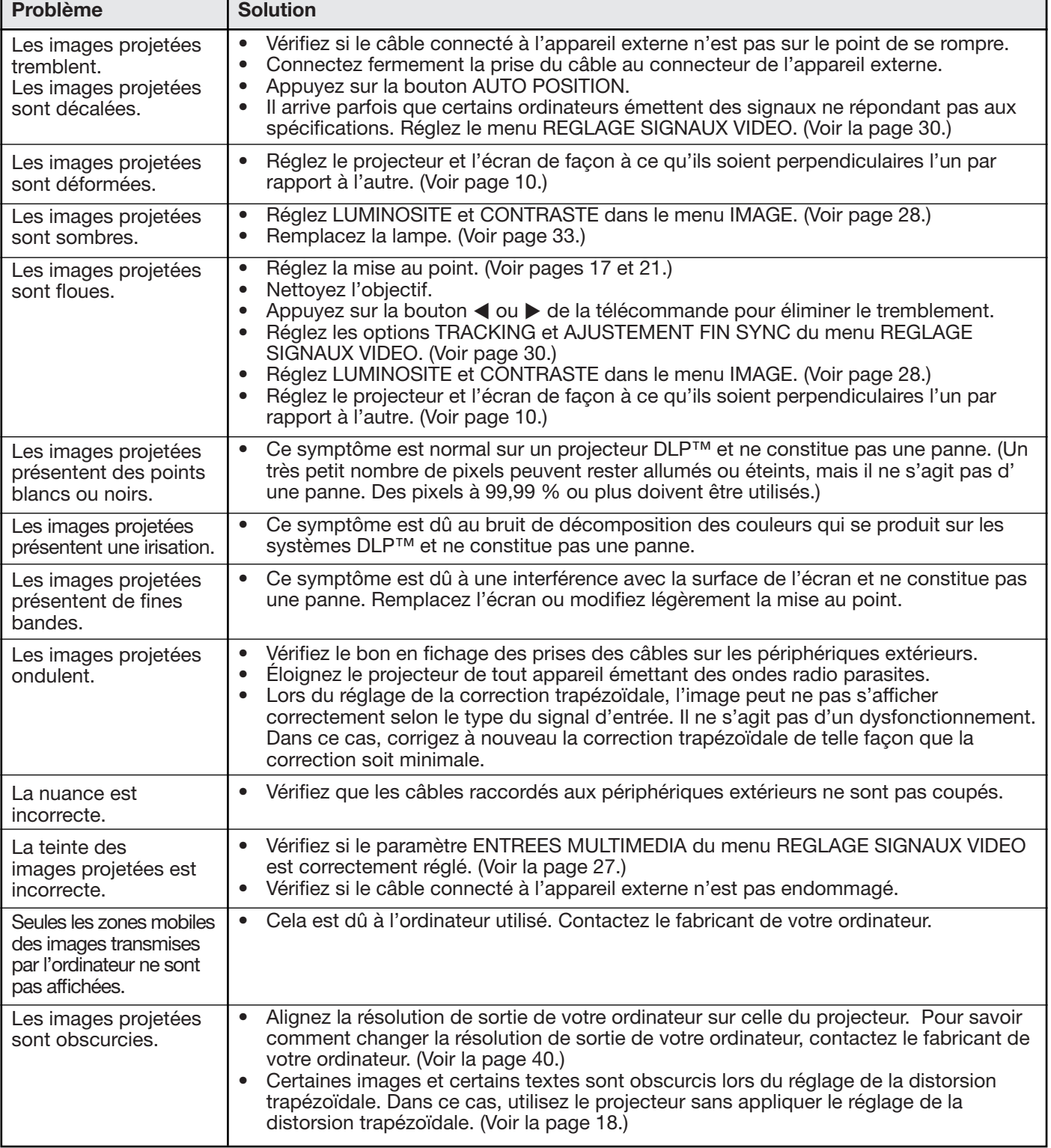

#### Les images ne s'affichent pas correctement. (suite)

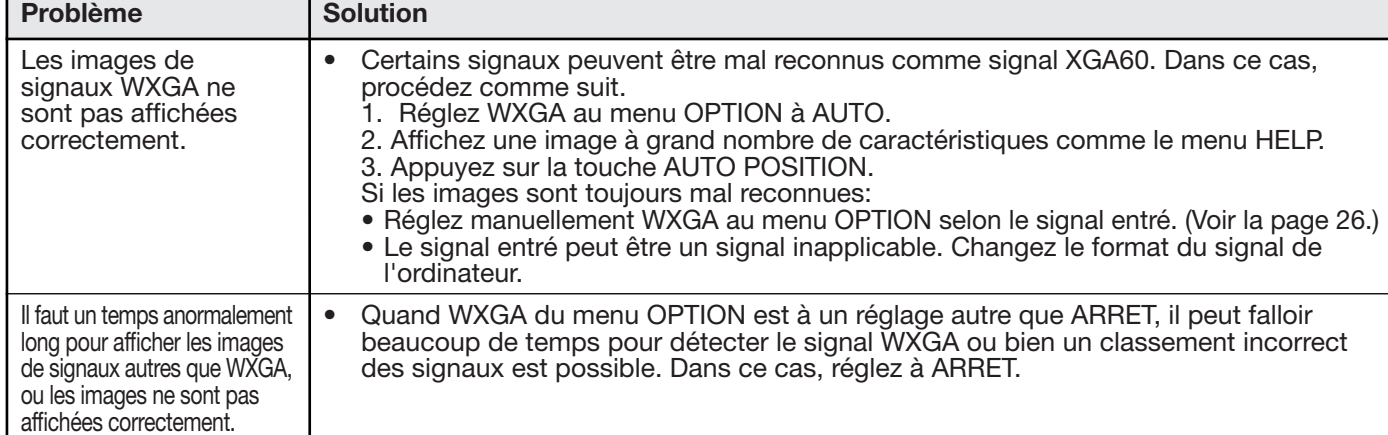

#### Autres

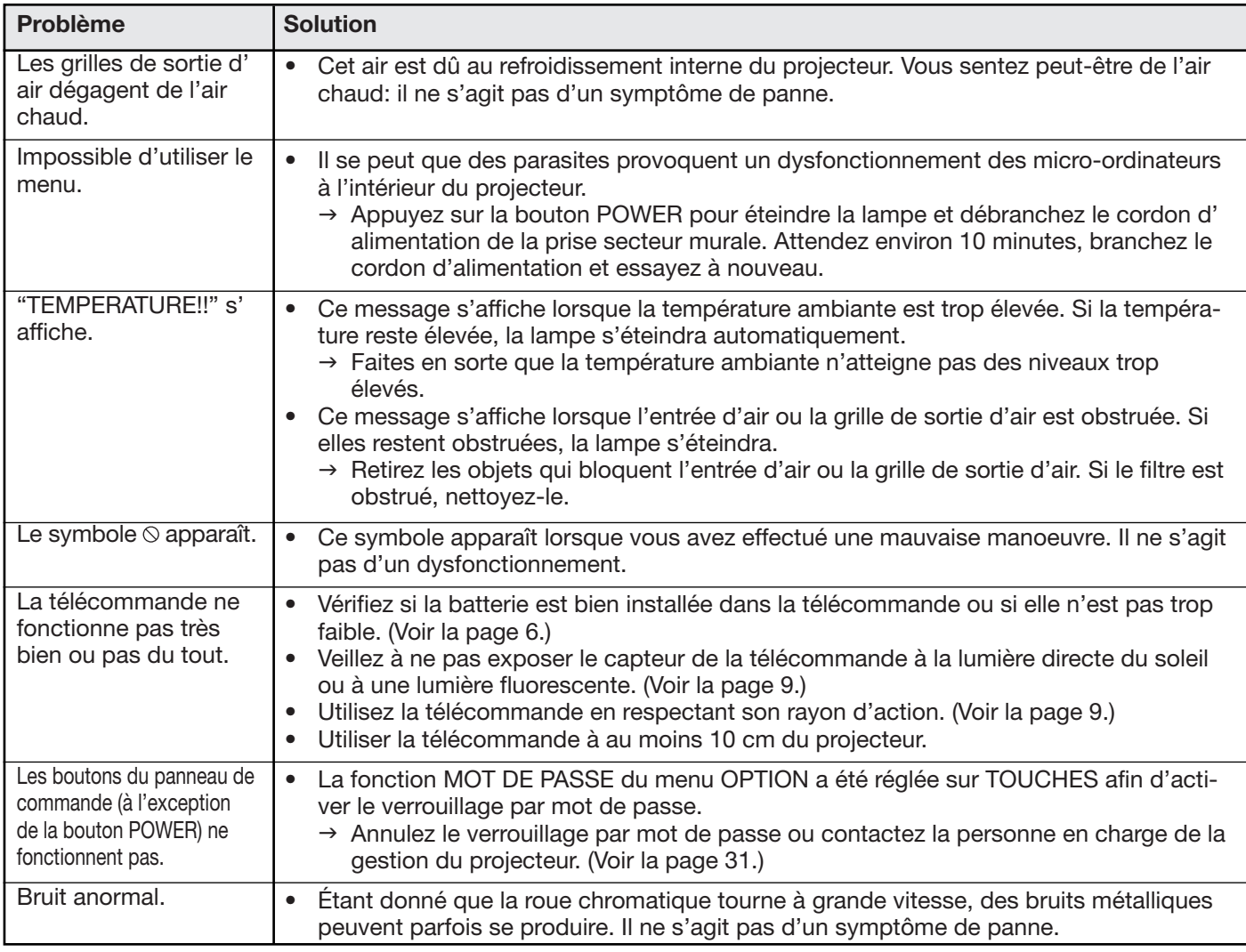

#### Si le problème ci-dessous survient après le remplacement de la lampe, vérifiez d'abord le point suivant.

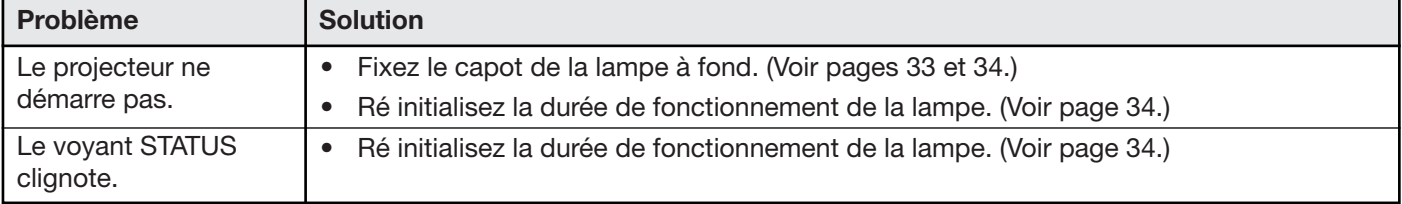

# Voyants

Cet appareil est équipé de deux voyants, chacun d'entre deux indiquant les conditions de fonctionnement du projecteur.

Vous trouverez ci-dessous des solutions à vos éventuels problèmes. Si ces problèmes persistent, éteignez le projecteur et consultez votre revendeur.

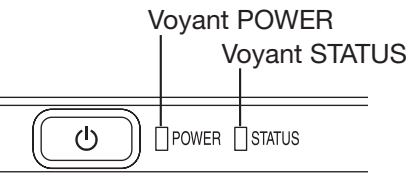

# Conditions normales

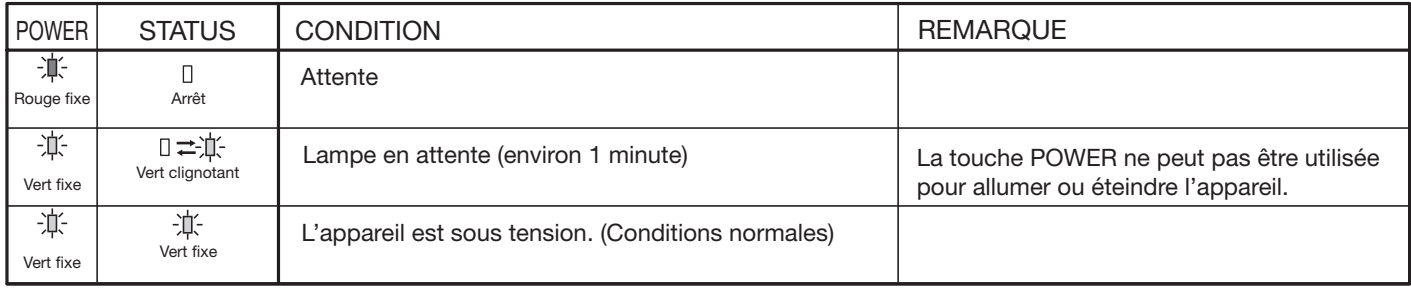

## Conditions anormales

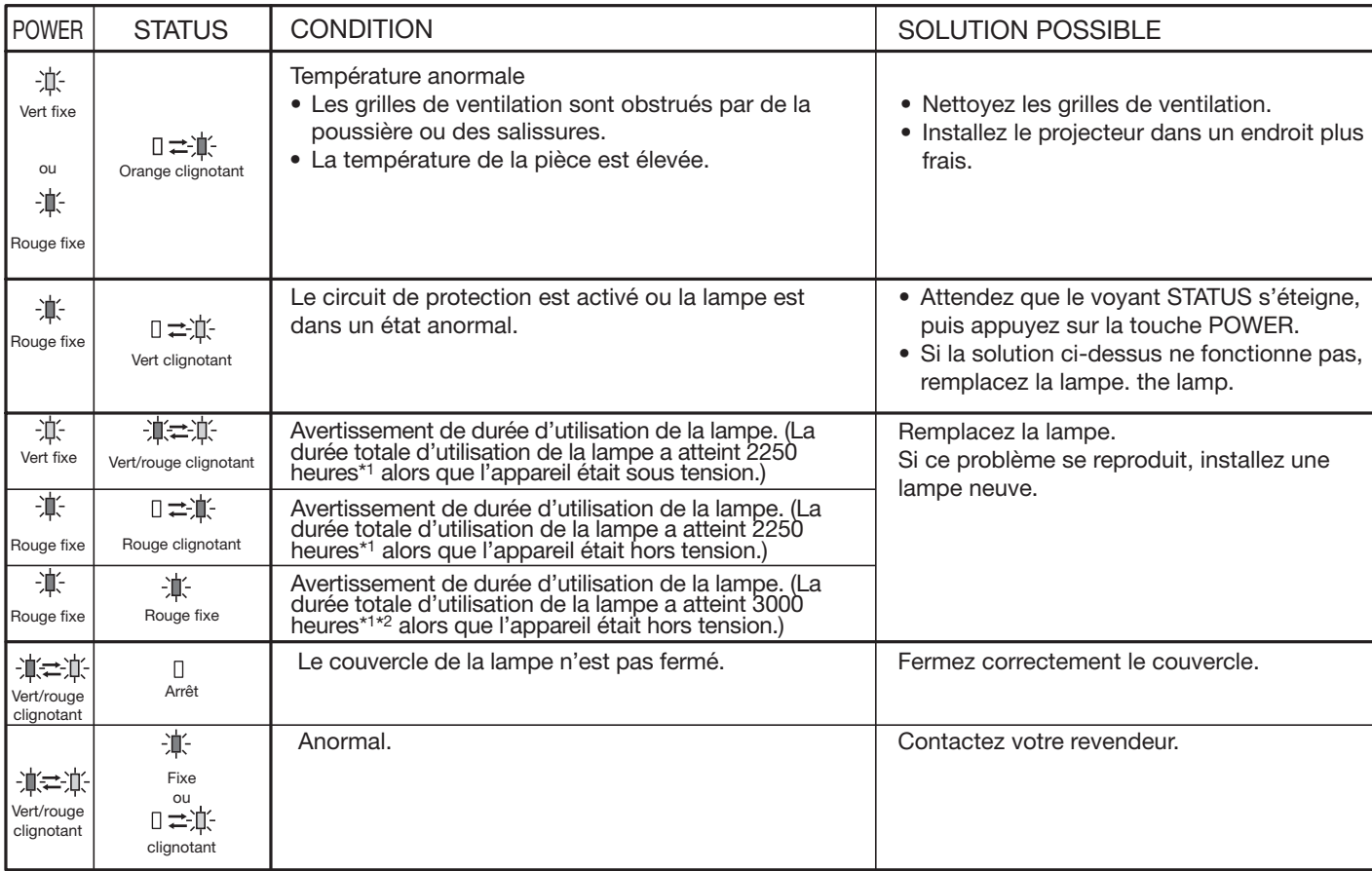

\*1 Lorsque MODE LAMPE du menu INSTALLATION est réglé sur BAS. Lorsque le réglage est sur STANDARD, cette durée est raccourcie.

\*2 Lorsque MODE LAMPE est réglé sur STANDARD, cette durée est raccourcie à 2000 heures.

# **Spécifications**

Les spécifications et l'aspect extérieur du projecteur sont susceptibles de modifications sans préavis.

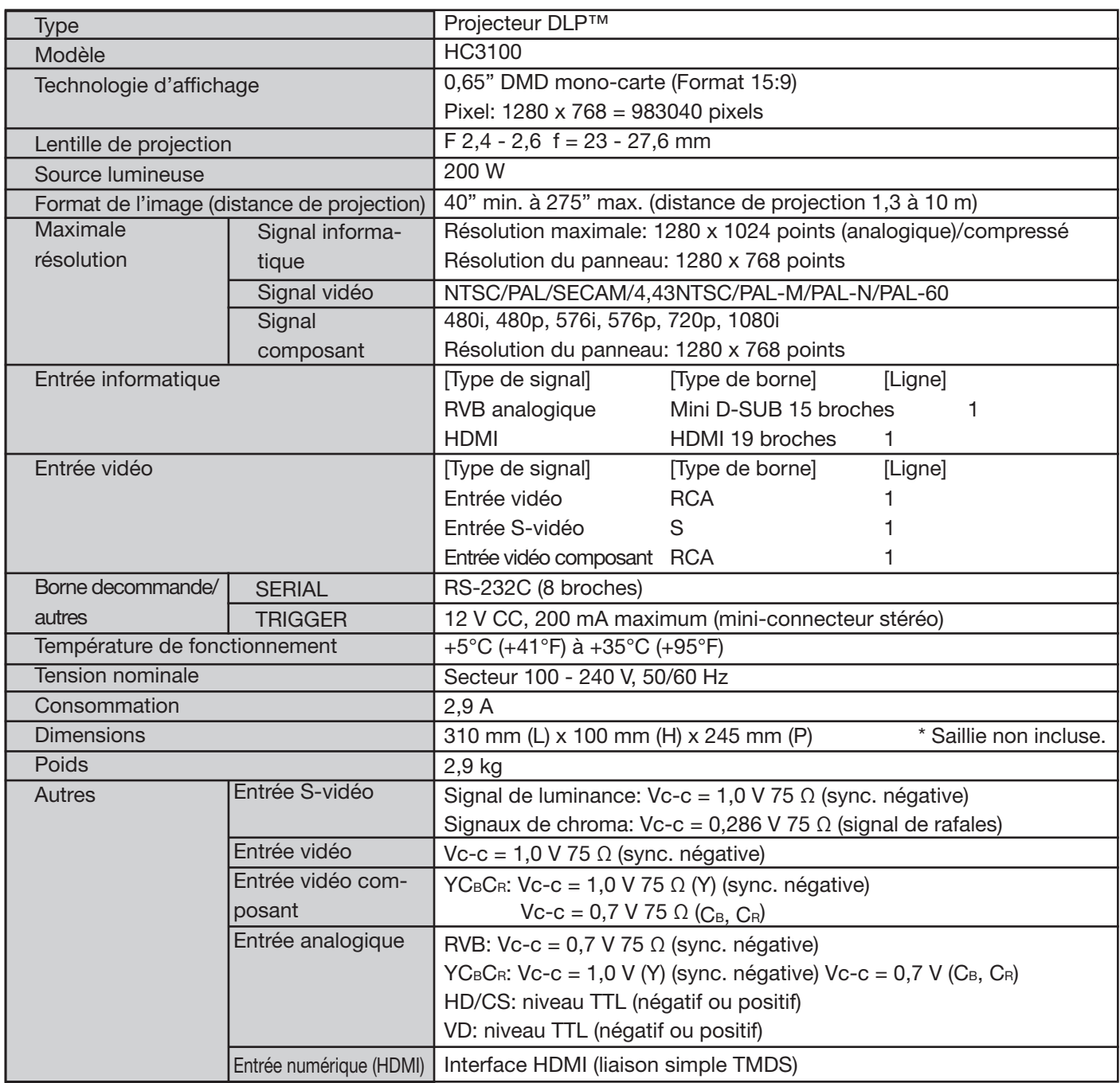

# Schéma d'encombrement (unité: mm)

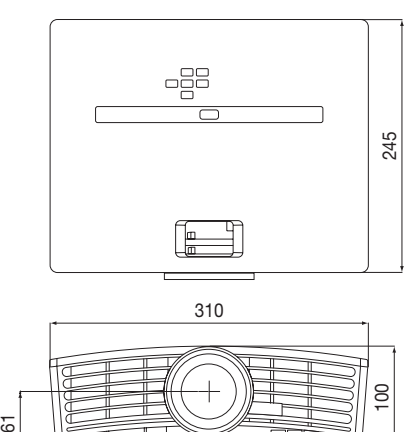

100

5

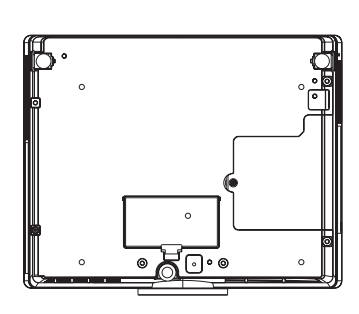

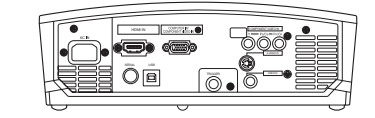

#### Spécifications des signaux RVB pour chaque mode Ordinateur du projecteur

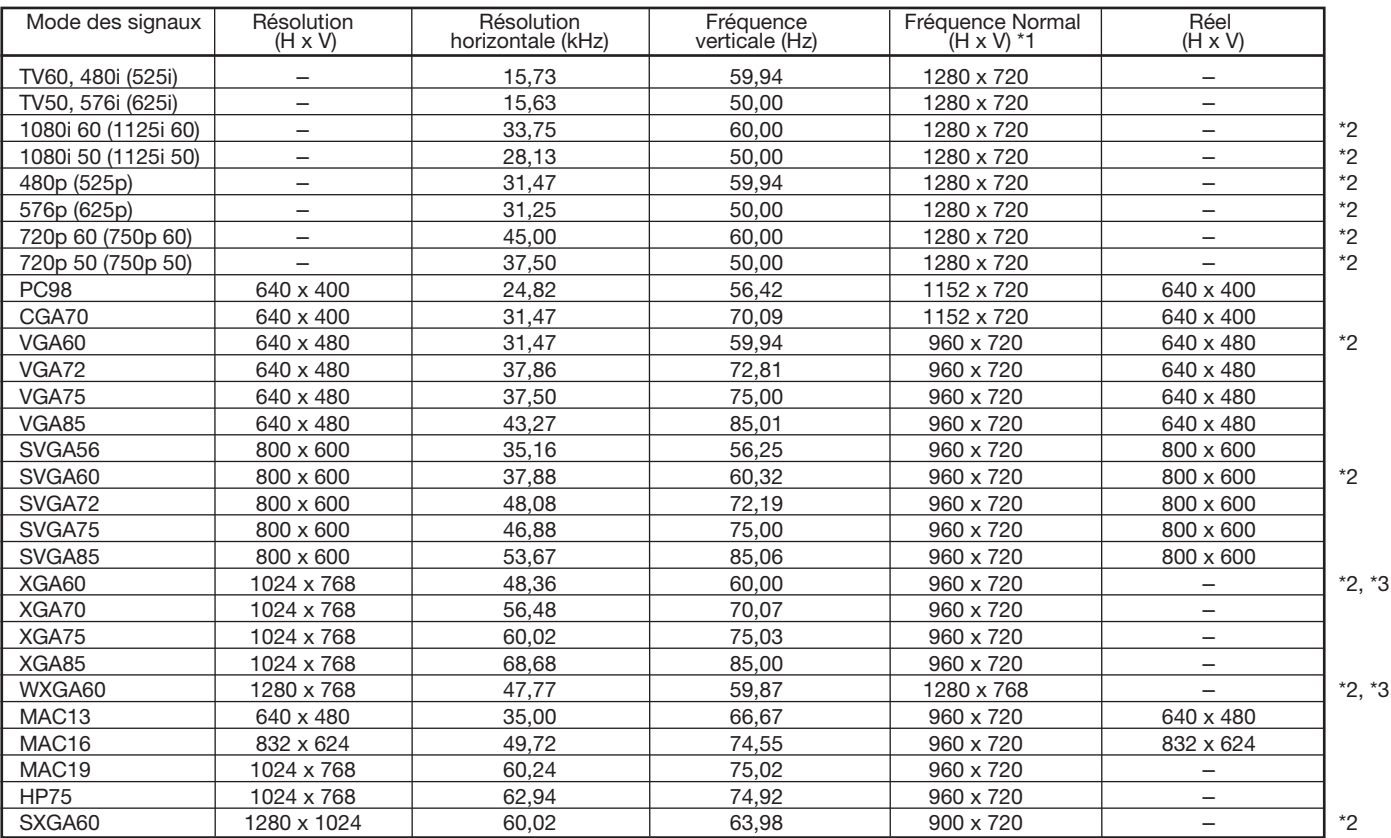

\*1: Lorsque l'option FORMAT du menu OPTION est réglée sur AUTO et que l'option FORMAT IMAGE du menu IMAGE est réglée sur 720P(16:9).

\*2: Disponible pour le signal de la borne HDMI IN.

\*3: Pour afficher les images du signal XGA60 ou WXGA60, réglez l'option WXGA du menu OPTION sur le signal souhaité.

#### Important:

- Certains ordinateurs ne sont pas compatibles avec ce projecteur.
- La résolution maximale du projecteur est de 1280 x 768 pixels. Il se peut que les images ayant des résolutions supérieures à 1280 x 768 ne s'affichent
- pas correctement.<br>Si la résolution et la fréquence de votre ordinateur ne figurent pas sur le tableau, cherchez une résolution et une fréquence compatibles en changeant la résolution de votre ordinateur.
- Dans le cas du signal XGA, la partie droite de l'image risque de ne pas apparaître. Dans ce cas, réglez le paramètre TRACKING du menu REGLAGE SIGNAUX
- VIDEO. TV60 et TV50 correspondent respectivement à 480i et 576i. Lorsque ces signaux sont fournis à la borne VIDEO IN ou S-VIDEO IN, le mode du signal indiqué est TV60 ou TV50. S'ils sont fournis aux bornes COMPONENT VIDEO IN ou COMPUTER IN/ COMPONENT VIDEO IN, le mode du signal indiqué
- est 480i ou 576i. Ce projecteur ne supporte pas les signaux 480i, 576i et 480p de dispositifs vidéo à 5 lignes (R, G, B, H, V) ou à  $4$  lignes (R, G, B, CS\*).

\* : Synchro Composite

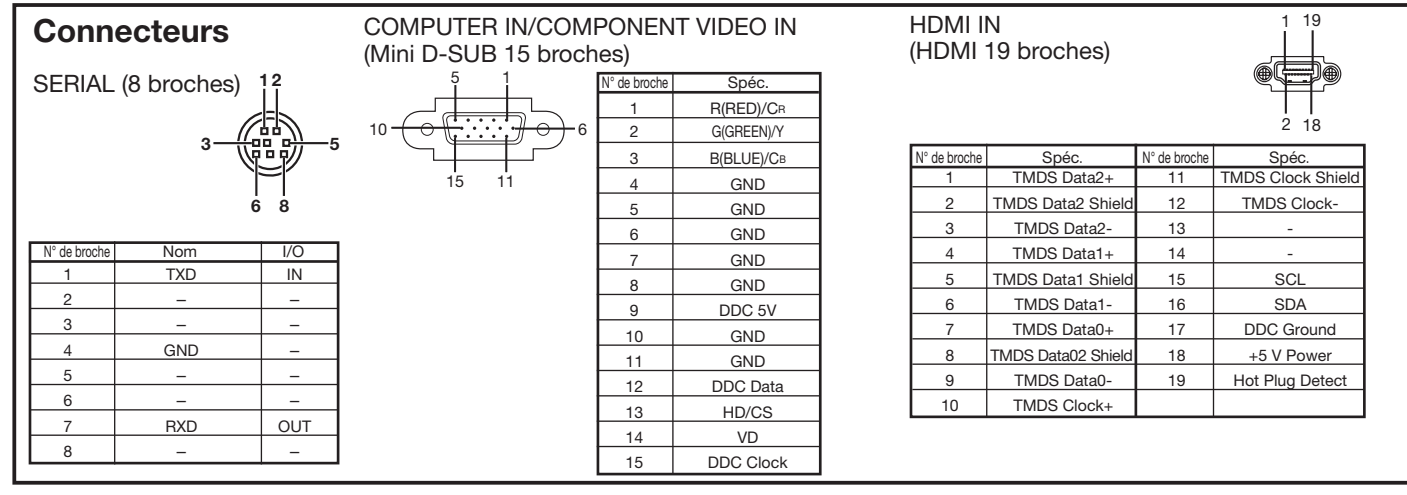

#### Pièces de rechange (En option/non fournie) Lampe de rechange VLT-HC910LP

# MITSUBISHI Projector Contact Information

North America MESCA (Mitsubishi Electric Sales Canada Inc.) http://www.mitsubishielectric.ca Information Technologies Group, 4299 14th Avenue, Markham, Ontario L3R 0J2, Canada Sales & Technical Inquires<br>})-1+:<br>})-1+: Phone :+1-(800) 450-6487<br>Eax :+1-(905) 475-7958 Fax :+1-(905) 475-7958 :projectors@mitsubishielectric.ca Customer Care<br>E-mail E-mail :support@mitsubishielectric.ca MDEA (Mitsubishi Digital Electronics America, Inc.) (Warranty Registration) http://www.mitsubishi-presentations.com/ Presentation Products Division, 9351 Jeronimo Road, Irvine, CA 92618 U.S.A Sales & Inquires Phone :+1(888) 307-0349 or +1(949)465-6000<br>E-mail :ppdinfo@mdea.com E-mail :ppdinfo@mdea.com Technical Inquires Phone :+1-(888) 307-0309<br>F-mail :TSUPPORT@mdea E-mail :TSUPPORT@mdea.com Europe MEU-FRA (Mitsubishi Electric Europe B.V French Branch) 25, Boulevard des Bouvets 92 741, Nanterre CEDEX, France Sales Inquiries<br>Phone Phone :+33 (0)1 55-68-55-53<br>Fax :+33 (0)1 55-68-57-31  $+33(0)155-68-57-31$ Techinical Inquireis Phone :+33 (0)1 55-68-56-42<br>Fax :+33 (0)1 55-68-57-31 Fax :+33 (0)1 55-68-57-31 MEU-GER (Mitsubishi Electric Europe B.V. German Branch) http://www.mitsubishi-evs.de/ Gothaer Strasse 8, 40880 Ratingen, Germany Sales Inquires<br>Phone Phone :0049 - 2102 - 486 9250<br>Fax :0049 - 2102 - 486 7320 Fax :0049 - 2102 - 486 7320 Techinical Inquires Phone :0049 - 2102 - 486 1330 Fax :0049 - 2102 - 486 1340 MEU-IR (Mitsubishi Electric Europe B.V. Irish Branch) http://www.mitsubishi.ie/ Westgate Business Park, Ballymount, Dublin 24, Ireland Sales Inquiries<br>Phone Phone :+353-1-4198807<br>Eax :+353-1-4198890  $+353-1-4198890$ Technical Inqiries<br>Phone Phone :+353-1-4198808<br>Fax :+353-1-4198895 Fax :+353-1-4198895 MEU-IT (Mitsubishi Electric Europe B.V. Italian Branch) Centro Direzionale Colleoni, Palazzo Sirio, Viale Colleoni 7, 20041 Agrate Brianza, Italy Sales & Technical Inquiries Phone :+39-(0)39-60531 Fax :+39-(0)39-6053214 E-mail :info.projector@it.mee.com MEU-NL (Mitsubishi Electric Europe B.V. Benelux Branch) http://www.mitsubishi.nl/LCD/ProdFrame.html Nijverheidsweg 23A, 3641 RP Mijdrecht, The Netherlands Sales Inquiries<br>Phone Phone :+31-297-282461<br>Fax :+31-297-283936 Fax :+31-297-283936<br>E-mail :info@mitsubishi.r :info@mitsubishi.nl Techinical Inquiries  $+31-297-282461$ Fax :+31-297-283936<br>
E-mail :info@mitsubishi.r E-mail :info@mitsubishi.nl Russia (Mitsubishi Electric Europe B.V Moscow Representative Office) http://www.mitsubishi-projector.ru/ Moscow Representative Office, 52/5 Kosmodamianskaya Nab., 115054, Moscow, Russia Sales & Techinical Inquiries Phone :(7095) 721-2068<br>Fax :(7095) 721-2071

 $:(7095)$  721-2071

Barcelona, Spain Sales Inquiries<br>Phone Phone :+34-93.565.31.54<br>Fax :+34-93.589.43.88 Fax :+34-93.589.43.88<br>F-mail :mitsubishi profesi :mitsubishi.profesional@sp.mee.com Technical Inquiries Phone :+34-93.586.27.51<br>Fax :+34-93.588.53.87 Fax :+34-93.588.53.87<br>E-mail :mitsubishi.profesi E-mail :mitsubishi.profesional@sp.mee.com MEU-SWE (Mitsubishi Electric Europe B.V Scandinavian Branch) Hammarbacken 14, Box 750, S-19127, Sollentuna, Sweden Sales Inquiries<br>Phone mico<br>Phone :+46-(0)8-6251070<br>Eax :+46-(0)8-6251036  $: +46-(0)8-6251036$ Technical Inquiries Phone :+46-(0)8-6251052<br>Fax :+46-(0)8-6251036  $+46-(0)8-6251036$ MEU-UK (Mitsubishi Electric Europe) http://www.mitsubishi.co.uk/evs/ Visual Information Systems Division, Travellers Lane, Hatfield, Hertfordshire, AL10 8XB U.K. Sales Inqiries<br>Phone Phone :+44 (1707) 278684<br>Eax :+44 (1707) 278541 Fax :+44 (1707) 278541 E-mail :projector.info@meuk.mee.com Technical Inquiries Phone :+44 (870) 606 5008<br>Fax :+44 (1506) 431927 Fax :+44 (1506) 431927 E-mail :projector.info@meuk.mee.com Asia CHINA (Mitsubishi Electric Air-Conditioning & Visual Information Systems (Shanghai) Ltd.) 26/F .,Oriental Center ,699 Nanjing Rd(W),Shanghai, 200041,China Sales Inquiries<br>Phone Phone :+86(21) 5211-0882-3002<br>Fax :+86(21) 5211-0576  $: +86(21)$  5211-0576 Technical Inquiries<br>Phone Phone :+86(21) 5211-0882-3020<br>Fax :+86(21) 5211-0576  $: 86(21)$  5211-0576 HONG KONG (Mitsubishi Electric Ryoden Air-Conditioning & Visual Information Systems (HongKong) Ltd.) 7th Floor, Manulife Tower, 169 Electric Road, North Point, Hong Kong Sales Inquiries<br>Phone  $: +852 - 2510 - 1505$  Fax :+852-2510-0463 Technical Inquiries<br>Phone Phone :+852-2422-0161<br>Fax :+852-2487-0181 Fax :+852-2487-0181 SINGAPORE (Mitsubishi Electric Asia Pte. Ltd.) http://www.mitsubishielectric.com.sg 307, Alexandra Road, #05-01/02 Mitsubishi Electric Building, Singapore 159943 Sales Inquiries Phone :+65-6473-2308 Fax :+65-6475-9503 :Peripherals@asia.meap.com Technical Inquiries Phone :+65-6470-2666<br>Fax :+65-6475-9503  $: +65 - 6475 - 9503$ INDIA (Mitsubishi Electric Asia Pte. Ltd.) 307, Alexandra Road, #05-01/02 Mitsubishi Electric Building, Singapore 159943 Sales Inquiries<br>Phone Phone :+65-6473-2308<br>Fax :+65-6475-9503 Fax :+65-6475-9503

MEU-SP (Mitsubishi Electric Europe B.V. Spanish Branch) http://www.mitsubishielectric.es/ Ctra. de Rubi, 76-80, 08173 Sant Cugat del Valles,

> Phone :+82-(0)2-2657-9841~3<br>Fax :+82-(0)2-2657-9900  $+82-(0)2-2657-9900$ MALAYSIA (Antah Melco Sales & Services Sdn. Bhd.) 6, Jalan 13/6 46860 Petaling Jaya Selangor, Darul Ehsan, Malaysia Sales & Technical Inquiries Phone :+60-(0)3-79552088 (Ext. 203) Fax :+60-(0)3-79563950/+60-(0)3-79582576 Technical & Service Inquiries Phone :+60-(0)3-79552088 (Ext. 106) Fax :+60-(0)3-79563950/+60-(0)3-79582576 ME-TWN (Mitsubishi Electric Taiwan Co., Ltd.) http://www.MitsubishiElectric.com.tv 11TH FL., 90 SEC. 6, CHUNG SHAN N. RD., TAIPEI, 111 R.O.C. Sales & Technical Inquires Phone :+886-2-2832-8255<br>Fax :+886-2-2833-9813 Fax :+886-2-2833-9813 MKY (Mitsubishi Electric Kang Yong Watana Co., Ltd. ) http://www.mitsubishi-kyw.co.th/ Road, Huamark Bangkapi, Bangkok 10240, Thailand Sales & Technical Inquiries Phone :+66-2-731-6841 Fax :+66-2-379-4763 Oceania ME-AUST (Mitsubishi Electric Australia) http://www.mitsubishi-electric.com.au/prod.asp?prod=proj 348 Victoria Road, Rydalmere, N.S.W. 2116, Australia Sales & Technical Inqiries Phone :+(612)9684-7777<br>Fax :+(612)9684-7208 Fax :+(612)9684-7208<br>E-mail :diamonddiaital@r E-mail :diamonddigital@meaust.meap.com Technical Inquiries Phone :+(612)9684-7694<br>Fax :+(612)9684-7684  $:(612)9684-7684$  E-mail :service@meaust.meap.com BDT (Black Diamond Technologies Ltd.) (Warranty Registration) http://www.bdt.co.nz/projectors/ warranty.asp warranty.asp<br>1 Parliament St, Lower Hutt, Wellington, New Zealand Sales Inquiries Phone :+64-(0)4-560-9100<br>Fax :+64-(0)4-560-9133 Fax :+64-(0)4-560-9133<br>E-mail :projectorsales@hdt E-mail :projectorsales@bdt.co.nz

> > Phone :+64-(0)4-560-9100<br>Fax :+64-(0)4-560-9133 Fax :+64-(0)4-560-9133<br>E-mail :service@bdt.co.nz :service@bdt.co.nz

INDONESIA (Mitsubishi Electric Asia Pte. Ltd.) 307, Alexandra Road, #05-01/02 Mitsubishi Electric

> Phone :+65-6473-2308<br>Eax :+65-6475-9503 Fax :+65-6475-9503<br>E-mail :Peripherals@as

Phone :+65-6470-2666<br>Eax :+65-6475-9503  $: +65 - 6475 - 9503$ PHILLIPINES (Mitsubishi Electric Asia Pte. Ltd.) http://www.mitsubishielectric.com.sg 307, Alexandra Road, #05-01/02 Mitsubishi Electric

> Phone :+65-6473-2308<br>Fax :+65-6475-9503 Fax :+65-6475-9503<br>F-mail :Peripherals@as

Phone :+65-6470-2666<br>Fax :+65-6475-9503  $+65-6475-9503$ 

Phone :+65-6473-2308<br>Fax :+65-6475-9503 Fax :+65-6475-9503<br>F-mail :Perinherals@asi

Phone :+65-6470-2666<br>Fax :+65-6475-9503  $: +65 - 6475 - 9503$ STC (Setsuyo Astec Corporation Seoul Branch) 4F,Dongseo Game Channel Bldg,660-11 Deungchon-Dong,

VIETNAM (Mitsubishi Electric Asia Pte. Ltd.) 307, Alexandra Road, #05-01/02 Mitsubishi Electric

E-mail :Peripherals@asia.meap.com

:Peripherals@asia.meap.com

E-mail :Peripherals@asia.meap.com

Building, Singapore 159943 Sales Inqiries<br>Phone

Building, Singapore 159943 Sales Inquiries

Building, Singapore 159943 Sales Inquiries

Kangseo-Ku, Seoul, Korea Sales & Technical Inqiries

Technical Inquiries

Technical Inqiries

Technical Inquiries

Technical Inquiries

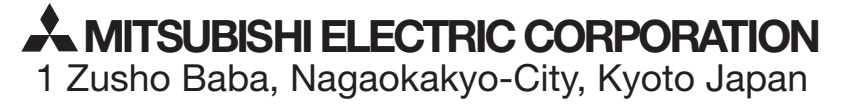

E-mail :Peripherals@asia.meap.com

 $: +65-6470-2666$ Fax :+65-6475-9503

Technical Inquiries